### **4. BAB IV**

## **ANALISIS DAN PERANCANGAN SISTEM**

# **4.1 GAMBARAN UMUM LOKLOKKUY.JBI**

Loklokkuy.jbi merupakan salah satu usaha yang bergerak di bidang kuliner. Kedai ini berdiri sejak tahun 2018 yang beralamat Jln. Orang Kayo Hitam No. 17, Sulanjana, Kecamatan Jambi Timur, Jambi. Kedai Loklokkuy.jbi dimiliki oleh Bapak Agus Tantono.

Loklokkuy.jbi merupakan usaha yang bergerak dibidang kuliner makanan khas malaysia yang menjual aneka baso seafood dan daging yang disajikan dengan tusuk sate. Sedangkan untuk harga tiap baso bervariasi.

Dikarenakan persaingan yang semakin ketat, jangkauan pelanggan yang kurang luas serta proses transaksi yang kurang efisien maka Loklokkuy.jbi berusaha meningkatkan fasilitas dan pelayanan guna memberikan kemudahan bagi para pelanggan dalam hal transaksi. Loklokkuy.jbi juga berusaha meningkatkan sistem pengolahan data yang lebih baik guna memperoleh informasi yang cepat dan akurat sehingga dapat mengurangi kesalahan dalam pengambilan keputusan.

47

### **4.2 ANALISIS KEBUTUHAN SISTEM**

### **4.2.1 Analisis Sistem Yang Sedang Berjalan**

Dari riset di lapangan dan wawancara dengan pihak Loklokkuy.jbi, ditemukan sistem yang sedang berjalan. Untuk proses penjualan masih menggunakan buku dan nota, berikut ini proses penjualan yang sedang berjalan pada Loklokkuy.jbi, antara lain :

- 1. Pelanggan datang ke tempat untuk memesan produk.
- 2. Karyawan penjualan mencatat data pesanan dan mengecek stok suku cadang yang tersedia di kedai.
- 3. Lalu kasir membuat nota penjualan sesuai dengan pesanan pelanggan.
- 4. Setelah itu pelanggan membayar ke kasir
- 5. Setelah proses pembayaran telah dilakukan, karyawan penjualan akan memproses pesanan dan *packing* pesanan lalu memberikan produk kepada pelanggan.
- 6. Dari nota penjualan terdapat 2 rangkap yaitu putih dan pink. Yang putih akan diberikan kepada pelanggan karena telah lunas. Yang pink kemudian digunakan oleh kasir untuk melakukan rekap data laporan penjualan yang akan diserahkan kepada pemilik.

Adapun *flowchart* dokumen dari analisis untuk penjualan pada Loklokkuy.jbi. Untuk lebih jelasnya dapat dilihat pada gambar 4.1.

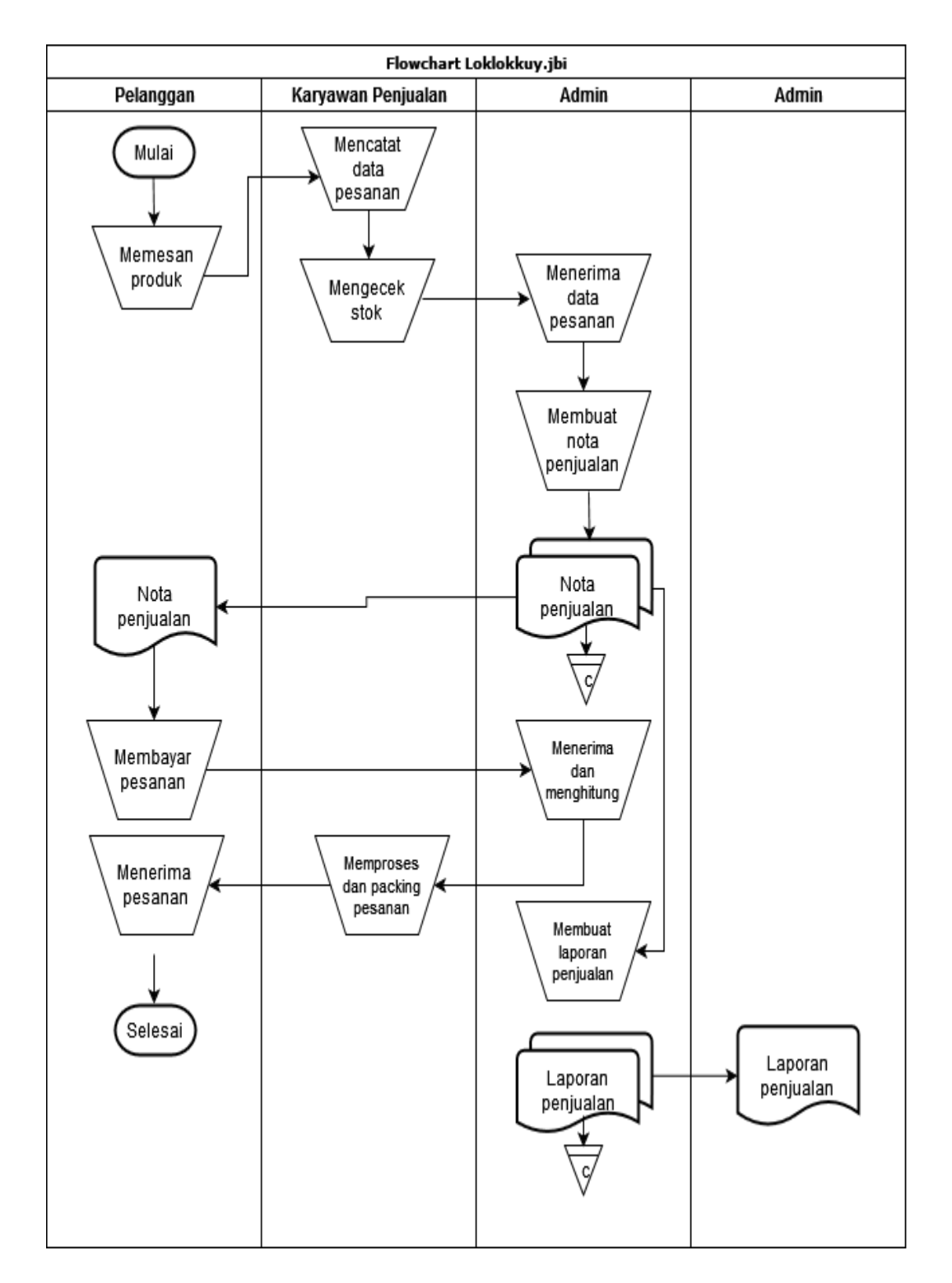

**Gambar 4.1** *Flowchart* **Dokumen Sistem Penjualan**

Dilihat dari sistem yang sedang berjalan maka ditemukan beberapa permasalahan yang terjadi yaitu :

- 1. Sistem pemesanan makanan di Loklokkuy.jbi juga masih dilakukan dengan cara datang langsung ke tempat sehingga jangkauan pelanggan kurang luas, hanya disekitaran kedai saja.
- 2. Proses pengelolaan data transaksi untuk penjualan yang terkadang terjadi kesalahan pencatatan dikarenakan masih dicatat secara manual sehingga mengakibatkan selisih perhitungan dan mengakibatkan kerugian.
- 3. Terjadi kesulitan dalam pengontrolan data stok karena tidak ada antisipasi atau informasi jika stok barang sudah hampir habis atau telah habis.
- 4. Lambatnya proses pengolahan data sehingga pembuatan laporan tidak dapat diselesaikan tepat pada waktunya.

#### **4.2.2 Solusi Pemecahan Masalah**

Dalam rangka pemberian solusi untuk pemecahan masalah yang terjadi pada Loklokkuy.jbi maka penulis merancang sistem *e-commerce* dengan menggunakan bahasa pemrograman PHP dan DBMS MySQL dimana aplikasi memiliki fungsi, sebagai berikut :

- 1. Merangcang sistem yang dapat melakukan pemesanan makanan melalui *website*.
- 2. Merancang sistem yang dapat melakukan pengolahan data khususnya untuk data penjualan, data pemasukan produk secara terkomputerisasi dan terintegrasi agar dapat menghasilkan laporan penjualan dan pemasukan produk dengan cepat dan tepat sesuai dengan kebutuhan.
- 3. Sistem juga dapat menampilkan *list* produk yang hampir habis atau habis sebagai antisipasi bagi pihak kedai agar tidak kehabisan stok.
- 4. Merancang sistem yang dapat melakukan rekap data laporan secara otomatis yang dapat menampilkan informasi secara lengkap baik untuk transaksi harian ataupun bulanan khususnya untuk laporan penjualan.

#### **4.3. ANALISIS PROSES PERANGKAT LUNAK**

Berdasarkan permasalahan yang dibahas sebelumnya, pada analisa kebutuhan sistem ini adalah proses pemecahan sistem menjadi beberapa *sub*  sistem yang lingkupnya lebih kecil, dengan maksud agar lebih mudah dalam mengidentifikasi permasalahan-permasalahan dan hambatan-hambatan yang ada dalam sistem, serta untuk mengetahui kebutuhan sistem. Sehingga pada akhirnya nanti akan bisa diusulkan metode-metode perbaikan pada sistem.

Pada bagian ini akan diperlihatkan bagaimana proses sistem yang terjadi sebenarnya, mengidentifikasi kebutuhan-kebutuhan sistem, baik kebutuhan fungsional maupun kebutuhan non fungsional.

### **4.3.1 Kebutuhan Fungsional Sistem**

Pemodelan fungsional sistem menggambarkan proses atau fungsi yang harus dikerjakan oleh sistem untuk melayani kebutuhan pengguna. Berdasarkan kebutuhan pengguna sistem dari Loklokkuy.jbi, maka fungsi utama yang harus dilakukan oleh sistem *e-commerce*, sebagai berikut :

- 1. Pelanggan
	- a. Fungsi *login*

Digunakan oleh pelanggan untuk mengakses ke dalam sistem.

b. Fungsi daftar akun

Digunakan oleh pelanggan untuk membuat akun baru agar dapat melakukan pemesanan di website Loklokkuy.jbi.

c. Fungsi *update* profil

Digunakan oleh pelanggan untuk mengubah informasi data diri sesuai kebutuhan.

d. Fungsi menambah pesanan ke dalam keranjang

Digunakan oleh pelanggan untuk menambah produk ke dalam keranjang belanja.

e. Fungsi menghapus pesanan dari keranjang

Digunakan oleh pelanggan untuk menghapus produk yang ada di dalam keranjang belanja.

f. Fungsi melakukan pembayaran

Digunakan oleh pelanggan untuk *upload* bukti pembayaran ke sistem sebagai bentuk kesepakatan dalam transaksi jual beli.

g. Fungsi status pemesanan

Digunakan oleh pelanggan untuk melihat informasi status pemesanan.

h. Fungsi *Logout*

Digunakan oleh pelanggan untuk keluar dari sistem.

- 2. Karyawan Penjualan
	- a. Fungsi *login*

Digunakan oleh karyawan penjualan untuk mengakses ke dalam sistem.

b. Fungsi mengelola penjualan *online*

Digunakan oleh karyawan penjualan untuk mencari dan menghapus data penjualan online yang dimana transaksi dilakukan di *website* serta meng*update* status pemesanan sesuai dengan kebutuhan.

c. Fungsi mengelola penjualan langsung

Digunakan oleh karyawan penjualan untuk menambah data penjualan yang dilakukan di kedai sesuai dengan kebutuhannya.

d. Fungsi *logout*

Digunakan oleh karyawan penjualan untuk keluar dari sistem.

### 3. Admin

a. Fungsi *login*

Digunakan oleh admin untuk mengakses ke dalam sistem.

b. Fungsi mengelola data produk

Fungsi ini digunakan admin untuk menambah, mengubah dan menghapus data produk sesuai dengan kebutuhannya.

c. Fungsi mengelola penjualan *online*

Digunakan oleh admin untuk mencari dan menghapus data penjualan online yang dimana transaksi dilakukan di *website* serta meng*update* status pemesanan sesuai dengan kebutuhan.

d. Fungsi mengelola penjualan langsung

Digunakan oleh admin untuk menambah, menghapus data penjualan serta mencetak struk penjualan yang dilakukan di kedai sesuai dengan kebutuhannya.

e. Fungsi mengelola data pelanggan

Fungsi ini digunakan oleh admin untuk mencari, mengubah dan menghapus data pelanggan sesuai dengan kebutuhannya.

f. Fungsi mengelola data karyawan

Fungsi ini digunakan oleh admin untuk menambah, mengubah dan menghapus data karyawan sesuai dengan kebutuhannya.

g. Fungsi mengelola data pemasukan produk

Fungsi ini digunakan oleh admin untuk menambah dan menghapus data pemasukan produk sesuai dengan kebutuhannya serta dapat mencari dan menambahkan produk yang hampir habis / habis.

h. Fungsi melihat dan mencetak semua laporan

Fungsi ini digunakan oleh admin untuk melihat dan mencetak semua laporan sesuai dengan kebutuhannya.

i. Fungsi *logout*

Digunakan oleh admin untuk keluar dari sistem.

- 4. Pemilik
	- a. Fungsi *login*

Digunakan oleh pemilik untuk mengakses ke dalam sistem.

b. Fungsi mengelola data produk

Fungsi ini digunakan pemilik untuk mengubah dan menghapus data produk sesuai dengan kebutuhannya.

c. Fungsi mengelola penjualan *online*

Digunakan oleh pemilik untuk mencari data penjualan online yang dimana transaksi dilakukan di *website*.

d. Fungsi mengelola penjualan langsung

Digunakan oleh pemilik untuk menghapus data penjualan serta mencetak struk penjualan yang dilakukan di kedai sesuai dengan kebutuhannya.

e. Fungsi mengelola data pelanggan

Fungsi ini digunakan oleh pemilik untuk mencari, mengubah dan menghapus data pelanggan sesuai dengan kebutuhannya.

f. Fungsi mengelola data karyawan

Fungsi ini digunakan oleh pemilik untuk mengubah dan menghapus data karyawan sesuai dengan kebutuhannya.

g. Fungsi mengelola data pemasukan produk

Fungsi ini digunakan oleh pemilik untuk menghapus data pemasukan produk sesuai dengan kebutuhannya.

h. Fungsi melihat dan mencetak semua laporan

Fungsi ini digunakan oleh pemilik untuk melihat dan mencetak semua laporan sesuai dengan kebutuhannya.

j. Fungsi *logout*

Digunakan oleh pemilik untuk keluar dari sistem.

### **4.3.2 Kebutuhan Non Fungsional Sistem**

Berdasarkan kebutuhan fungsional sistem yang telah dijelaskan sebelumnya, maka diharapkan sistem yang dirancang mampu memiliki hal-hal tersebut berikut :

1. *Usability,* mudah digunakan oleh pelanggan untuk bertransaksi serta admin, karyawan penjualan ataupun pemilik dalam mengakses informasi dan melakukan pengolahan data penjualan dan pemasukan stok produk.

#### 2. *Functionality*

- a. Sistem mudah diakses oleh pelanggan, admin, karyawan penjualan ataupun pemilik
- b. Sistem dapat diakses dalam 24 jam sehari.
- 3. *Security,* informasi pengolahan data hanya dapat diakses oleh admin, karyawan penjualan ataupun pemilik yang telah melakukan pendaftaran sehingga memiliki *username* dan *password.*

### **4.3.3** *Use Case Diagram*

Berikut ini adalah *Use Case Diagram* yang dibuat untuk menggambarkan sistem yang baru. *Use Case Diagram* memiliki 4 orang aktor yaitu pelanggan, admin, karyawan penjualan dan pemilik. Untuk lebih jelasnya dapat dilihat pada gambar 4.2 dan 4.3.

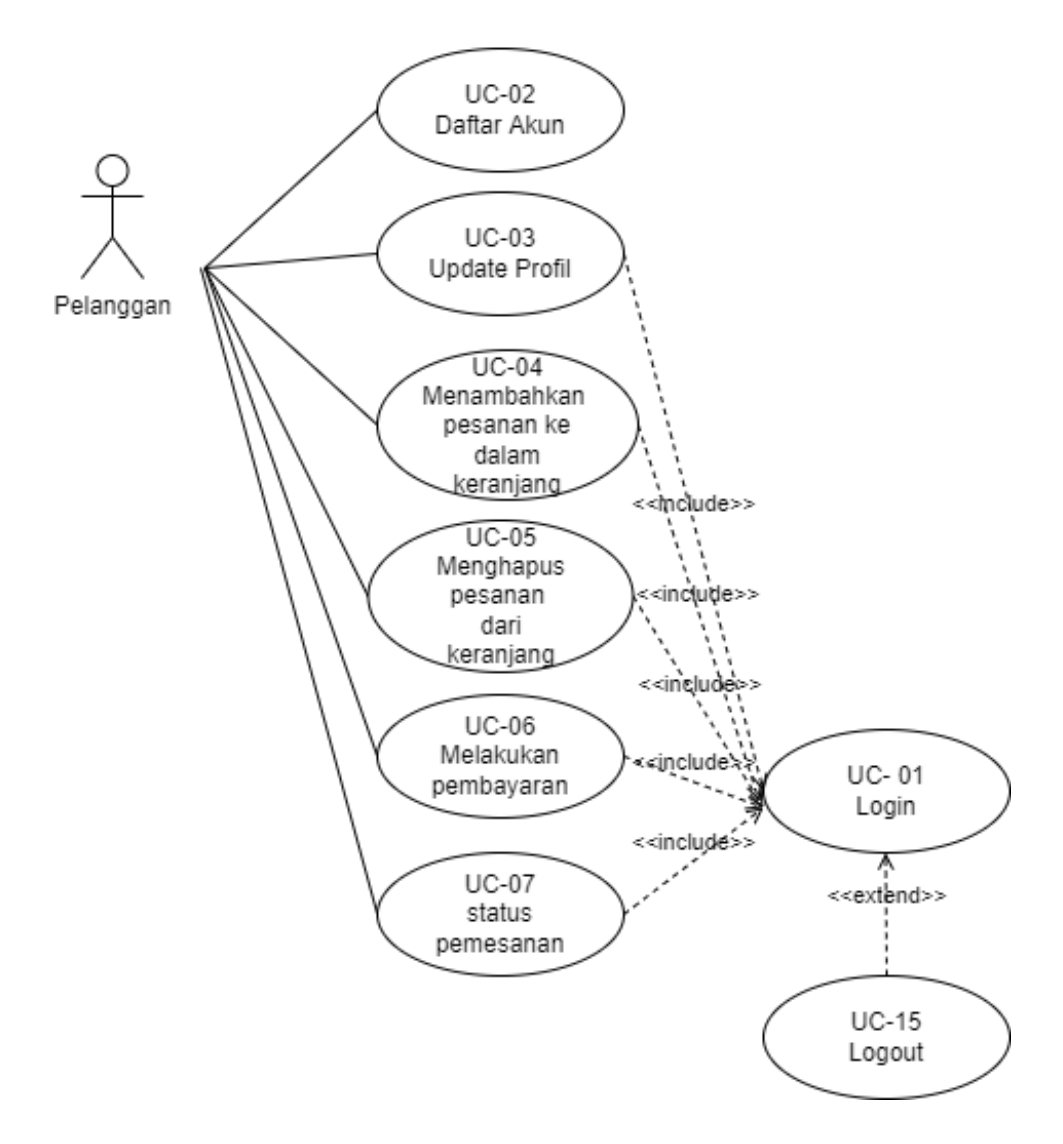

Use Case E-Commerce pada Loklokkuy.jbi

**Gambar 4.2** *Use Case Diagram* **Pelanggan**

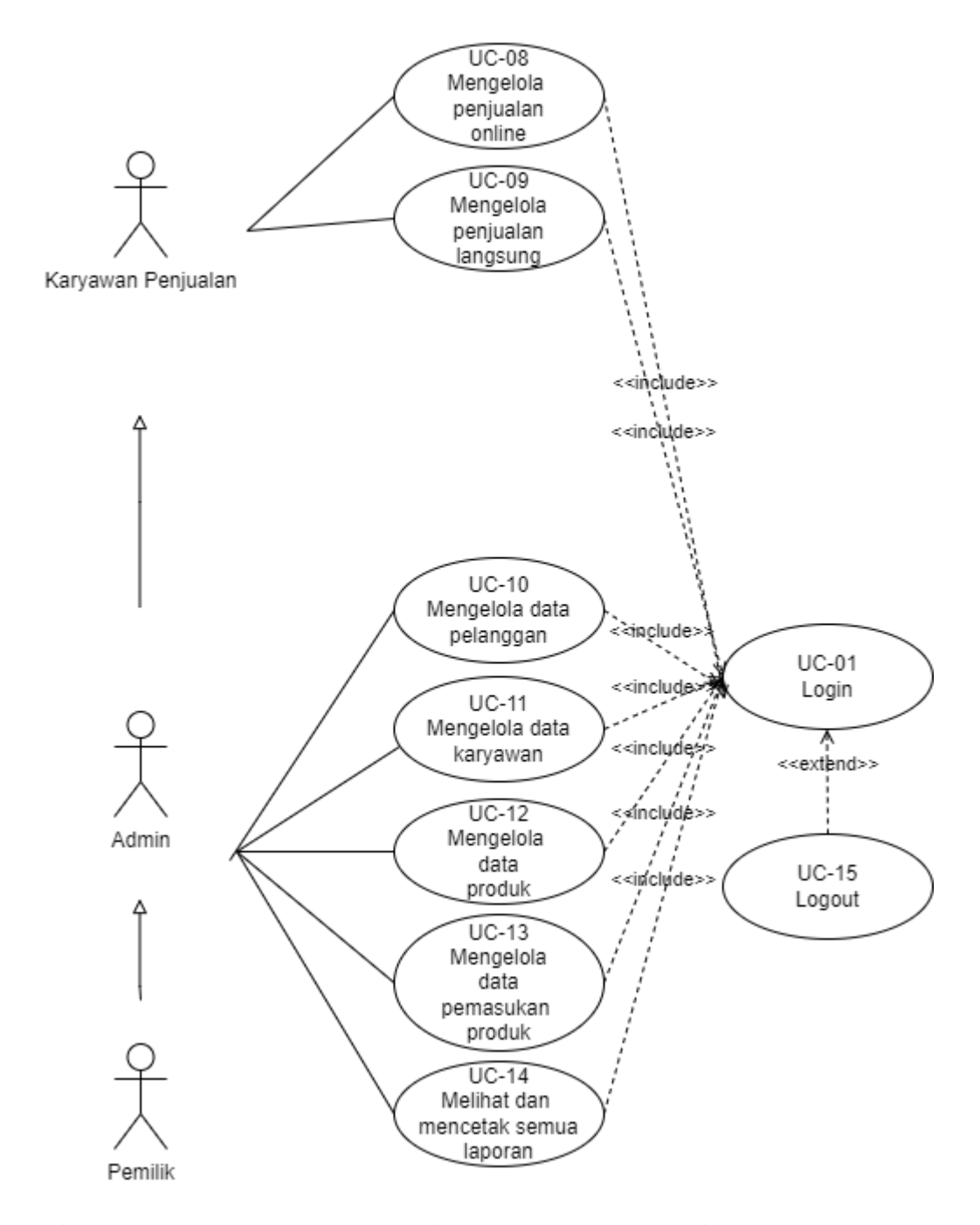

# Use Case E-Commerce pada Loklokkuy.jbi

**Gambar 4.3** *Use Case Diagram* **Admin, Karyawan Penjualan dan Pemilik**

### **4.3.4 Deskripsi** *Use Case*

Deskripsi *Use Case* merupakan penjelasan dari setiap *use case* pada *use case diagram* yang mengambarkan alur setiap *use case* yang dirancang sesuai *level* masing-masing. Berikut ini merupakan deskripsi *use case*, yaitu :

1. Deskripsi *Use Case Login*

Deskripsi *use case login* berisikan langkah-langkah pelanggan, admin, karyawan penjualan atau pemilik masuk ke halaman utama yang lebih jelasnya dapat dilihat pada Tabel 4.1.

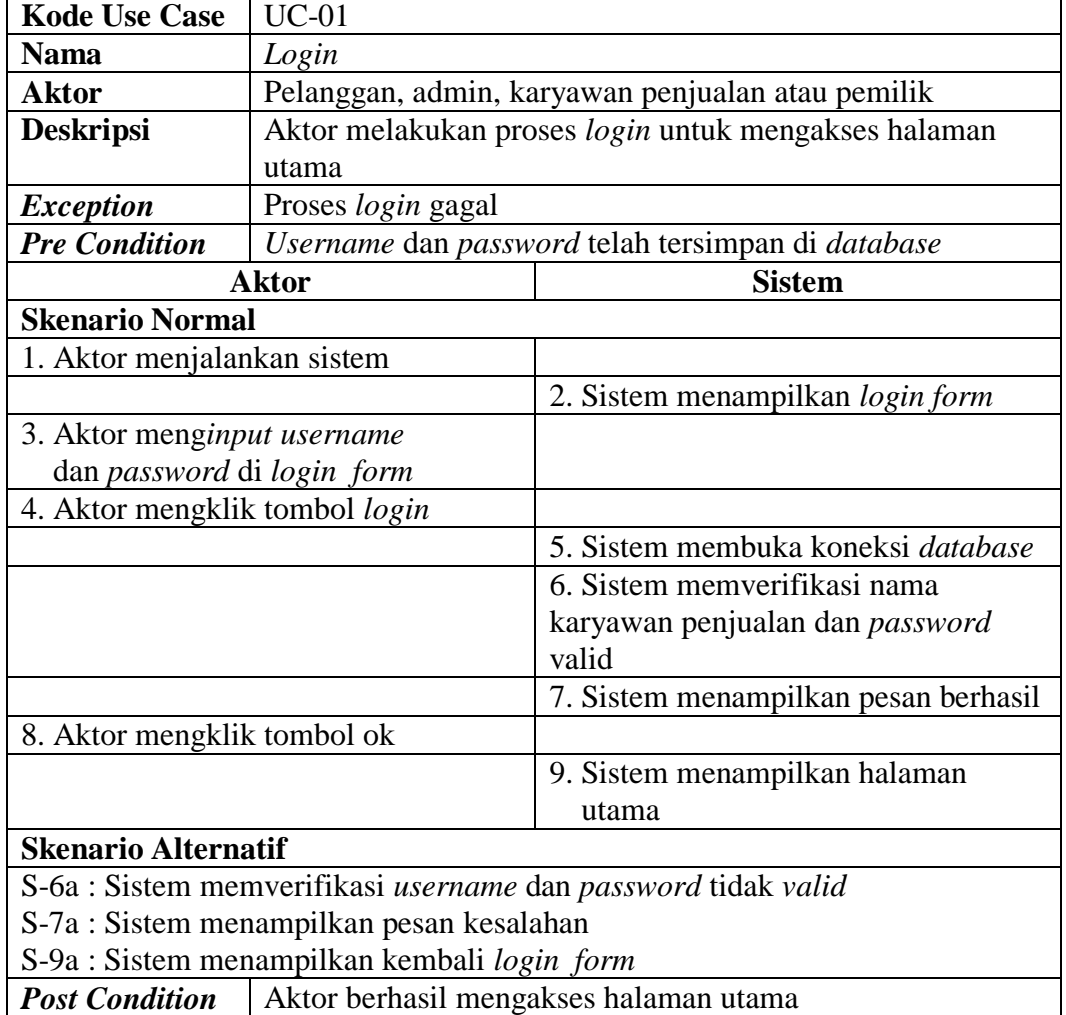

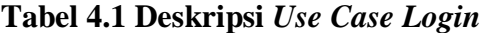

# 2. Deskripsi *Use Case* Daftar Akun

Deskripsi *use case* daftar akun berisikan langkah-langkah pelanggan untuk membuat akun baru agar dapat melakukan pemesanan di website Loklokkuy.jbi yang lebih jelasnya dapat dilihat pada Tabel 4.2.

| <b>Kode Use Case</b>              | $UC-02$                                                |                                                        |
|-----------------------------------|--------------------------------------------------------|--------------------------------------------------------|
| <b>Nama</b>                       | Daftar Akun                                            |                                                        |
| <b>Aktor</b>                      | Pelanggan                                              |                                                        |
| <b>Deskripsi</b>                  |                                                        | Aktor melakukan proses daftar akun untuk membuat akun  |
|                                   |                                                        | baru agar dapat melakukan pemesanan di website         |
|                                   | Loklokkuy.jbi                                          |                                                        |
| <b>Exception</b>                  | Proses buat akun gagal                                 |                                                        |
| <b>Pre Condition</b>              |                                                        | Username, alamat email, nama, no handphone, kata sandi |
|                                   | harus terisi                                           |                                                        |
|                                   | <b>Aktor</b>                                           | <b>Sistem</b>                                          |
| <b>Skenario Normal</b>            |                                                        |                                                        |
| 1. Aktor menjalankan sistem       |                                                        |                                                        |
|                                   |                                                        | 2. Sistem menampilkan <i>login</i> form                |
| 3. Aktor mengklik daftar di login |                                                        |                                                        |
| form                              |                                                        |                                                        |
|                                   |                                                        | 4. Sistem menampilkan form daftar                      |
|                                   |                                                        |                                                        |
|                                   | 5. Aktor menginput username, alamat                    |                                                        |
|                                   | email, nama, no handphone, kata                        |                                                        |
| sandi                             |                                                        |                                                        |
| 6. Aktor mengklik tombol daftar   |                                                        |                                                        |
|                                   |                                                        | 7. Sistem membuka koneksi database                     |
|                                   |                                                        | 8. Sistem memverifikasi username,                      |
|                                   |                                                        | alamat email, nama, no handphone,                      |
|                                   |                                                        | kata sandi                                             |
|                                   |                                                        | 9. Sistem menampilkan pesan berhasil                   |
| 10. Aktor mengklik tombol ok      |                                                        |                                                        |
|                                   |                                                        | 11. Sistem menampilkan login form                      |
| <b>Skenario Alternatif</b>        |                                                        |                                                        |
|                                   | S-8a : Sistem memverifikasi ada data yang belum terisi |                                                        |
|                                   | S-9a : Sistem menampilkan pesan kesalahan              |                                                        |
| <b>Post Condition</b>             |                                                        | Aktor berhasil mengakses halaman utama                 |

**Tabel 4.2 Deskripsi** *Use Case* **Daftar Akun**

3. Deskripsi *Use Case Update* Profil

Deskripsi *use case update* profil berisikan langkah-langkah pelanggan untuk mengubah informasi data diri sesuai kebutuhan. Untuk lebih jelasnya dapat dilihat pada Tabel 4.3.

| <b>Kode Use Case</b>                      | $UC-03$                                                |                                                     |  |
|-------------------------------------------|--------------------------------------------------------|-----------------------------------------------------|--|
| <b>Nama</b>                               | Update Profil                                          |                                                     |  |
| <b>Aktor</b>                              | Pelanggan                                              |                                                     |  |
| <b>Deskripsi</b>                          | Aktor melakukan proses update profil untuk mengubah    |                                                     |  |
|                                           | informasi data diri sesuai kebutuhan.                  |                                                     |  |
| <b>Exception</b>                          | Proses <i>update</i> profil gagal                      |                                                     |  |
| <b>Pre Condition</b>                      |                                                        | Aktor harus login sebagai pelanggan terlebih dahulu |  |
|                                           | <b>Aktor</b>                                           | <b>Sistem</b>                                       |  |
| <b>Skenario Normal</b>                    |                                                        |                                                     |  |
| 1. Aktor memilih menu akun                |                                                        |                                                     |  |
|                                           |                                                        | 2. Sistem menampilkan menu akun                     |  |
|                                           | 3. Aktor menginput data ubahan                         |                                                     |  |
| 4. Aktor mengklik tombol update           |                                                        |                                                     |  |
|                                           |                                                        | 5. Sistem memverifikasi data ubahan                 |  |
|                                           |                                                        | 6. Sistem membuka koneksi <i>database</i>           |  |
|                                           |                                                        | dan menyimpan data ubahan                           |  |
|                                           |                                                        | 7. Sistem menampilkan pesan data                    |  |
|                                           |                                                        | berhasil diubah                                     |  |
| <b>Skenario Alternatif</b>                |                                                        |                                                     |  |
|                                           | S-5a : Sistem memverifikasi ada data yang belum terisi |                                                     |  |
| S-7a : Sistem menampilkan pesan kesalahan |                                                        |                                                     |  |
| <b>Post Condition</b>                     | Aktor berhasil mengupdate profil                       |                                                     |  |

**Tabel 4.3 Deskripsi** *Use Case Update* **Profil**

4. Deskripsi *Use Case* Menambah Pesanan ke Dalam Keranjang

Deskripsi *use case* menambah pesanan ke dalam keranjang berisikan langkahlangkah pelanggan untuk menambah produk ke dalam keranjang belanja. Untuk lebih jelasnya dapat dilihat pada Tabel 4.4.

| <b>Kode Use Case</b>                                      | $UC-04$                                         |                                                                            |
|-----------------------------------------------------------|-------------------------------------------------|----------------------------------------------------------------------------|
| <b>Nama</b>                                               | Menambah Pesanan ke Dalam Keranjang             |                                                                            |
| <b>Aktor</b>                                              | Pelanggan                                       |                                                                            |
| <b>Deskripsi</b>                                          | Aktor melakukan proses menambah produk ke dalam |                                                                            |
|                                                           | keranjang.                                      |                                                                            |
| <b>Exception</b>                                          |                                                 | Proses menambah pesanan ke dalam keranjang gagal                           |
| <b>Pre Condition</b>                                      |                                                 | Aktor harus login sebagai pelanggan terlebih dahulu                        |
|                                                           | <b>Aktor</b>                                    | <b>Sistem</b>                                                              |
| <b>Skenario Normal</b>                                    |                                                 |                                                                            |
| 1. Aktor memilih tombol menu                              |                                                 |                                                                            |
|                                                           |                                                 | 2. Sistem menampilkan menu                                                 |
|                                                           |                                                 | makanan                                                                    |
|                                                           | 3. Aktor mengklik produk yang ingin             |                                                                            |
| dipesan                                                   |                                                 |                                                                            |
|                                                           |                                                 | 4. Sistem menampilkan <i>detail</i> produk                                 |
|                                                           | 5. Aktor menginput jumlah produk                |                                                                            |
| yang ingin dipesan                                        |                                                 |                                                                            |
| 6. Aktor mengklik tombol tambah                           |                                                 |                                                                            |
| keranjang                                                 |                                                 |                                                                            |
|                                                           |                                                 |                                                                            |
|                                                           |                                                 | 7. Sistem memverifikasi data inputan                                       |
|                                                           |                                                 | 8. Sistem membuka koneksi database                                         |
|                                                           |                                                 | 9. Sistem menyimpan data <i>input</i> an                                   |
|                                                           |                                                 | 10. Sistem menampilkan pesan produk                                        |
|                                                           |                                                 | berhasil ditambah                                                          |
| <b>Skenario Alternatif</b>                                |                                                 |                                                                            |
|                                                           |                                                 | S-7a : Sistem akan menampilkan pesan kesalahan apabila ada data yang tidak |
|                                                           | terisi dan proses penyimpanan data dibatalkan   |                                                                            |
| S-10a : Sistem memberi kesempatan untuk mengulang kembali |                                                 |                                                                            |
| <b>Post Condition</b>                                     |                                                 | Aktor berhasil Menambah Pesanan ke Dalam Keranjang                         |

**Tabel 4.4 Deskripsi** *Use Case* **Menambah Pesanan ke Dalam Keranjang**

# 5. Deskripsi *Use Case* Menghapus Pesanan dari Keranjang

Deskripsi *use case* menghapus pesanan dari keranjang berisikan langkahlangkah pelanggan untuk menghapus produk yang ada di dalam keranjang belanja. Untuk lebih jelasnya dapat dilihat pada Tabel 4.5.

| <b>Kode Use Case</b>             | $UC-05$                                         |                                                                           |
|----------------------------------|-------------------------------------------------|---------------------------------------------------------------------------|
| <b>Nama</b>                      | Menghapus Pesanan dari Keranjang                |                                                                           |
| <b>Aktor</b>                     | Pelanggan                                       |                                                                           |
|                                  |                                                 |                                                                           |
| <b>Deskripsi</b>                 |                                                 | Aktor melakukan proses menghapus produk yang ada di                       |
|                                  | dalam keranjang belanja.                        |                                                                           |
| <b>Exception</b>                 |                                                 | Proses menghapus pesanan dari keranjang gagal                             |
| <b>Pre Condition</b>             |                                                 | Aktor harus login sebagai pelanggan terlebih dahulu                       |
|                                  | <b>Aktor</b>                                    | <b>Sistem</b>                                                             |
| <b>Skenario Normal</b>           |                                                 |                                                                           |
| 1. Aktor memilih menu keranjang  |                                                 |                                                                           |
|                                  |                                                 | 2. Sistem menampilkan menu                                                |
|                                  |                                                 | keranjang                                                                 |
|                                  | 3. Aktor mengklik tombol hapus pada             |                                                                           |
| produk yang ingin dihapus        |                                                 |                                                                           |
|                                  |                                                 | 4. Sistem menampilkan konfirmasi                                          |
|                                  |                                                 | menghapus produk                                                          |
| 5. Jika aktor mengklik tombol ok |                                                 |                                                                           |
|                                  |                                                 | 6. Sistem membuka koneksi <i>database</i>                                 |
|                                  |                                                 | dan menghapus data produk dari                                            |
|                                  |                                                 | keranjang                                                                 |
|                                  |                                                 | 7. Sistem menampilkan pesan data                                          |
|                                  |                                                 | berhasil dihapus                                                          |
| <b>Skenario Alternatif</b>       |                                                 |                                                                           |
|                                  |                                                 |                                                                           |
|                                  |                                                 | S-5a : Jika aktor mengklik tombol cancel maka sistem akan kembali ke menu |
| keranjang                        |                                                 |                                                                           |
|                                  |                                                 | S-7a : Sistem memberi kesempatan untuk mengulang kembali                  |
| <b>Post Condition</b>            | Aktor berhasil Menghapus Pesanan dari Keranjang |                                                                           |

**Tabel 4.5 Deskripsi** *Use Case* **Menghapus Pesanan dari Keranjang**

# 6. Deskripsi *Use Case* Melakukan Pembayaran

Deskripsi *use case* melakukan pembayaran berisikan langkah-langkah pelanggan untuk *upload* bukti pembayaran ke sistem sebagai bentuk kesepakatan dalam transaksi jual beli. Untuk lebih jelasnya dapat dilihat pada tabel 4.6.

| <b>Kode Use Case</b>            | $UC-06$                               |                                                           |
|---------------------------------|---------------------------------------|-----------------------------------------------------------|
| <b>Nama</b>                     | Melakukan Pembayaran                  |                                                           |
| <b>Aktor</b>                    | Pelanggan                             |                                                           |
| <b>Deskripsi</b>                |                                       | Aktor melakukan upload bukti pembayaran ke sistem sebagai |
|                                 |                                       | bentuk kesepakatan dalam transaksi jual beli.             |
| <b>Exception</b>                | Proses gagal melakukan pembayaran     |                                                           |
| <b>Pre Condition</b>            |                                       | Aktor harus login sebagai pelanggan terlebih dahulu       |
|                                 | <b>Aktor</b>                          | <b>Sistem</b>                                             |
| <b>Skenario Normal</b>          |                                       |                                                           |
| 1.                              | Aktor memilih menu keranjang          |                                                           |
|                                 |                                       | 2.<br>Sistem menampilkan menu                             |
|                                 |                                       | keranjang                                                 |
| 3.                              | Aktor memilih produk yang akan        |                                                           |
| dipesan                         |                                       |                                                           |
| 4.                              | Aktor mengklik tombol konfirmasi      |                                                           |
|                                 |                                       | 5.<br>Sistem memverifikasi data <i>inputan</i>            |
|                                 |                                       | Sistem membuka koneksi database<br>6.                     |
|                                 |                                       | 7.<br>Sistem menyimpan data inputan                       |
|                                 |                                       | 8.<br>Sistem menampilkan menu                             |
|                                 |                                       | checkout                                                  |
| 9.                              | Aktor memilih alamat tujuan           |                                                           |
|                                 | 10. Aktor mengklik tombol lanjut ke   |                                                           |
| pembayaran                      |                                       |                                                           |
|                                 |                                       | 11. Sistem memverifikasi data inputan                     |
|                                 |                                       | 12. Sistem membuka koneksi                                |
|                                 |                                       | database                                                  |
|                                 |                                       | 13. Sistem menyimpan data inputan                         |
|                                 |                                       | 14. Sistem menampilkan informasi                          |
|                                 |                                       | bukti pemesanan                                           |
|                                 | 15. Aktor mengklik tombol unggah      |                                                           |
| foto                            |                                       |                                                           |
|                                 |                                       | 16. Sistem akan menampilkan form                          |
|                                 |                                       | upload bukti pembayaran                                   |
|                                 | 17. Aktor mengklik tombol choose file |                                                           |
|                                 |                                       | 18. Sistem akan menampilkan file                          |
|                                 |                                       | explorer                                                  |
| 19. Aktor memilih foto bukti    |                                       |                                                           |
| pembayaran                      |                                       |                                                           |
| 20. Aktor mengklik tombol kirim |                                       |                                                           |
|                                 |                                       | 21. Sistem menampilkan pesan berhasil                     |
|                                 |                                       | melakukan upload bukti                                    |
|                                 |                                       | pembayaran                                                |
| <b>Skenario Alternatif</b>      |                                       |                                                           |

**Tabel 4.6 Deskripsi** *Use Case* **Melakukan Pembayaran**

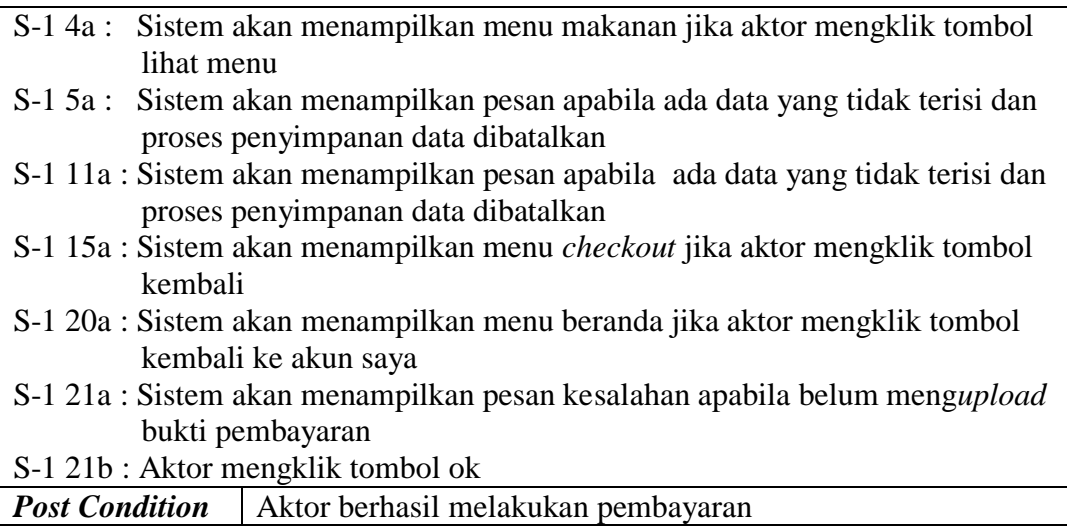

7. Deskripsi *Use Case* Status Pemesanan

Deskripsi *use case* status pemesanan berisikan langkah-langkah pelanggan

untuk melihat informasi status pemesanan. Untuk lebih jelasnya dapat dilihat

pada tabel 4.7.

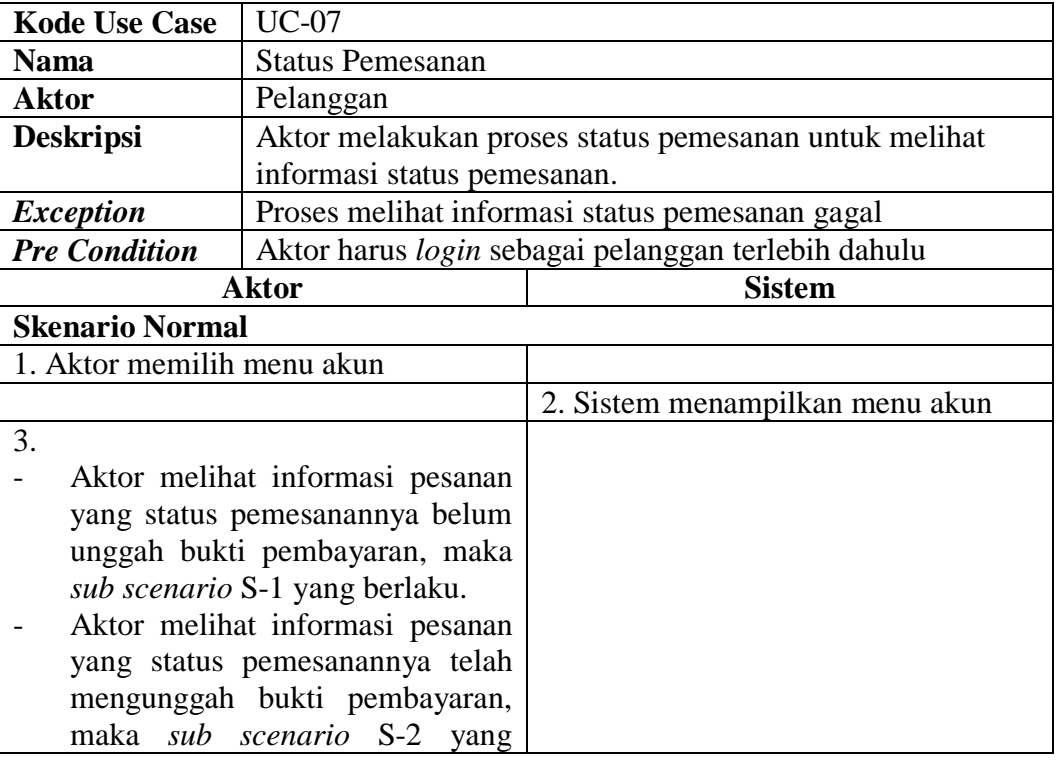

# **Tabel 4.7 Deskripsi** *Use Case* **Status Pemesanan**

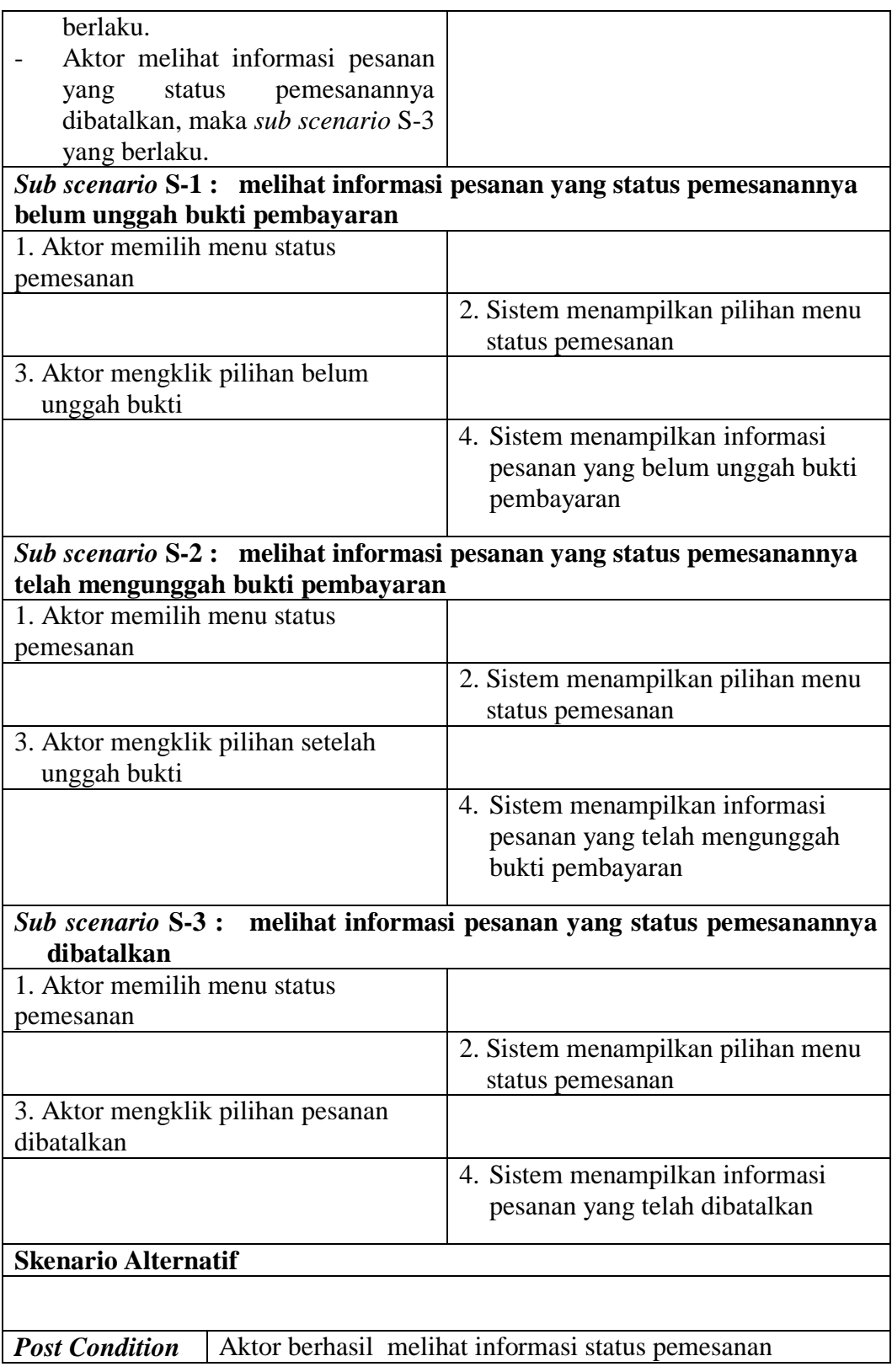

8. Deskripsi *Use Case* Mengelola Penjualan Online

Deskripsi *use case* mengelola data penjualan online berisikan langkah-langkah admin atau karyawan penjualan untuk mencari dan menghapus data penjualan online yang dimana transaksi dilakukan di *website* serta meng*update* status pemesanan sesuai dengan kebutuhan. Untuk lebih jelasnya dapat dilihat pada tabel 4.8.

| <b>Kode Use Case</b>             | $UC-08$                                          |                                                         |  |
|----------------------------------|--------------------------------------------------|---------------------------------------------------------|--|
| <b>Nama</b>                      |                                                  | Mengelola Penjualan Online                              |  |
| <b>Aktor</b>                     | Admin, karyawan penjualan atau pemilik           |                                                         |  |
| <b>Deskripsi</b>                 |                                                  | Aktor mencari dan menghapus data penjualan online yang  |  |
|                                  |                                                  | dimana transaksi dilakukan di website serta mengupdate  |  |
|                                  |                                                  | status pemesanan sesuai dengan kebutuhan.               |  |
| <b>Exception</b>                 | Proses gagal mengelola penjualan online          |                                                         |  |
| <b>Pre Condition</b>             |                                                  | Aktor harus login sebagai admin atau karyawan penjualan |  |
|                                  | terlebih dahulu                                  |                                                         |  |
|                                  | <b>Aktor</b>                                     | <b>Sistem</b>                                           |  |
| <b>Skenario Normal</b>           |                                                  |                                                         |  |
| 1. Aktor memilih menu penjualan  |                                                  |                                                         |  |
| produk                           |                                                  |                                                         |  |
|                                  |                                                  | 2. Sistem menampilkan pilihan menu                      |  |
|                                  |                                                  | penjualan produk                                        |  |
| 3.                               |                                                  |                                                         |  |
|                                  | Aktor mencari data penjualan                     |                                                         |  |
|                                  | online, maka sub scenario S-1                    |                                                         |  |
| yang berlaku.                    |                                                  |                                                         |  |
|                                  | Aktor menghapus data penjualan                   |                                                         |  |
|                                  | online, maka sub scenario S-2                    |                                                         |  |
| yang berlaku.                    |                                                  |                                                         |  |
| Aktor                            | mengupdate<br>status                             |                                                         |  |
|                                  | pemesanan, maka sub scenario S-3                 |                                                         |  |
| yang berlaku.                    |                                                  |                                                         |  |
|                                  | Sub scenario S-1 : mencari data penjualan online |                                                         |  |
| 1. Aktor mengklik menu penjualan |                                                  |                                                         |  |
| online                           |                                                  |                                                         |  |
|                                  |                                                  | 2. Sistem menampilkan menu penjualan                    |  |
|                                  |                                                  | online                                                  |  |
|                                  | 3. Aktor menginput kata kunci yang               |                                                         |  |
| berhubungan dengan data di tabel |                                                  |                                                         |  |

**Tabel 4.8 Deskripsi** *Use Case* **Mengelola Penjualan Online**

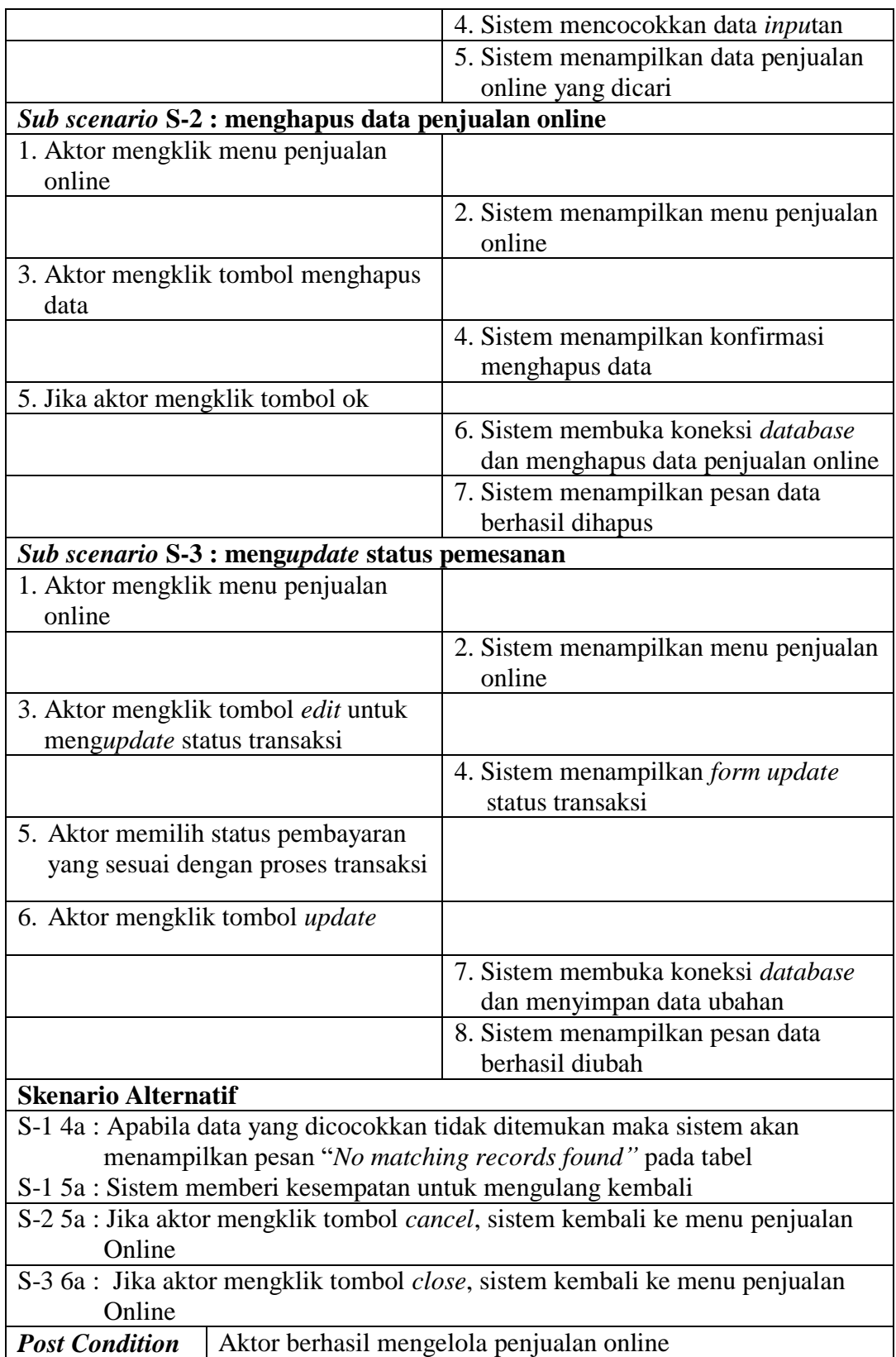

9. Deskripsi *Use Case* Mengelola Penjualan Langsung

Deskripsi *use case* mengelola data penjualan berisikan langkah-langkah admin atau karyawan penjualan untuk menambah, menghapus data penjualan serta mencetak struk penjualan yang dilakukan di kedai sesuai dengan kebutuhannya. Untuk lebih jelasnya dapat dilihat pada tabel 4.9.

**Tabel 4.9 Deskripsi** *Use Case* **Mengelola Penjualan Langsung**

| <b>Kode Use Case</b>             | $UC-09$                                                 |                                            |
|----------------------------------|---------------------------------------------------------|--------------------------------------------|
| <b>Nama</b>                      | Mengelola penjualan langsung                            |                                            |
| <b>Aktor</b>                     | Admin, karyawan penjualan atau pemilik                  |                                            |
| <b>Deskripsi</b>                 | Aktor menambah, menghapus data penjualan langsung dan   |                                            |
|                                  |                                                         | mencetak struk penjualan dari dalam sistem |
| <b>Exception</b>                 |                                                         | Proses gagal mengelola penjualan langsung  |
| <b>Pre Condition</b>             | Aktor harus login sebagai admin atau karyawan penjualan |                                            |
|                                  | terlebih dahulu                                         |                                            |
|                                  | <b>Aktor</b>                                            | <b>Sistem</b>                              |
| <b>Skenario Normal</b>           |                                                         |                                            |
| 1. Aktor memilih menu penjualan  |                                                         |                                            |
| produk                           |                                                         |                                            |
|                                  |                                                         | 2. Sistem menampilkan pilihan menu         |
|                                  |                                                         | penjualan produk                           |
| 3.                               |                                                         |                                            |
|                                  | Aktor menambah data penjualan                           |                                            |
|                                  | langsung, maka sub scenario S-1                         |                                            |
| yang berlaku.                    |                                                         |                                            |
| Aktor menghapus data penjualan   |                                                         |                                            |
|                                  | langsung, maka sub scenario S-2                         |                                            |
| yang berlaku.                    |                                                         |                                            |
|                                  | Aktor mencetak struk penjualan                          |                                            |
|                                  | langsung, maka sub scenario S-3                         |                                            |
| yang berlaku.                    |                                                         |                                            |
|                                  | Sub scenario S-1 : menambah data penjualan langsung     |                                            |
| 1. Aktor mengklik menu penjualan |                                                         |                                            |
| langsung                         |                                                         |                                            |
|                                  |                                                         | 2. Sistem menampilkan menu                 |
|                                  |                                                         | penjualan langsung                         |
| 3. Aktor menginput nama produk,  |                                                         |                                            |
|                                  | jumlah, tanggal pemesanan, bayar                        |                                            |
| 4. Aktor mengklik tombol proses  |                                                         |                                            |
|                                  |                                                         | 5. Sistem memverifikasi data inputan       |

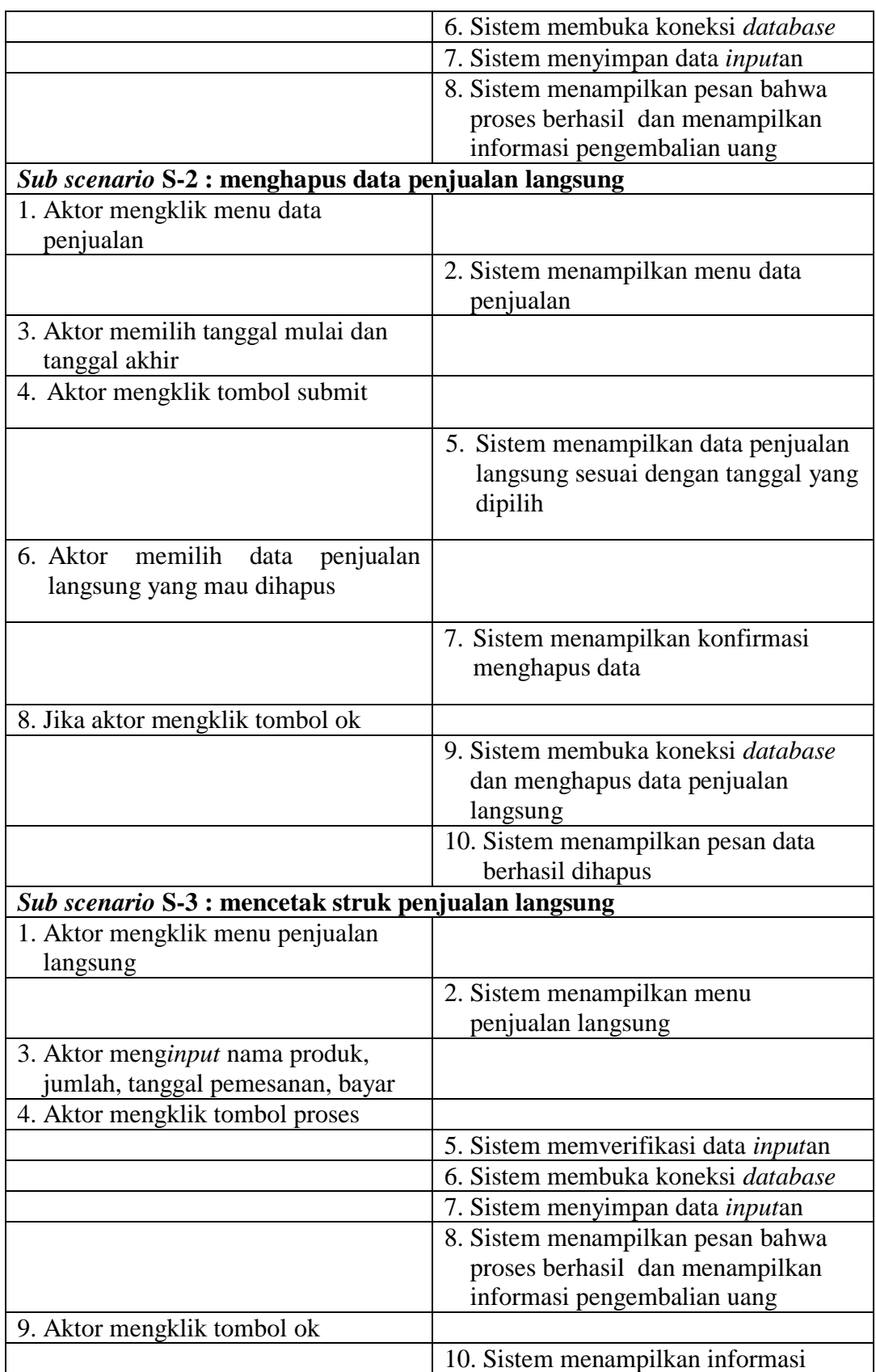

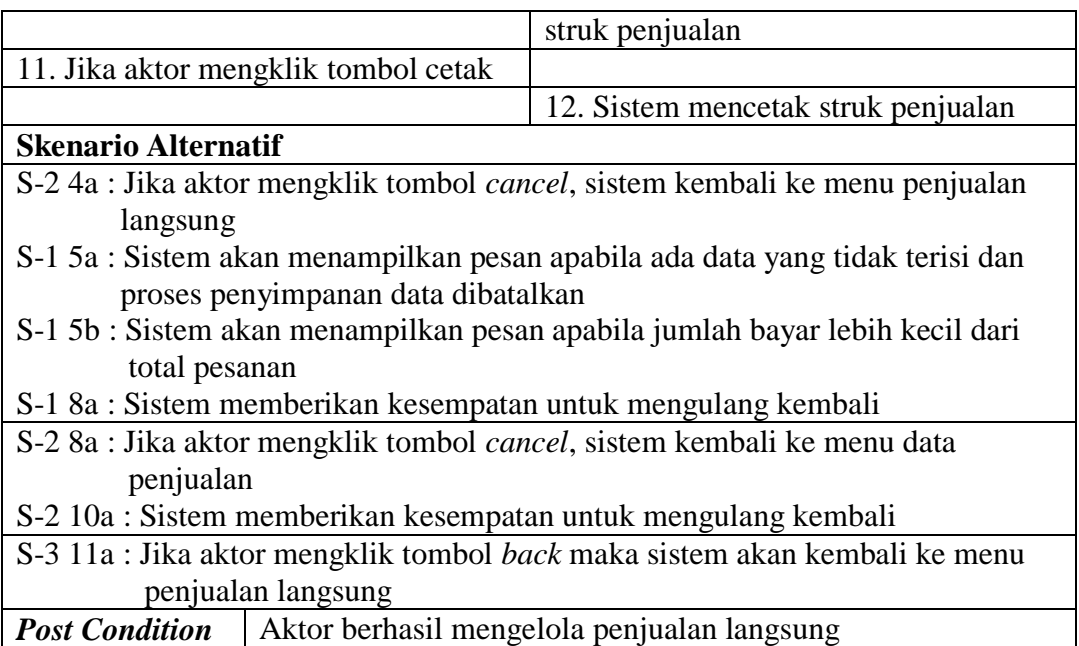

10. Deskripsi *Use Case* Mengelola Data Pelanggan

Deskripsi *Use Case* mengelola data pelanggan berisikan langkah-langkah admin atau karyawan penjualan untuk mencari, mengubah dan menghapus data pelanggan sesuai dengan kebutuhan, yang lebih jelasnya dapat dilihat pada tabel 4.10.

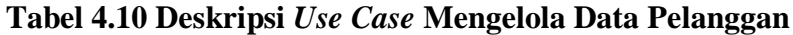

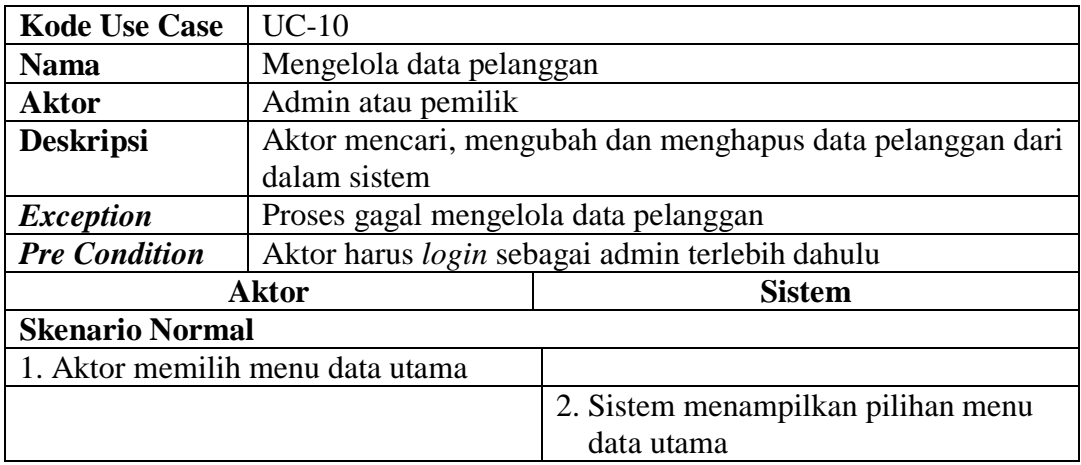

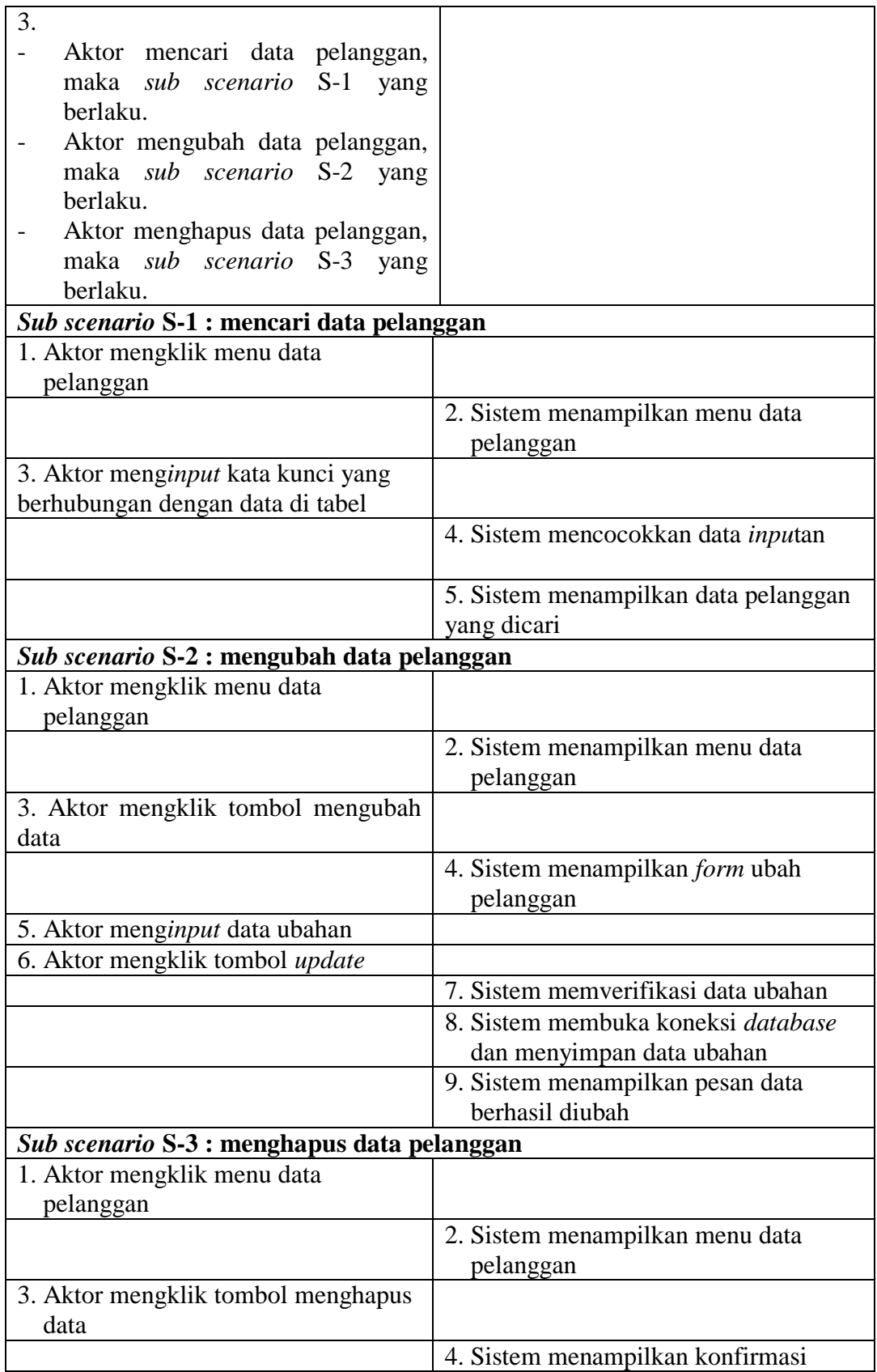

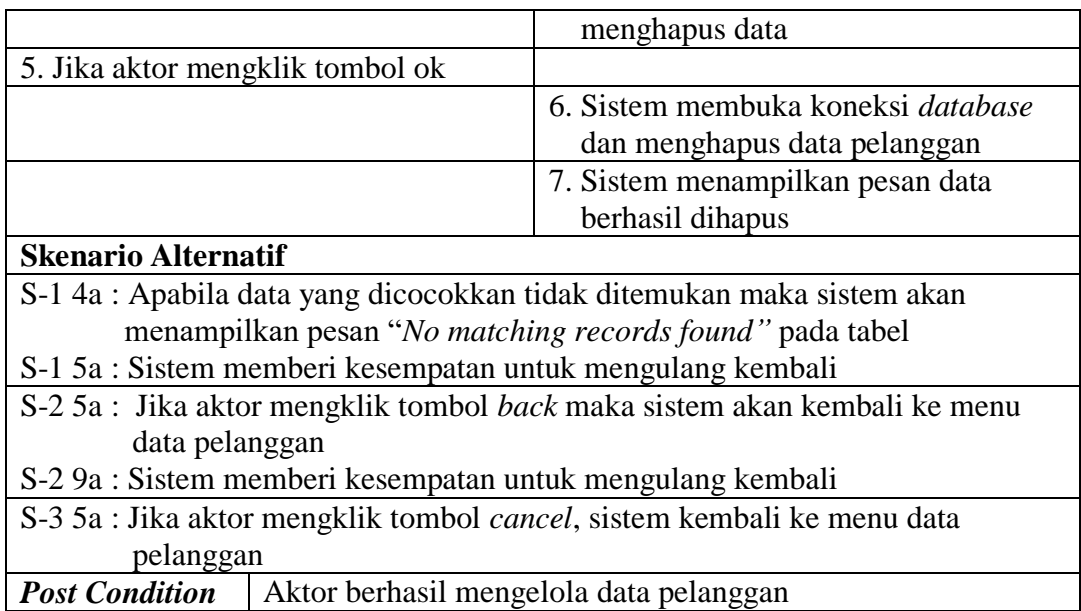

11. Deskripsi *Use Case* Mengelola Data Karyawan

Deskripsi *use case* mengelola data karyawan berisikan langkah-langkah admin untuk menambah, mengubah dan menghapus data karyawan sesuai dengan kebutuhan, yang lebih jelasnya dapat dilihat pada tabel 4.11.

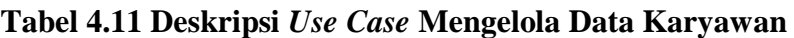

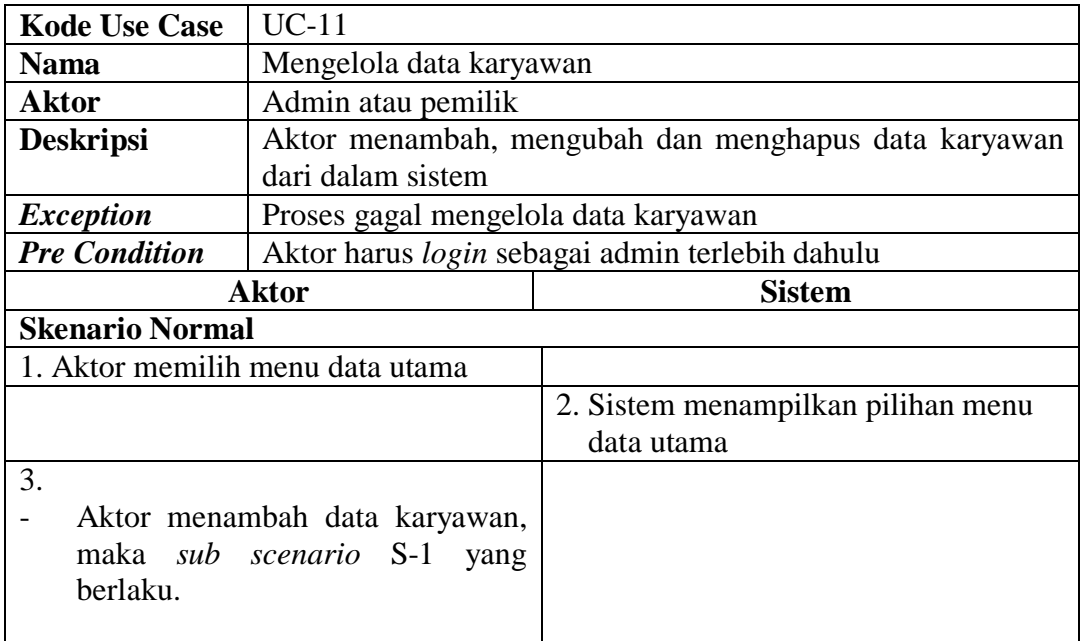

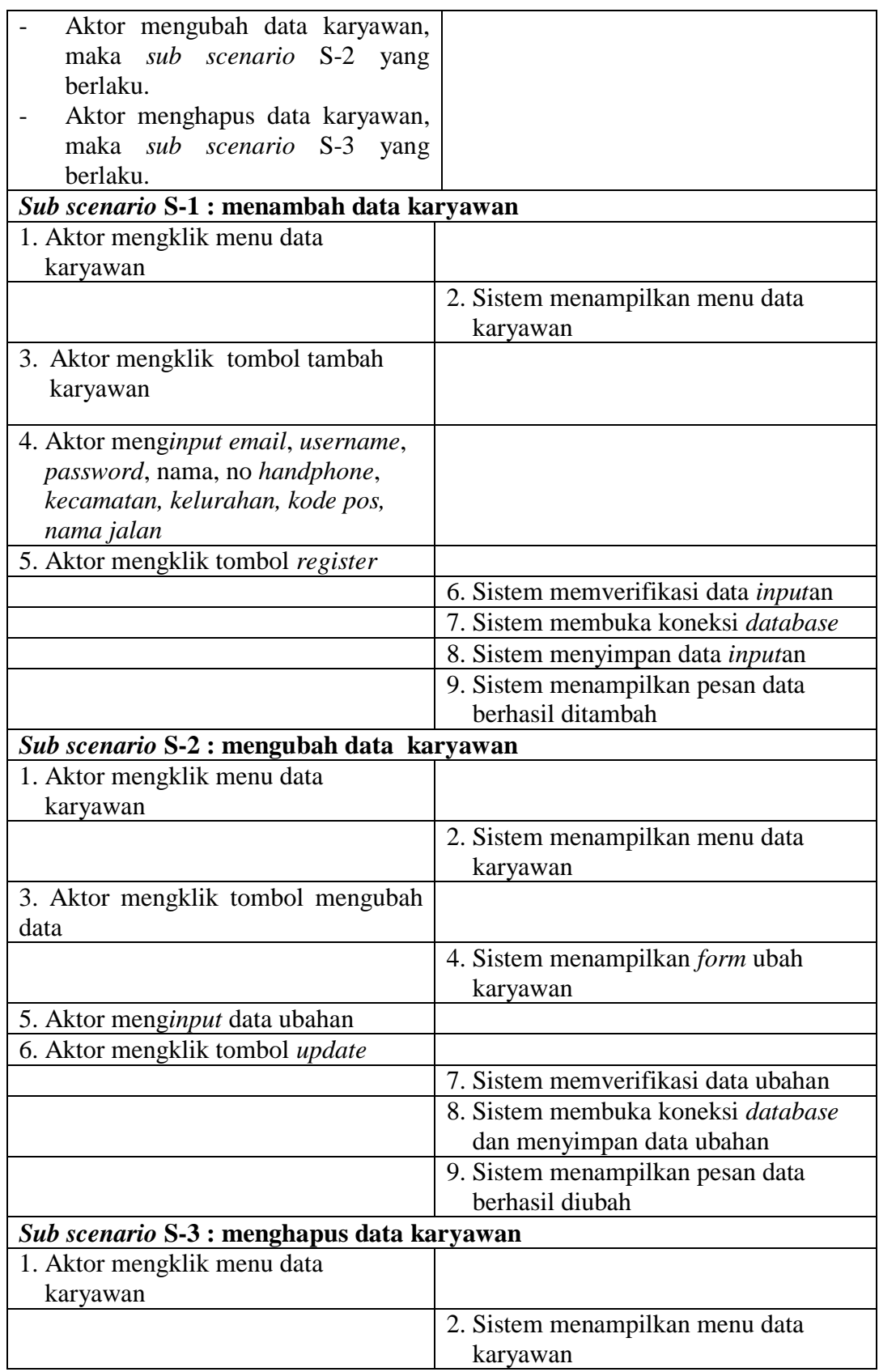

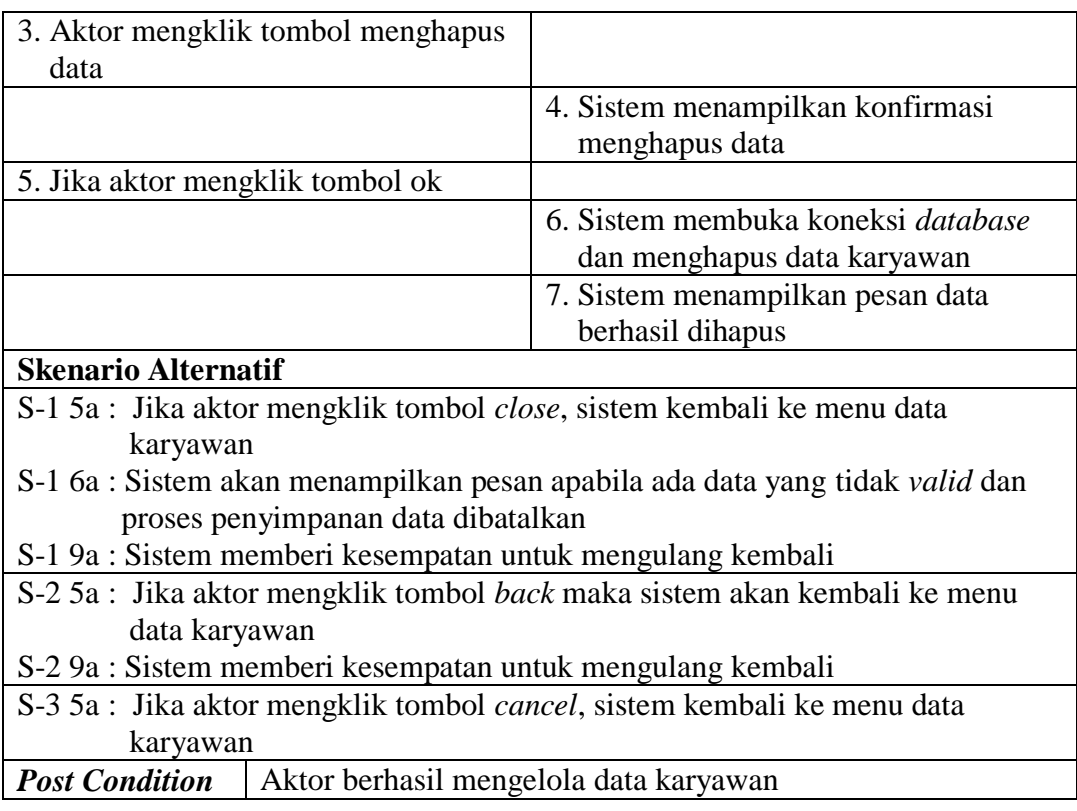

# 12. Deskripsi *Use Case* Mengelola Data Produk

Deskripsi *use case* mengelola data produk berisikan langkah-langkah admin

untuk menambah, mengubah dan menghapus data produk dari dalam sistem,

yang lebih jelasnya dapat dilihat pada tabel 4.12.

**Tabel 4.12 Deskripsi** *Use Case* **Mengelola Data Produk**

| <b>Kode Use Case</b>   | $UC-12$                                                 |                                    |
|------------------------|---------------------------------------------------------|------------------------------------|
| <b>Nama</b>            | Mengelola data produk                                   |                                    |
| <b>Aktor</b>           | Admin atau pemilik                                      |                                    |
| <b>Deskripsi</b>       | Aktor menambah, mengubah dan menghapus data produk dari |                                    |
|                        | dalam sistem                                            |                                    |
| <b>Exception</b>       | Proses gagal mengelola data produk                      |                                    |
| <b>Pre Condition</b>   | Aktor harus login sebagai admin terlebih dahulu         |                                    |
|                        | <b>Aktor</b>                                            | <b>Sistem</b>                      |
| <b>Skenario Normal</b> |                                                         |                                    |
|                        | 1. Aktor memilih menu data utama                        |                                    |
|                        |                                                         | 2. Sistem menampilkan pilihan menu |
|                        |                                                         | data utama                         |

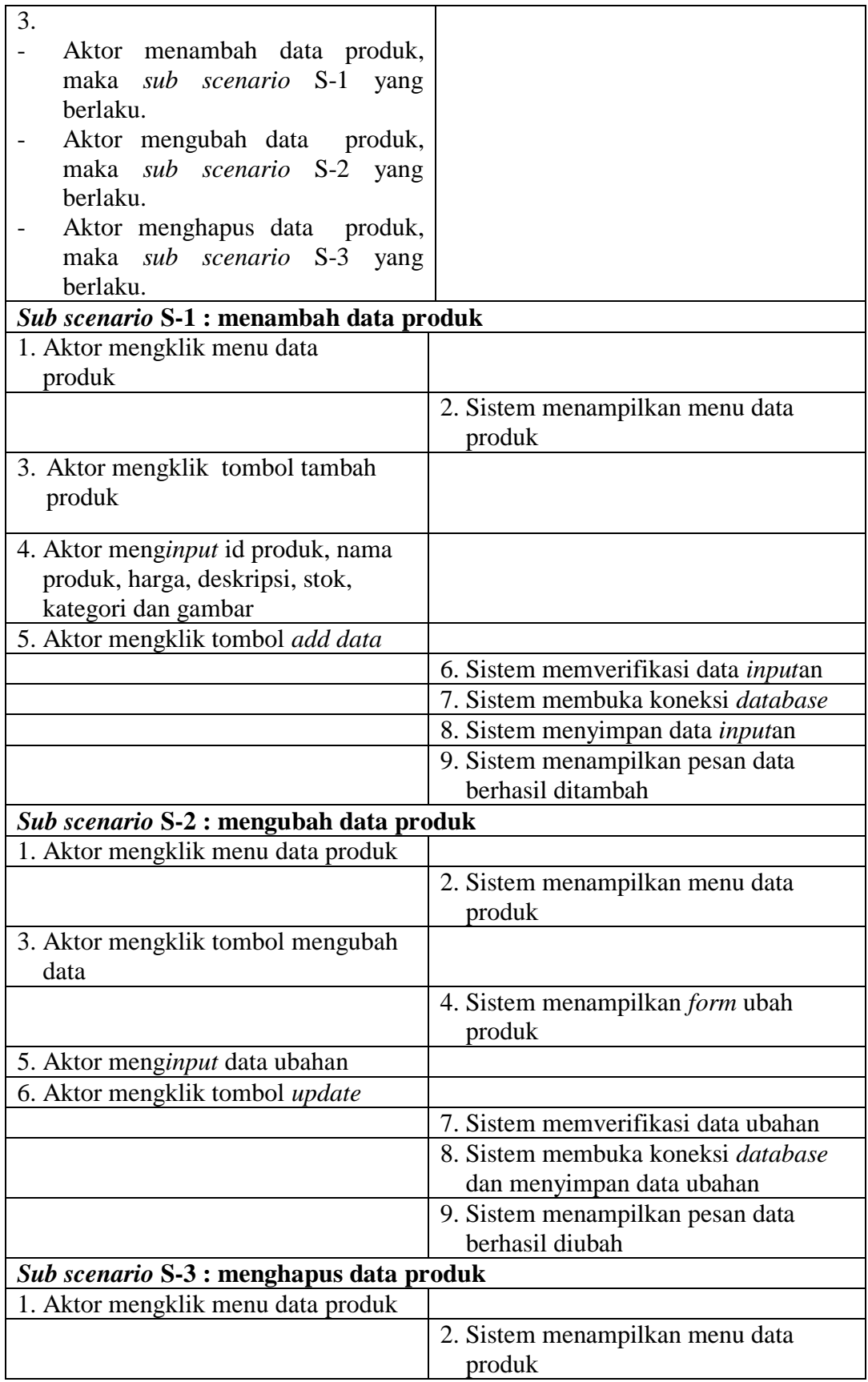

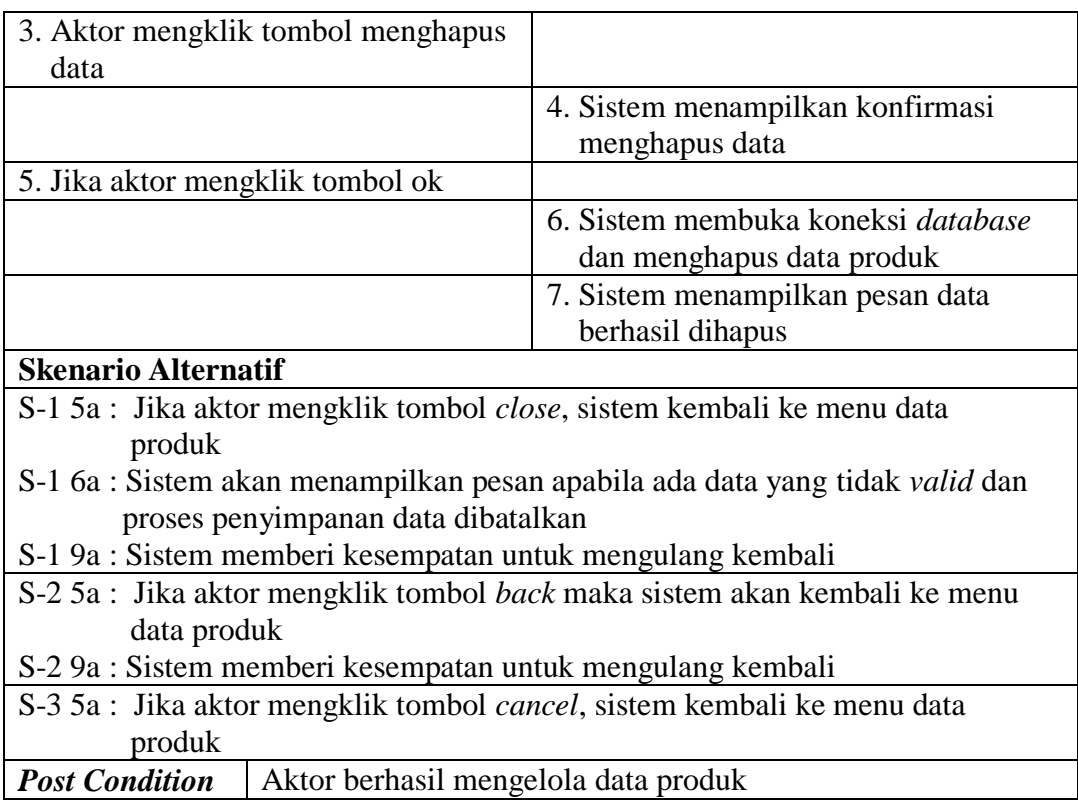

## 13. Deskripsi *Use Case* Mengelola Data Pemasukan Produk

Deskripsi *use case* mengelola data pemasukan produk berisikan langkahlangkah admin untuk menambah dan menghapus data pemasukan produk serta dapat mencari dan menambahkan produk yang hampir habis / habis, yang lebih jelasnya dapat dilihat pada tabel 4.13.

## **Tabel 4.13 Deskripsi** *Use Case* **Mengelola Data Pemasukan Produk**

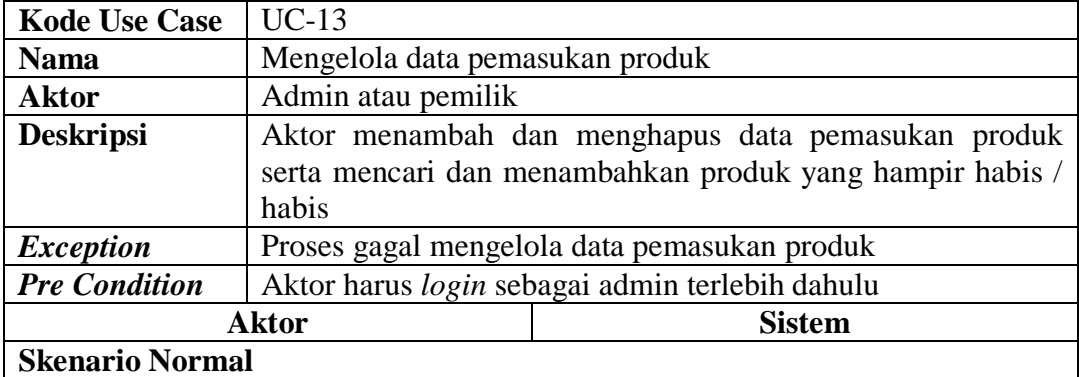

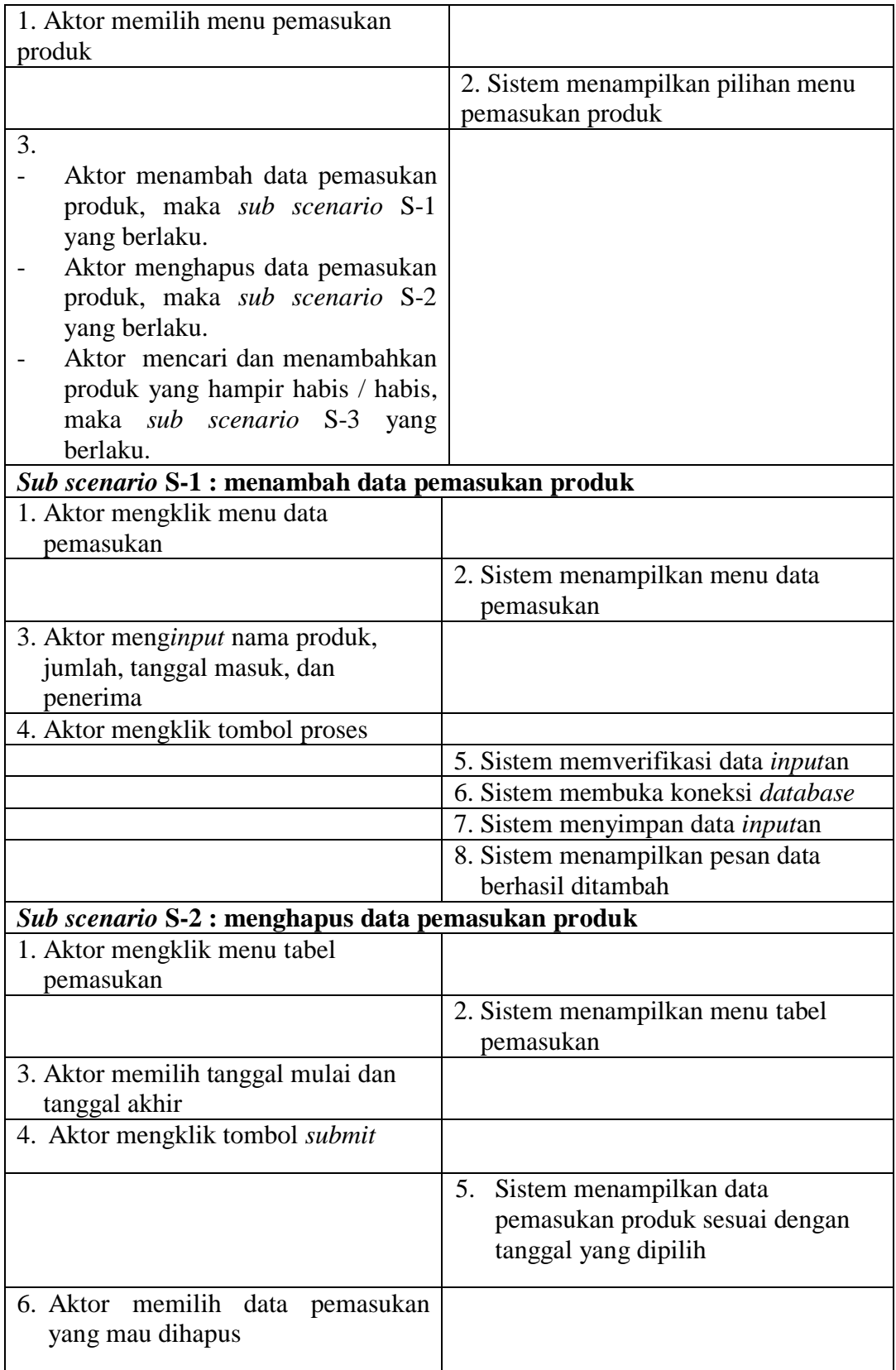

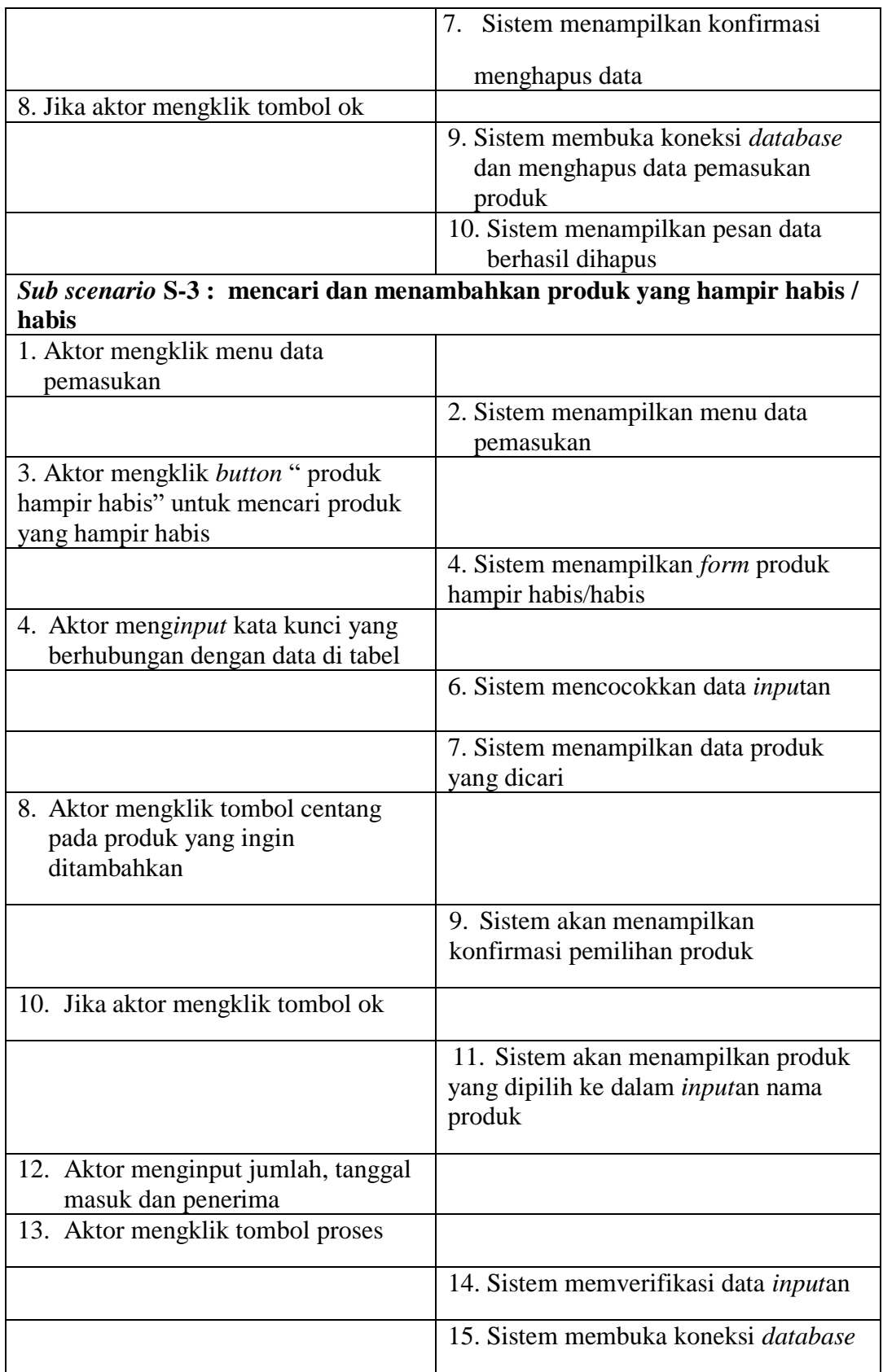

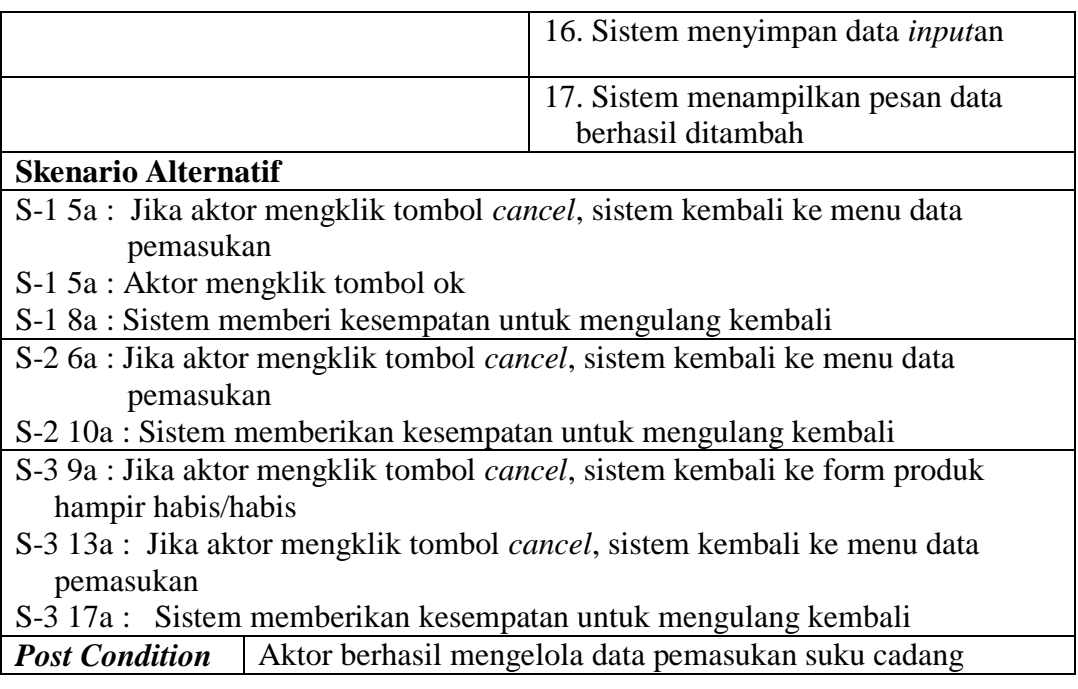

14. Deskripsi *Use Case* Melihat dan Mencetak Laporan

Deskripsi *use case* melihat dan mencetak laporan merupakan langkah-langkah dari admin atau pemilik untuk melihat laporan yang akan dicetak sesuai dengan kebutuhan. Untuk lebih jelasnya dapat dilihat pada tabel 4.14.

**Tabel 4.14 Deskripsi** *Use Case* **Melihat dan Mencetak Laporan**

| <b>Kode Use Case</b>           | $UC-14$                                               |                                                      |  |
|--------------------------------|-------------------------------------------------------|------------------------------------------------------|--|
| <b>Nama</b>                    | Melihat dan mencetak laporan                          |                                                      |  |
| <b>Aktor</b>                   | Admin atau pemilik                                    |                                                      |  |
| <b>Deskripsi</b>               |                                                       | Aktor melihat dan mencetak laporan yang akan dicetak |  |
| <i>Exception</i>               |                                                       |                                                      |  |
| <b>Pre Condition</b>           | Aktor harus login sebagai admin atau pemilik terlebih |                                                      |  |
|                                | dahulu                                                |                                                      |  |
|                                | Aktor                                                 | <b>Sistem</b>                                        |  |
|                                | <b>Skenario Normal</b>                                |                                                      |  |
| 1. Aktor mengklik menu laporan |                                                       |                                                      |  |
|                                |                                                       | 2. Sistem menampilkan menu laporan                   |  |
|                                | 3. Aktor memilih laporan yang akan                    |                                                      |  |
| dilihat                        |                                                       |                                                      |  |
|                                |                                                       | 4. Sistem membuka koneksi database                   |  |
|                                |                                                       | 5. Sistem menampilkan laporan yang                   |  |
|                                |                                                       | dipilih                                              |  |

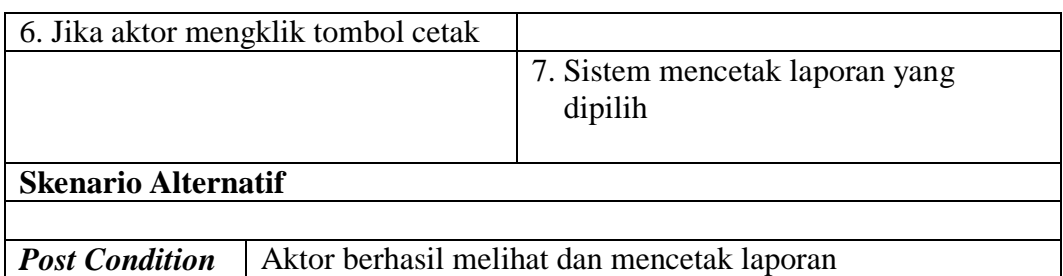

### 15. Deskripsi *Use Case Logout*

Deskripsi *use case logout* merupakan langkah pelanggan, admin, karyawan penjualan atau pemilik keluar dari menu utamanya. Untuk lebih jelasnya dapat dilihat pada tabel 4.15.

| <b>Kode Use Case</b>          | $UC-15$                                              |                                  |
|-------------------------------|------------------------------------------------------|----------------------------------|
| <b>Nama</b>                   | Logout                                               |                                  |
| <b>Aktor</b>                  | Pelanggan, admin, karyawan penjualan atau pemilik    |                                  |
| <b>Deskripsi</b>              | Aktor keluar dari menu utama                         |                                  |
| <i>Exception</i>              |                                                      |                                  |
| <b>Pre Condition</b>          | Aktor harus login sebagai pelanggan, admin, karyawan |                                  |
|                               | penjualan atau pemilik terlebih dahulu               |                                  |
|                               | <b>Aktor</b><br><b>Sistem</b>                        |                                  |
|                               |                                                      |                                  |
| <b>Skenario Normal</b>        |                                                      |                                  |
| 1. Aktor mengklik menu keluar |                                                      |                                  |
|                               |                                                      | 2. Sistem keluar dari menu utama |
|                               |                                                      | 3. Sistem menampilkan menu login |
| <b>Skenario Alternatif</b>    |                                                      |                                  |
|                               |                                                      |                                  |

**Tabel 4.15 Deskripsi** *Use Case Logout*

### **4.3.5** *Activity Diagrams*

*Activity diagram* digunakan untuk menggambarkan proses alur logika dari program. Berikut ini adalah *activity diagram* yang digunakan dalam merancang sistem pada Loklokkuy.jbi.
*Activity diagram* daftar akun berisikan langkah-langkah pelanggan untuk membuat akun baru agar dapat melakukan pemesanan di website Loklokkuy.jbi. Untuk lebih jelasnya dapat dilihat pada gambar 4.4.

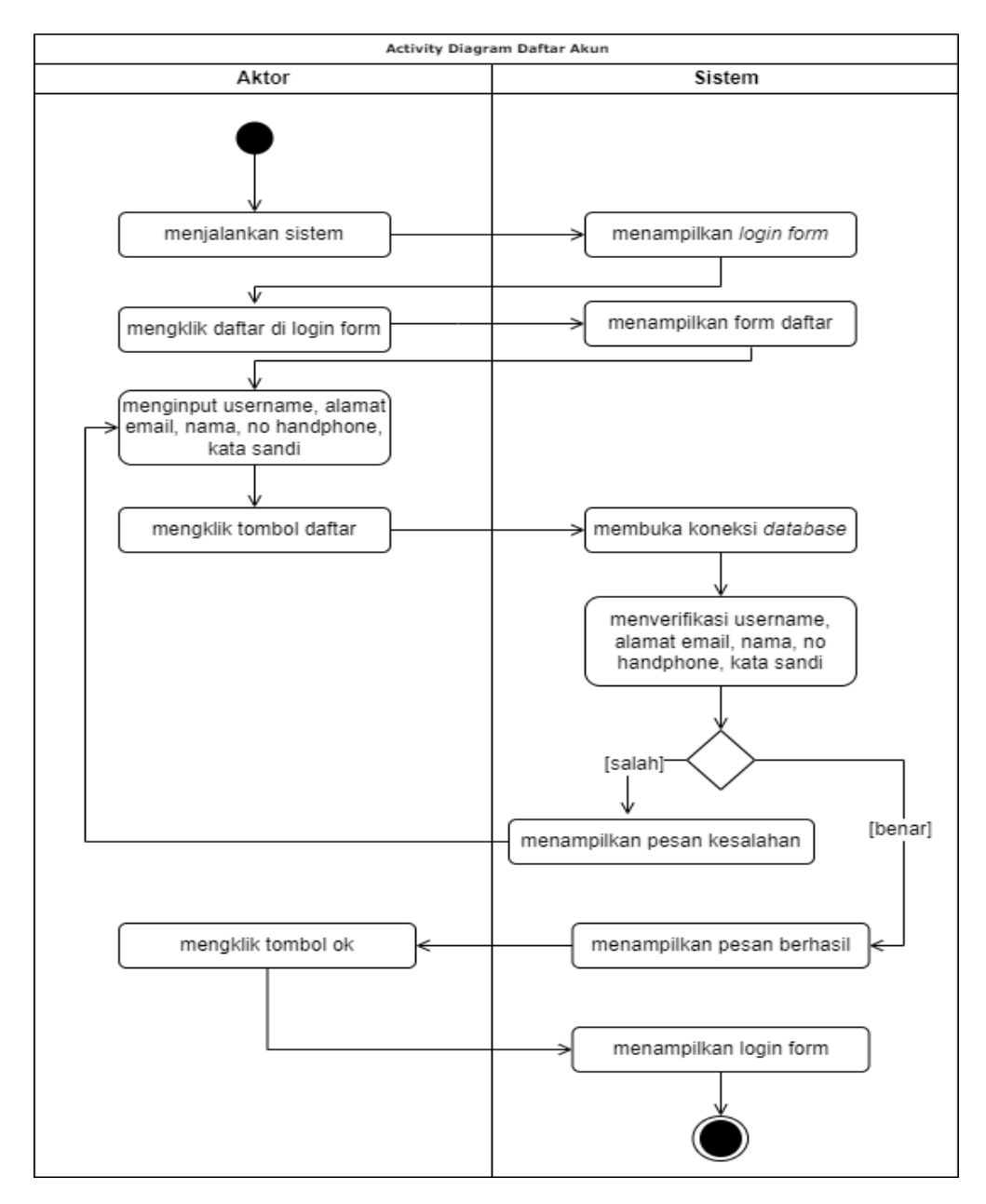

**Gambar 4.4** *Activity Diagram* **Daftar Akun**

## 2. *Activity Diagram Login*

*Activity diagram login* berisikan langkah-langkah pelanggan, admin, karyawan penjualan atau pemilik untuk masuk ke halaman utama. Untuk lebih jelasnya dapat dilihat pada gambar 4.5.

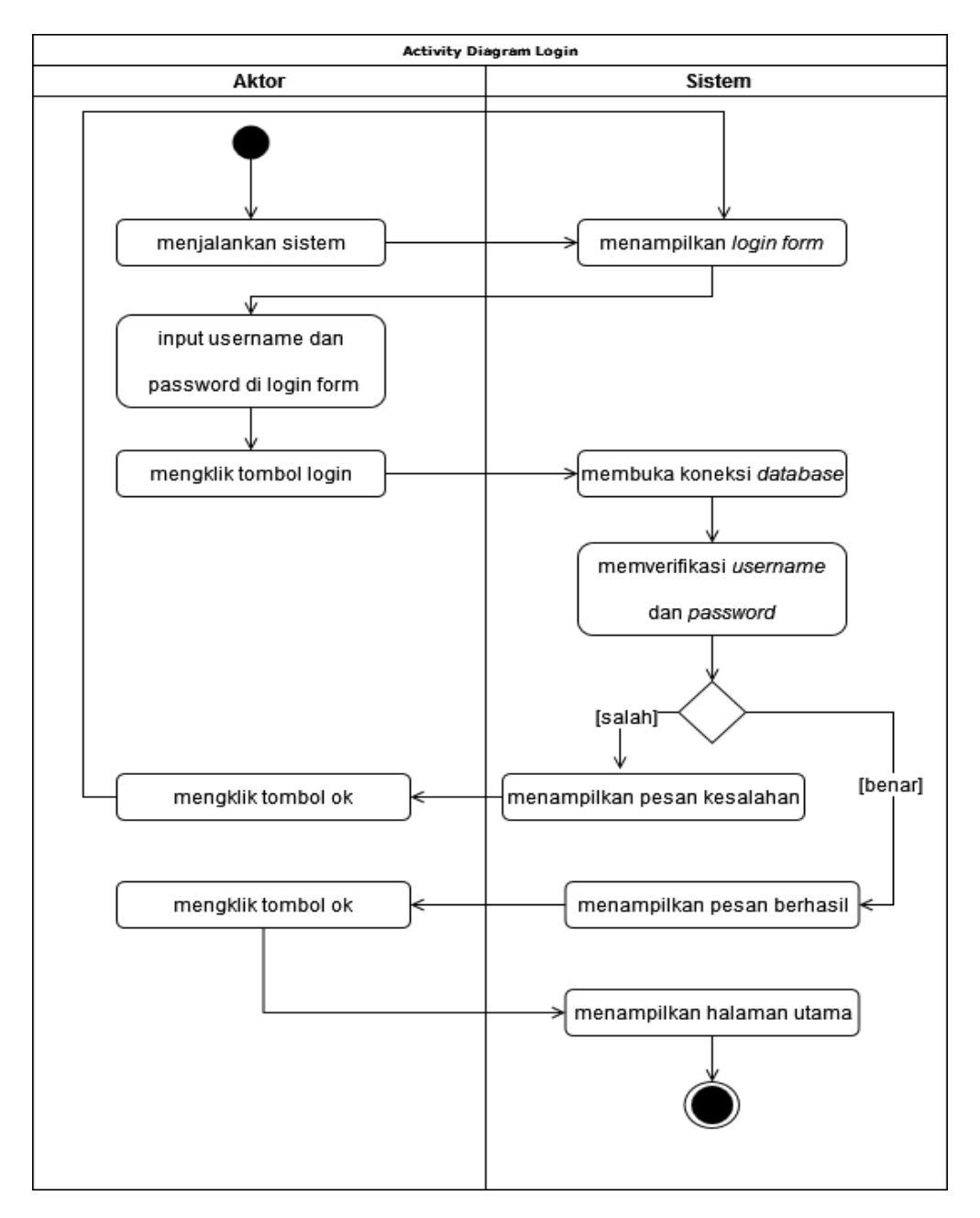

**Gambar 4.5** *Activity Diagram Login*

3. *Activity Diagram Update* Profil

*Activity diagram update* profil berisikan langkah-langkah pelanggan untuk mengubah informasi data diri sesuai kebutuhan. Untuk lebih jelasnya dapat dilihat pada gambar 4.6.

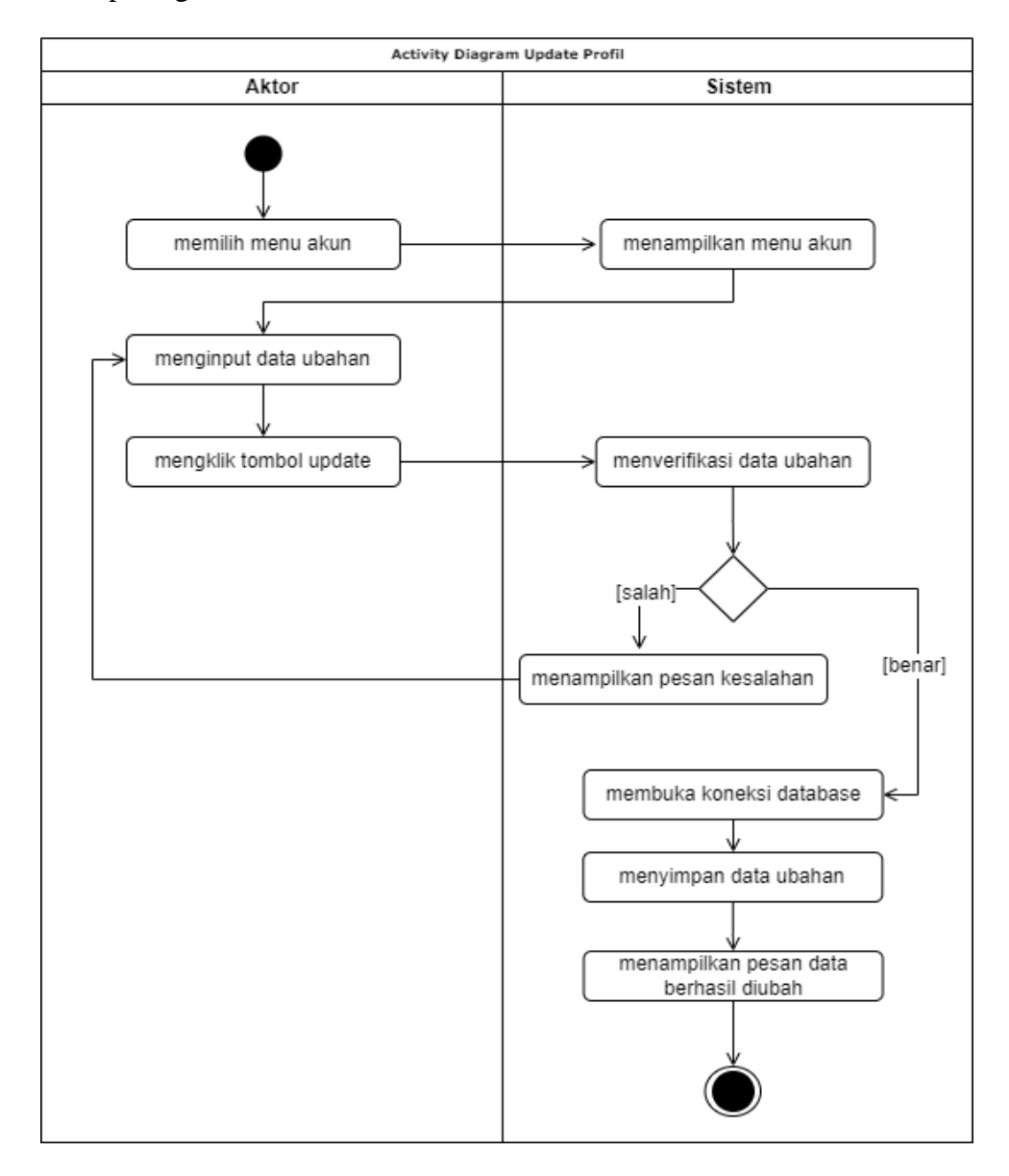

**Gambar 4.6** *Activity Diagram Update* **Profil**

4. *Activity Diagram* Menambah Pesanan ke Dalam Keranjang

*Activity diagram* menambah pesanan ke dalam keranjang berisikan langkahlangkah pelanggan untuk menambah produk ke dalam keranjang belanja. Untuk lebih jelasnya dapat dilihat pada gambar 4.7.

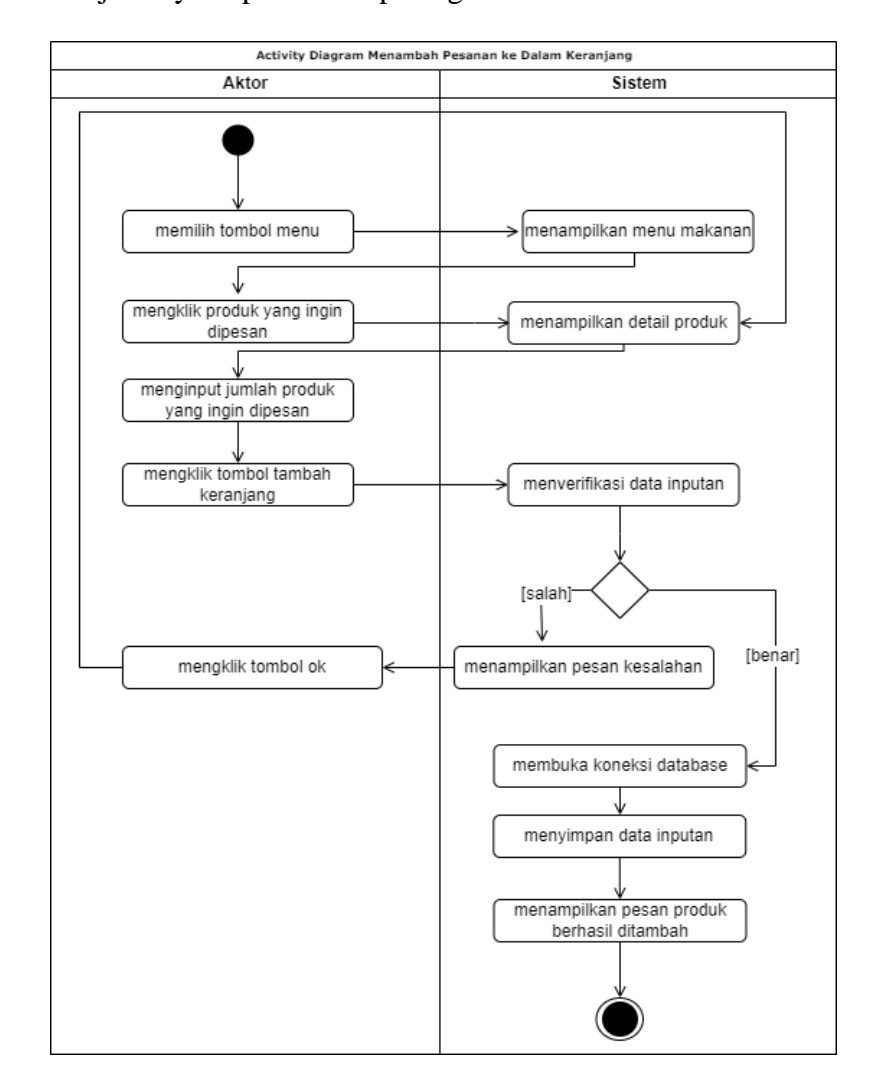

**Gambar 4.7** *Activity Diagram* **Menambah Pesanan ke Dalam Keranjang**

5. *Activity Diagram* Menghapus Pesanan dari Keranjang

*Activity diagram* menghapus pesanan dari keranjang berisikan langkahlangkah pelanggan untuk menghapus produk yang ada di dalam keranjang belanja. Untuk lebih jelasnya dapat dilihat pada gambar 4.8.

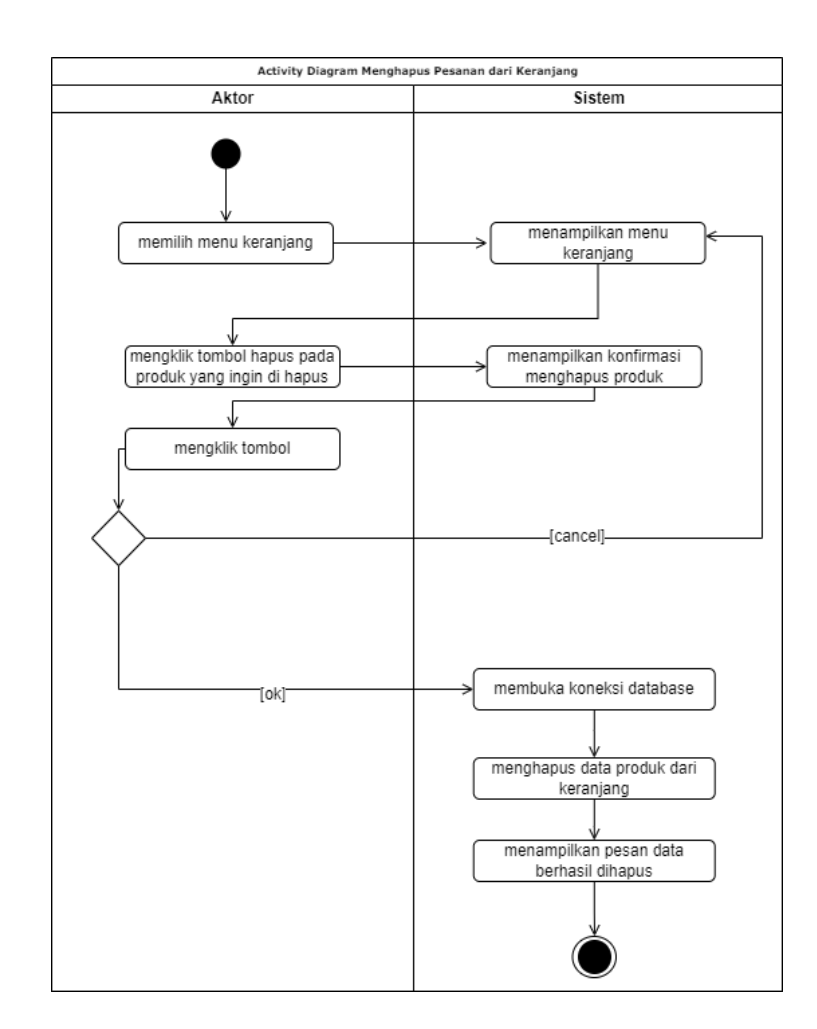

**Gambar 4.8** *Activity Diagram* **Menghapus Pesanan dari Keranjang**

6. *Activity Diagram* Melakukan Pembayaran

*Activity diagram* melakukan pembayaran berisikan langkah-langkah pelanggan untuk *upload* bukti pembayaran ke sistem sebagai bentuk kesepakatan dalam transaksi jual beli. Untuk lebih jelasnya dapat dilihat pada gambar 4.9.

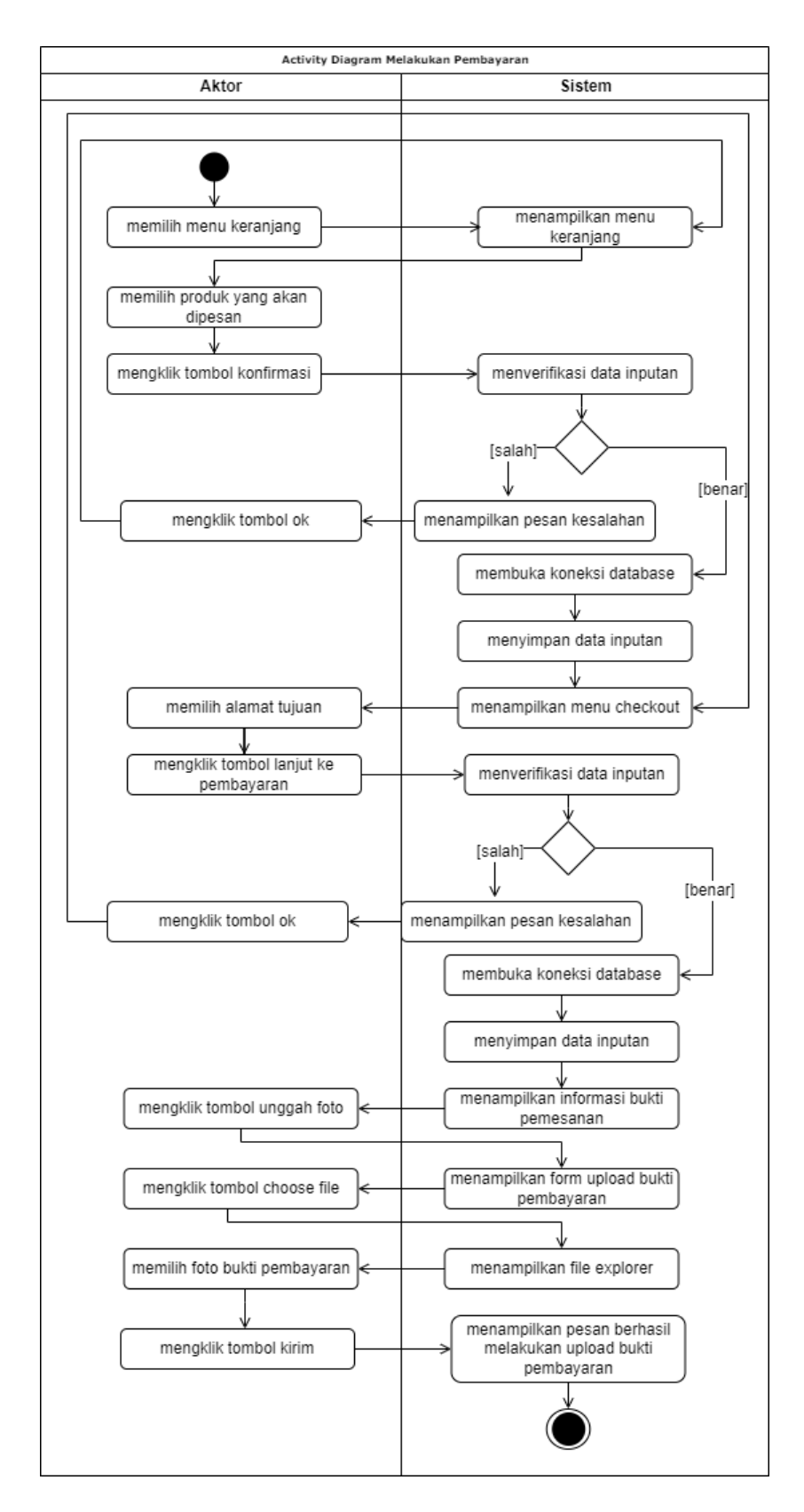

**Gambar 4.9** *Activity Diagram* **Melakukan Pembayaran**

7. *Activity Diagram* Status Pemesanan

*Activity diagram* status pemesanan menggambarkan aktifitas dari pelanggan yang terdiri dari :

a. *Activity Diagram* Melihat Informasi Pesanan yang Status Pemesanannya Belum Unggah Bukti Pembayaran

*Activity diagram* yang menggambarkan aktifitas pelanggan melihat informasi pesanan yang status pemesanannya belum unggah bukti pembayaran. Untuk lebih jelasnya dapat dilihat pada gambar 4.10.

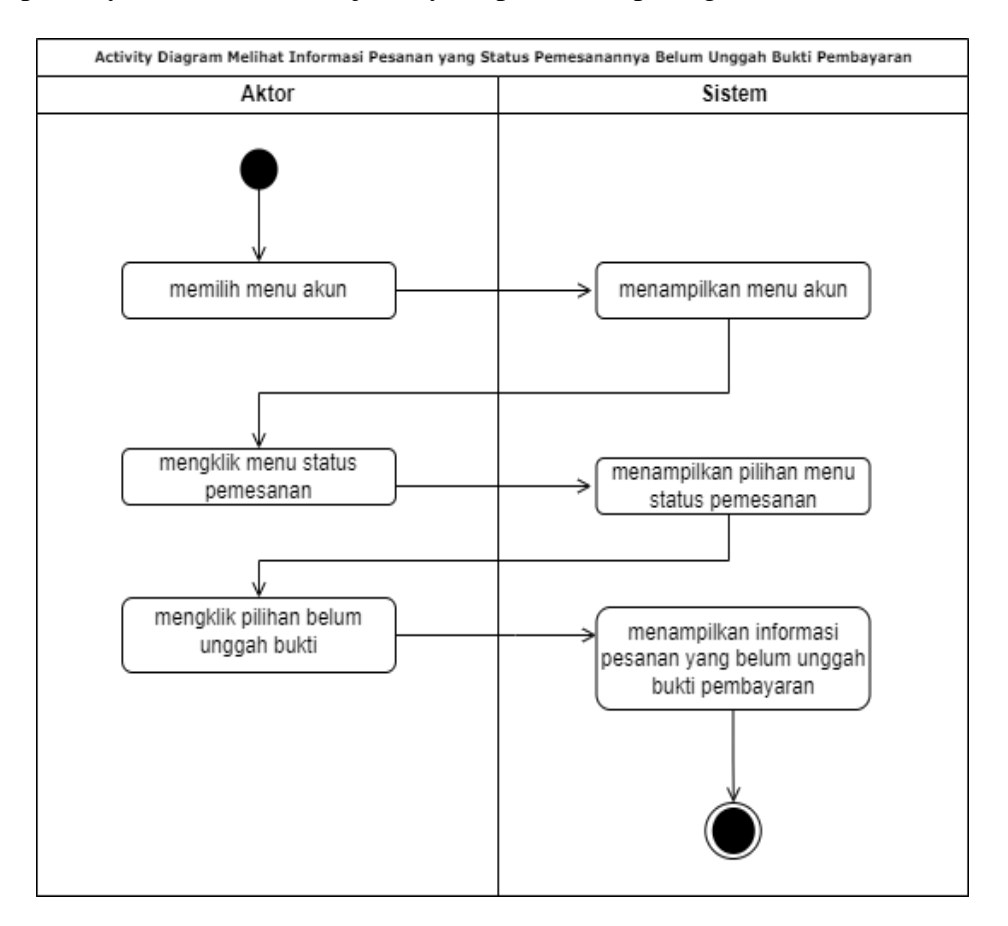

**Gambar 4.10** *Activity Diagram* **Melihat Informasi Pesanan yang Status** 

# **Pemesanannya Belum Unggah Bukti Pembayaran**

b. *Activity Diagram* Melihat Informasi Pesanan yang Status Pemesanannya Telah Mengunggah Bukti Pembayaran

*Activity diagram* yang menggambarkan aktifitas pelanggan melihat informasi pesanan yang status pemesanannya telah mengunggah bukti pembayaran. Untuk lebih jelasnya dapat dilihat pada gambar 4.11.

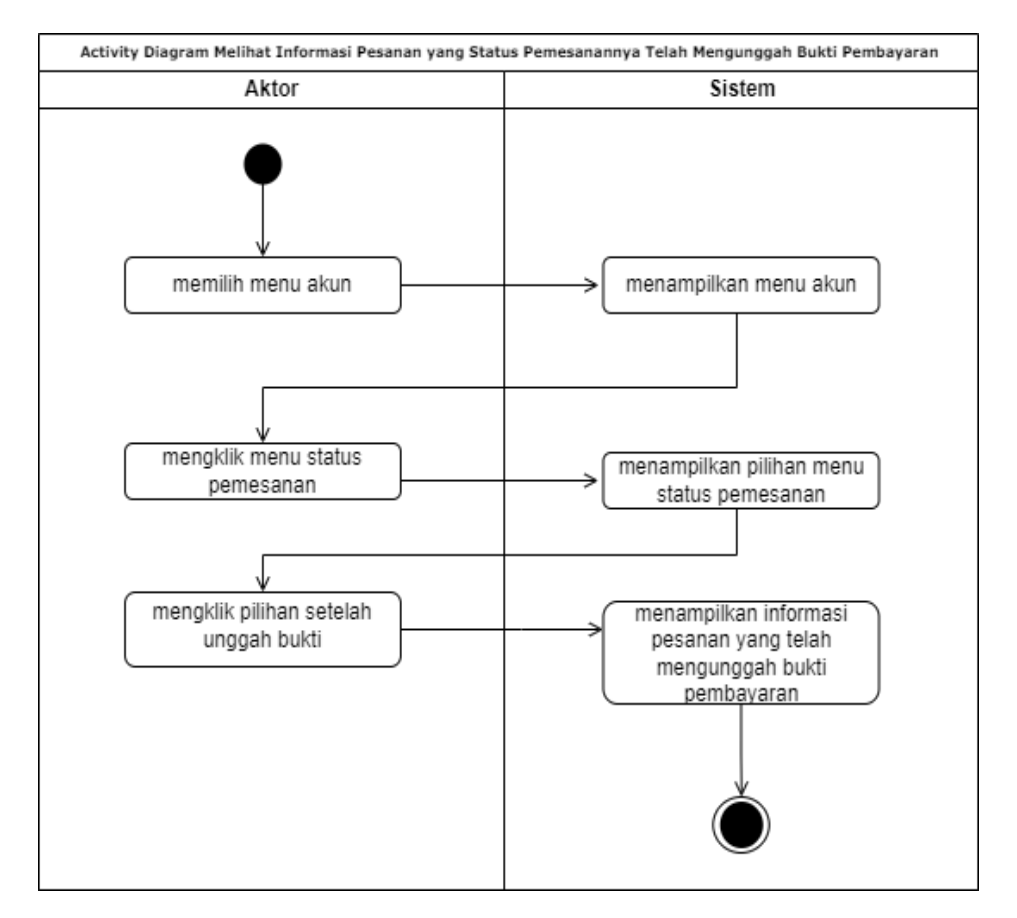

**Gambar 4.11** *Activity Diagram* **Melihat Informasi Pesanan yang Status** 

**Pemesanannya Telah Mengunggah Bukti Pembayaran**

c. *Activity Diagram* Melihat Informasi Pesanan yang Status Pemesanannya Dibatalkan

*Activity diagram* yang menggambarkan aktifitas pelanggan melihat informasi pesanan yang status pemesanannya dibatalkan. Untuk lebih jelasnya dapat dilihat pada gambar 4.12.

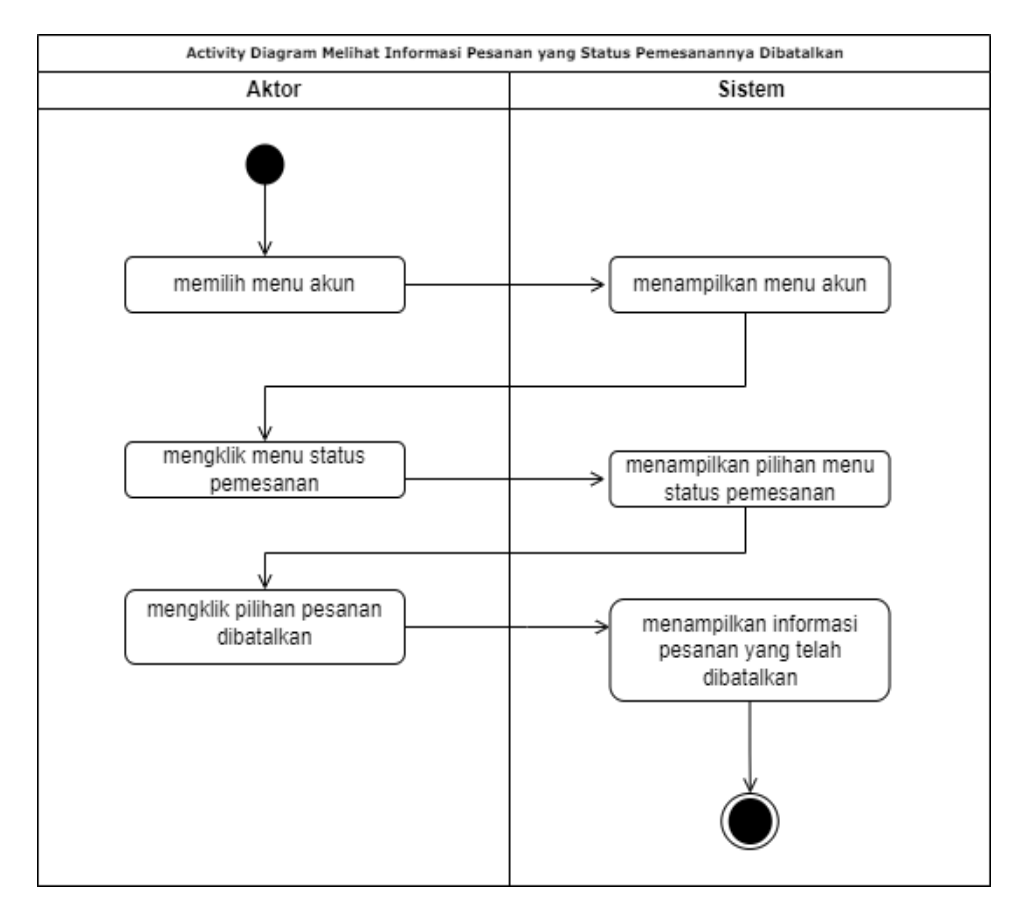

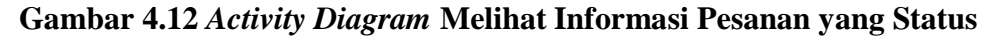

## **Pemesanannya Dibatalkan**

8. *Activity Diagram* Mengelola Penjualan Online

*Activity diagram* mengelola penjualan online menggambarkan aktifitas dari admin yang terdiri dari :

a. *Activity Diagram* Mencari Data Penjualan Online

*Activity diagram* mencari data penjualan online menggambarkan aktifitas admin, karyawan penjualan atau pemilik mencari data penjualan online yang dimana transaksi dilakukan di website. Untuk lebih jelasnya dapat dilihat pada gambar 4.13.

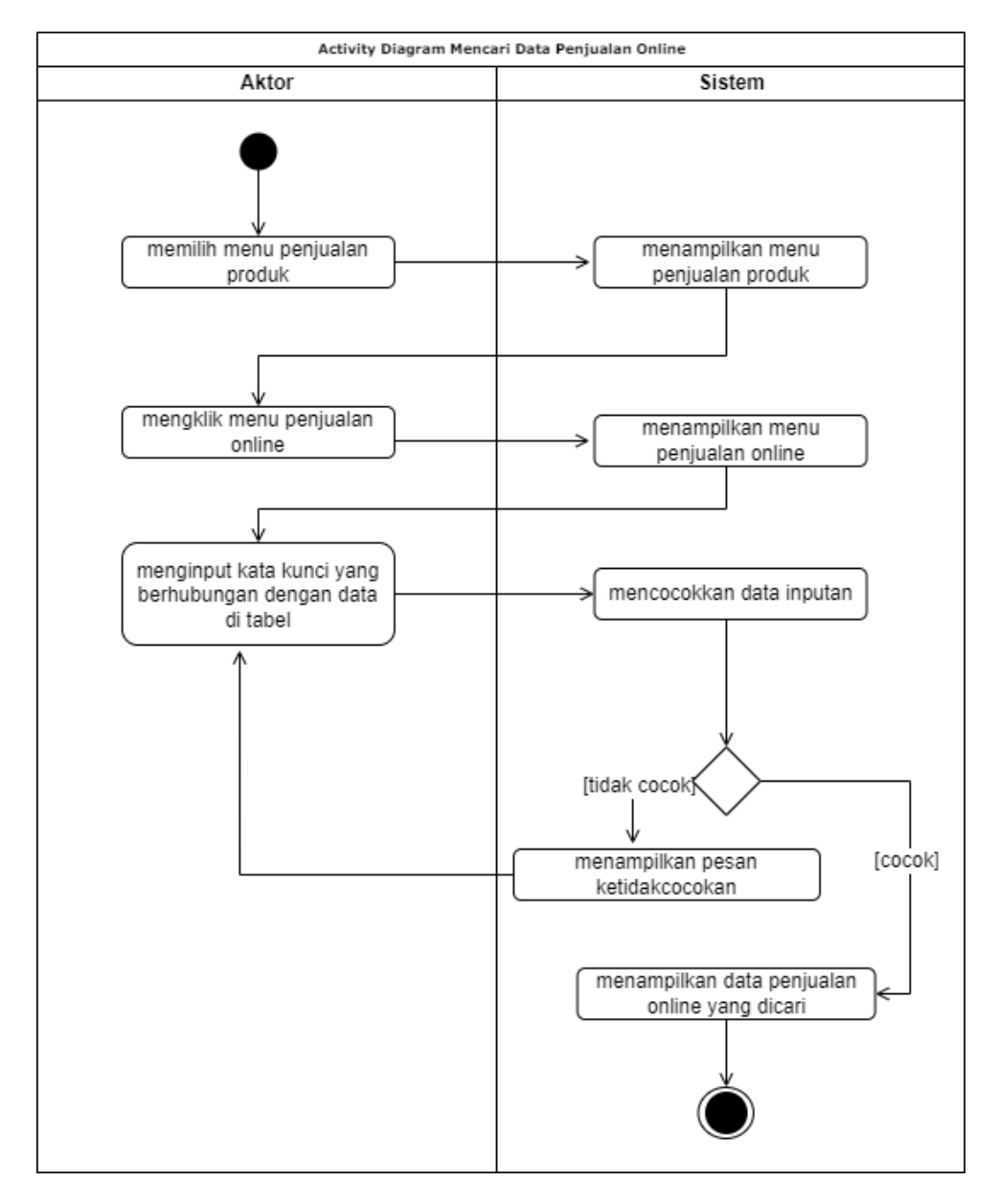

**Gambar 4.13** *Activity Diagram* **Mencari Data Penjualan Online**

b. *Activity Diagram* Menghapus Data Penjualan Online

*Activity diagram* menghapus data penjualan online menggambarkan aktifitas admin atau karyawan penjualan menghapus data penjualan online yang dimana transaksi dilakukan di website. Untuk lebih jelasnya dapat dilihat pada gambar 4.14.

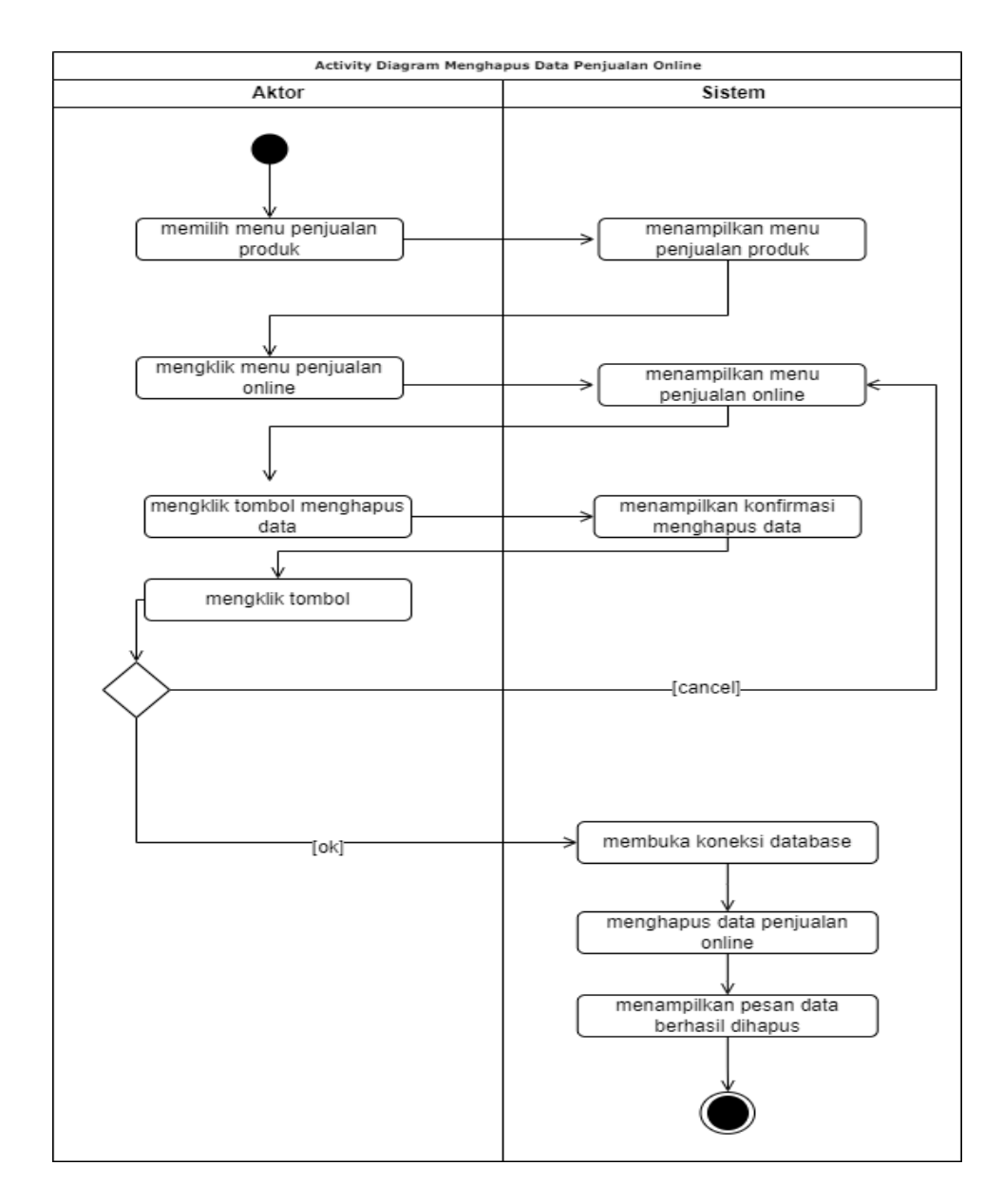

**Gambar 4.14** *Activity Diagram* **Menghapus Data Penjualan Online**

## c. *Activity Diagram* Meng*update* Status Pemesanan

*Activity diagram* mengupdate status pemesanan menggambarkan aktifitas admin atau karyawan penjualan mengupdate status pemesanan sesuai dengan kebutuhan. Untuk lebih jelasnya dapat dilihat pada gambar 4.15.

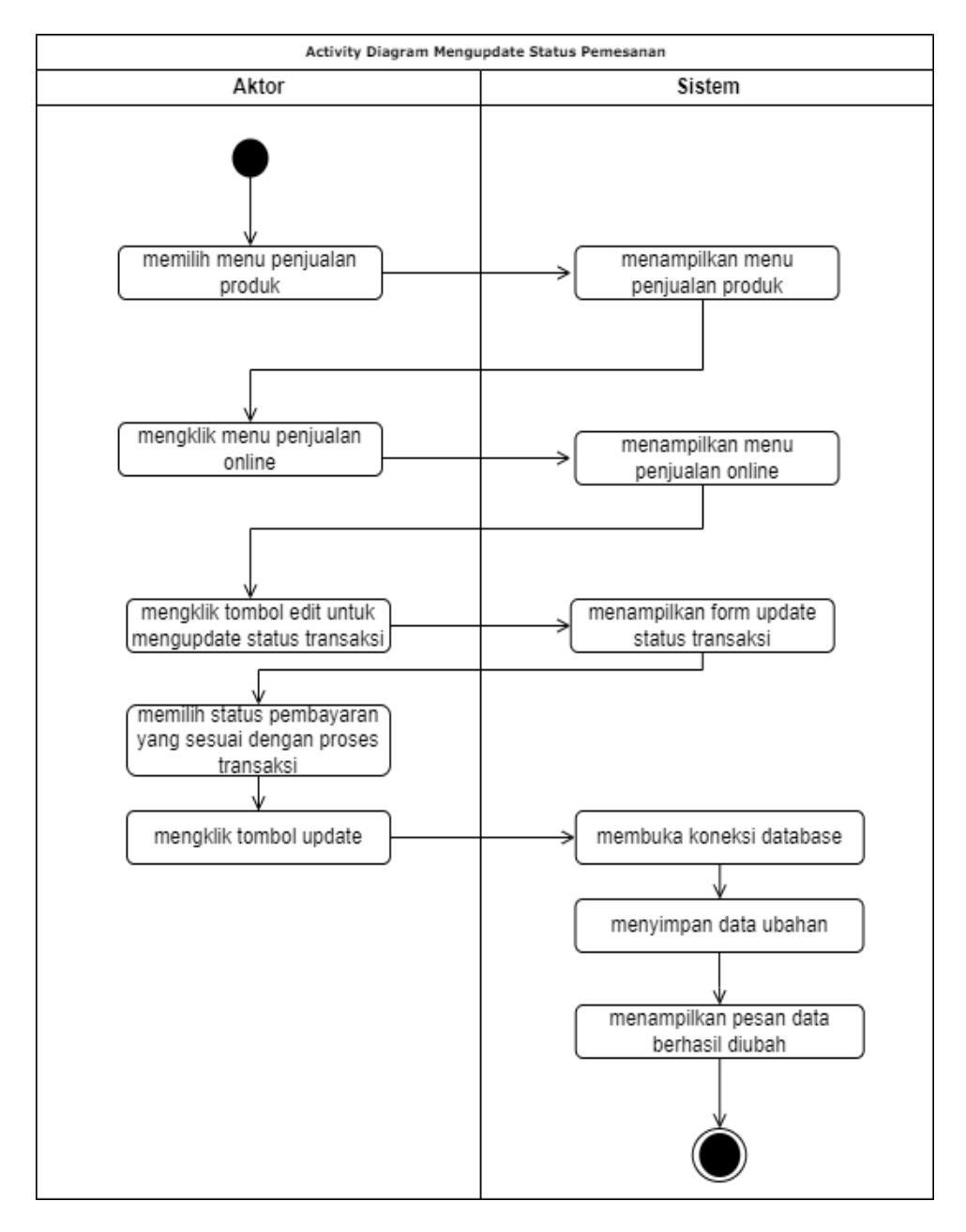

**Gambar 4.15** *Activity Diagram* **Meng***update* **Status Pemesanan**

9. *Activity Diagram* Mengelola Penjualan Langsung

*Activity diagram* mengelola penjualan langsung menggambarkan aktifitas dari admin yang terdiri dari :

a. *Activity Diagram* Menambah Data Penjualan Langsung

*Activity diagram* menambah data penjualan langsung menggambarkan aktifitas admin atau karyawan penjualan menambah data penjualan langsung ke dalam sistem. Untuk lebih jelasnya dapat dilihat pada gambar 4.16.

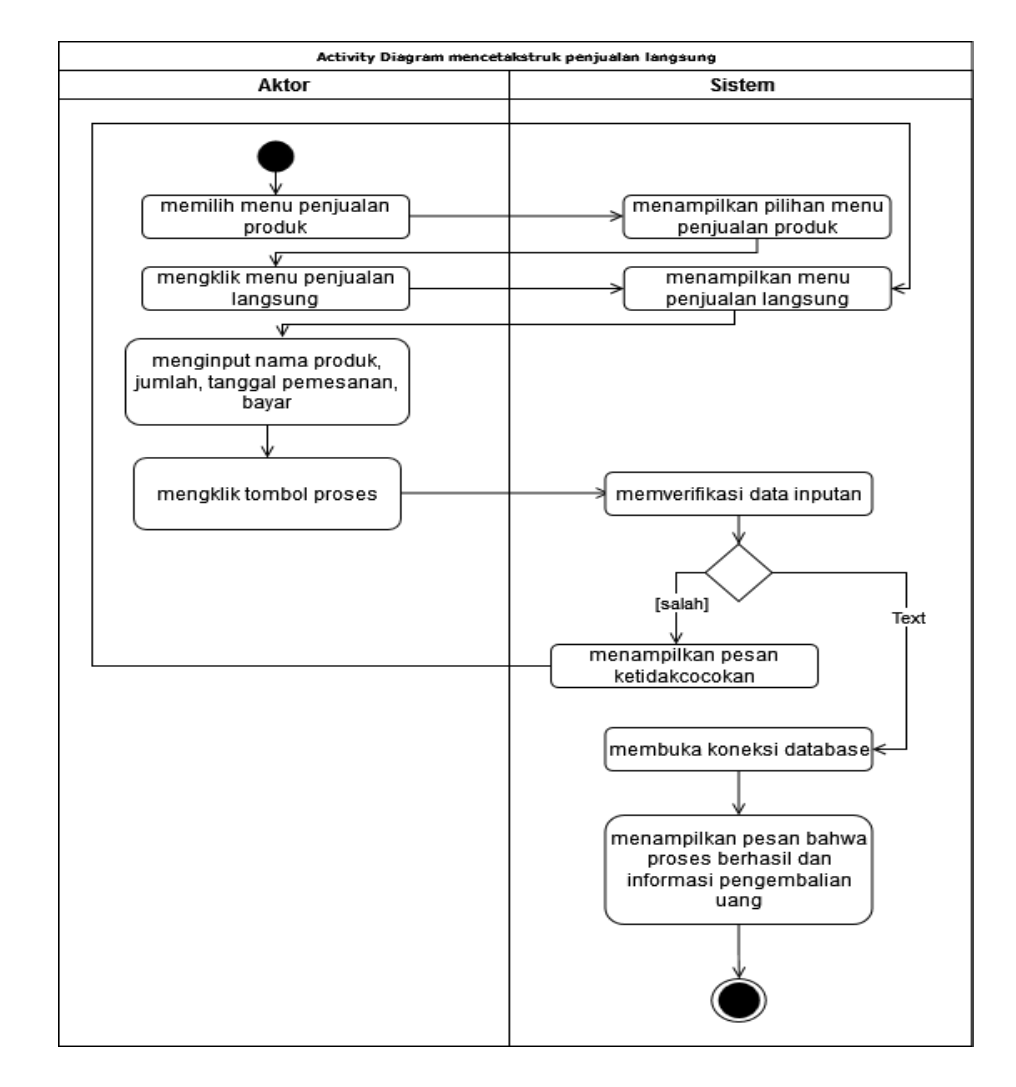

**Gambar 4.16** *Activity Diagram* **Menambah Data Penjualan Langsung**

b. *Activity Diagram* Menghapus Data Penjualan Langsung

*Activity diagram* menghapus data penjualan langsung menggambarkan aktifitas admin atau pemilik menghapus data penjualan langsung dari dalam sistem. Untuk lebih jelasnya dapat dilihat pada gambar 4.17.

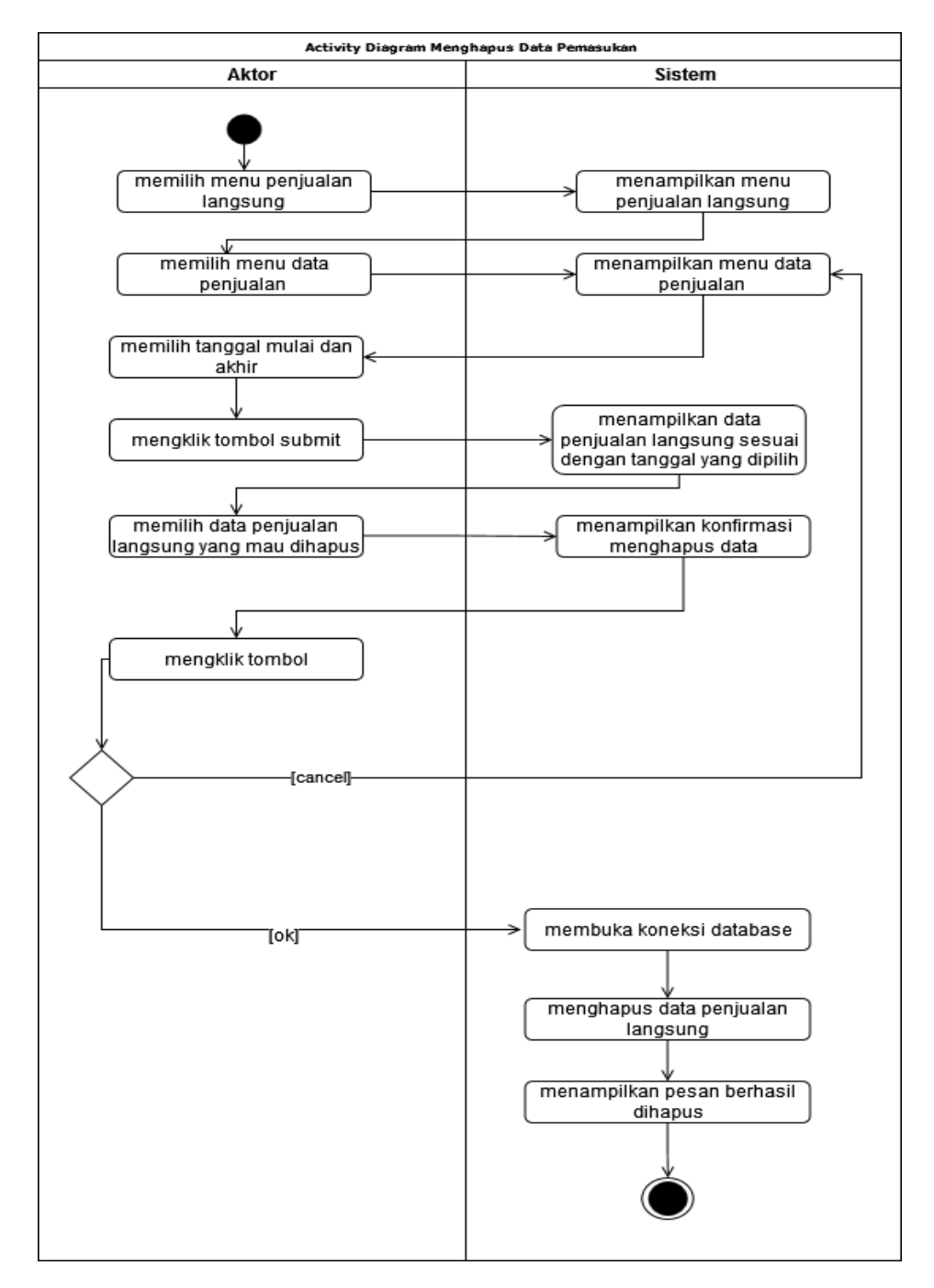

**Gambar 4.17** *Activity Diagram* **Menghapus Data Penjualan Langsung**

c. *Activity Diagram* Mencetak Struk Penjualan Langsung

*Activity diagram* mencetak struk penjualan langsung menggambarkan aktifitas admin atau pemilik mencetak struk penjualan langsung dari dalam sistem. Untuk lebih jelasnya dapat dilihat pada gambar 4.18.

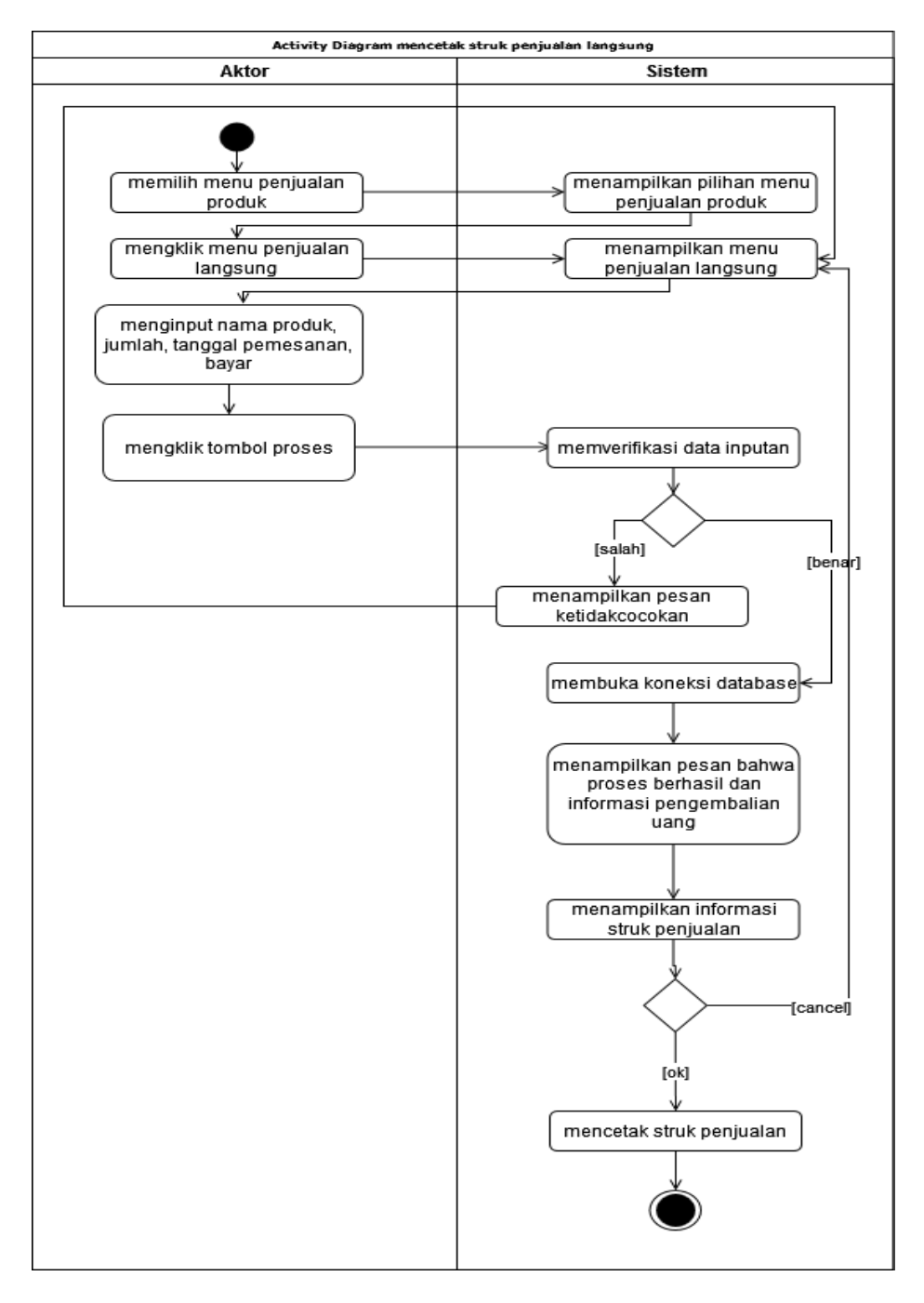

**Gambar 4.18** *Activity Diagram* **Mencetak Struk Penjualan Langsung**

10. *Activity Diagram* Mengelola Data Pelanggan

*Activity diagram* mengelola data pelanggan menggambarkan aktifitas dari admin yang terdiri dari :

b. *Activity Diagram* Mencari Data Pelanggan

*Activity diagram* mencari data pelanggan menggambarkan aktifitas admin atau pemilik mencari data pelanggan dari dalam sistem. Untuk lebih jelasnya dapat dilihat pada gambar 4.19.

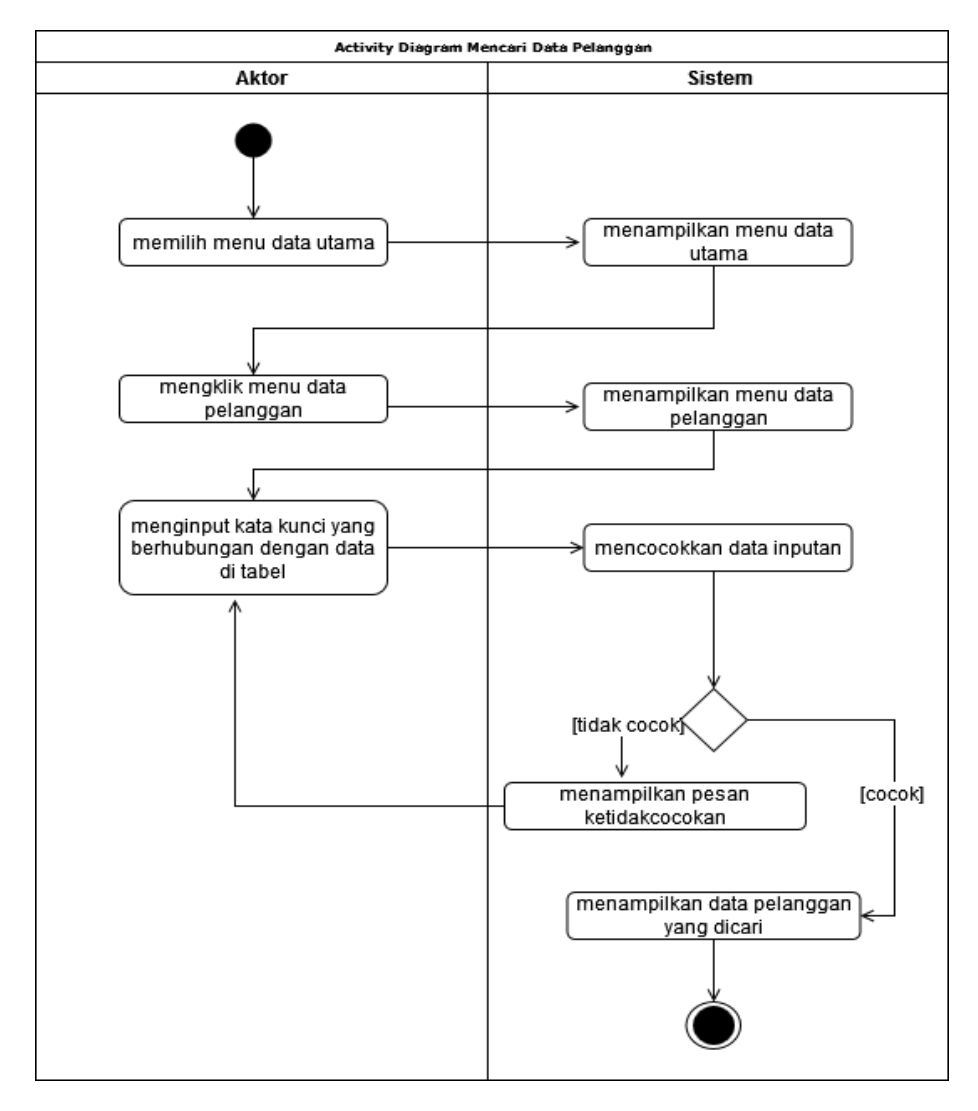

**Gambar 4.19** *Activity Diagram* **Mencari Data Pelanggan**

b. *Activity Diagram* Mengubah Data Pelanggan

*Activity diagram* mengubah data pelanggan menggambarkan aktifitas admin atau pemilik untuk mengubah data pelanggan dari dalam sistem. Untuk lebih jelasnya dapat dilihat pada gambar 4.20.

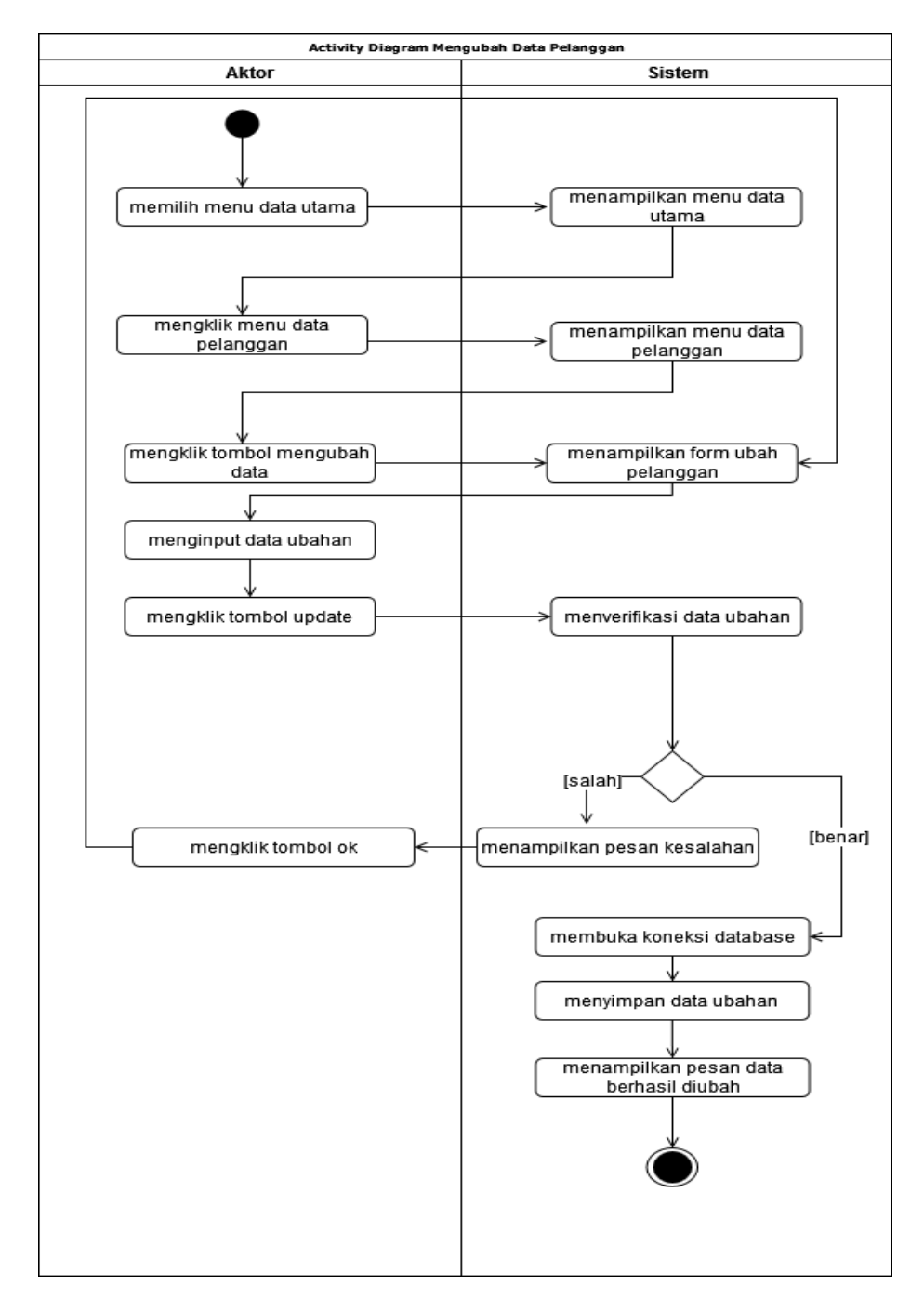

**Gambar 4.20** *Activity Diagram* **Mengubah Data Pelanggan**

c. *Activity Diagram* Menghapus Data Pelanggan

*Activity diagram* menghapus data pelanggan menggambarkan aktifitas admin atau pemilik untuk menghapus data pelanggan dari dalam sistem. Untuk lebih jelasnya dapat dilihat pada gambar 4.21.

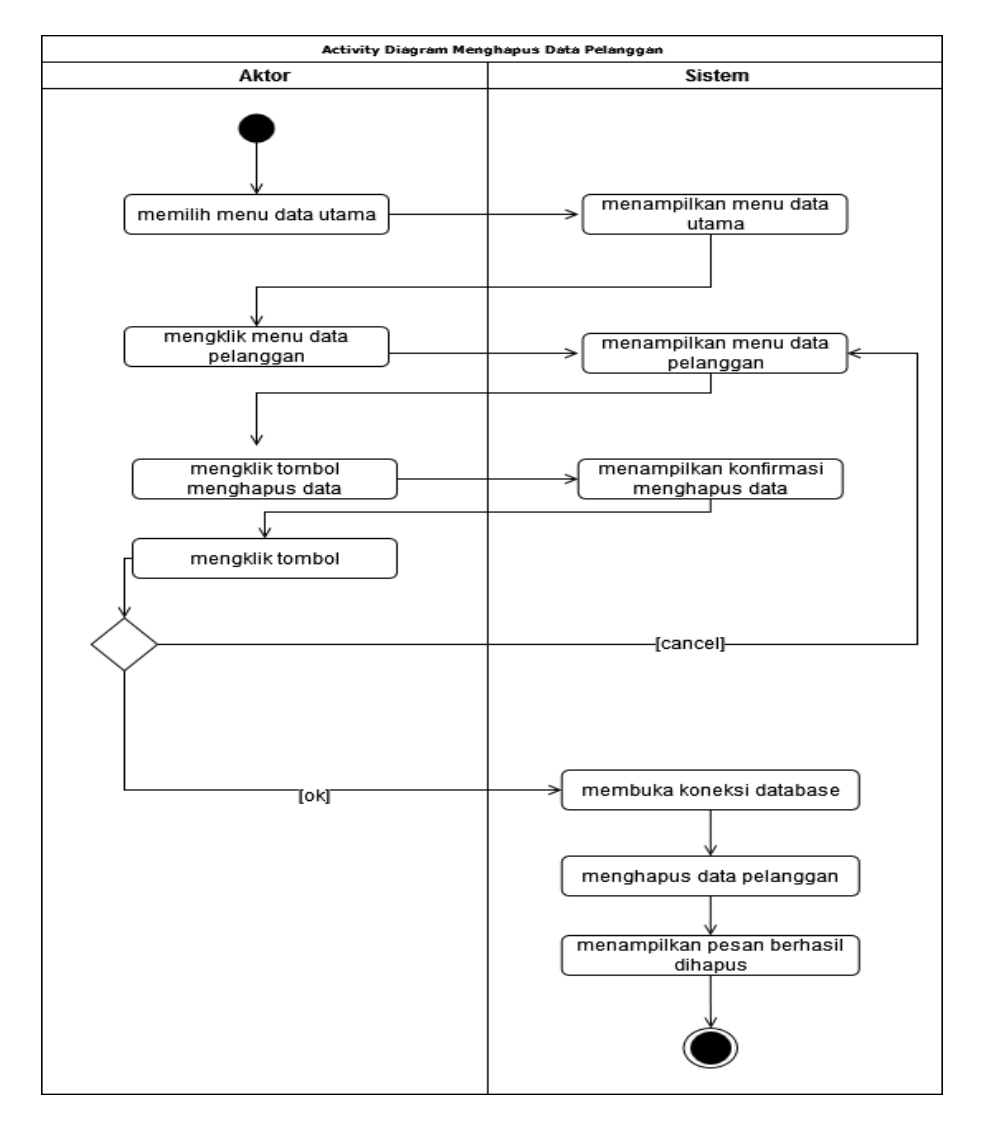

**Gambar 4.21** *Activity Diagram* **Menghapus Data Pelanggan**

11. *Activity Diagram* Mengelola Data Karyawan

*Activity diagram* mengelola data karyawan menggambarkan aktifitas dari admin yang terdiri dari :

a. *Activity Diagram* Menambah Data Karyawan

*Activity diagram* menambah data karyawan menggambarkan aktifitas admin menambah data karyawan baru ke dalam sistem. Untuk lebih jelasnya dapat dilihat pada gambar 4.22.

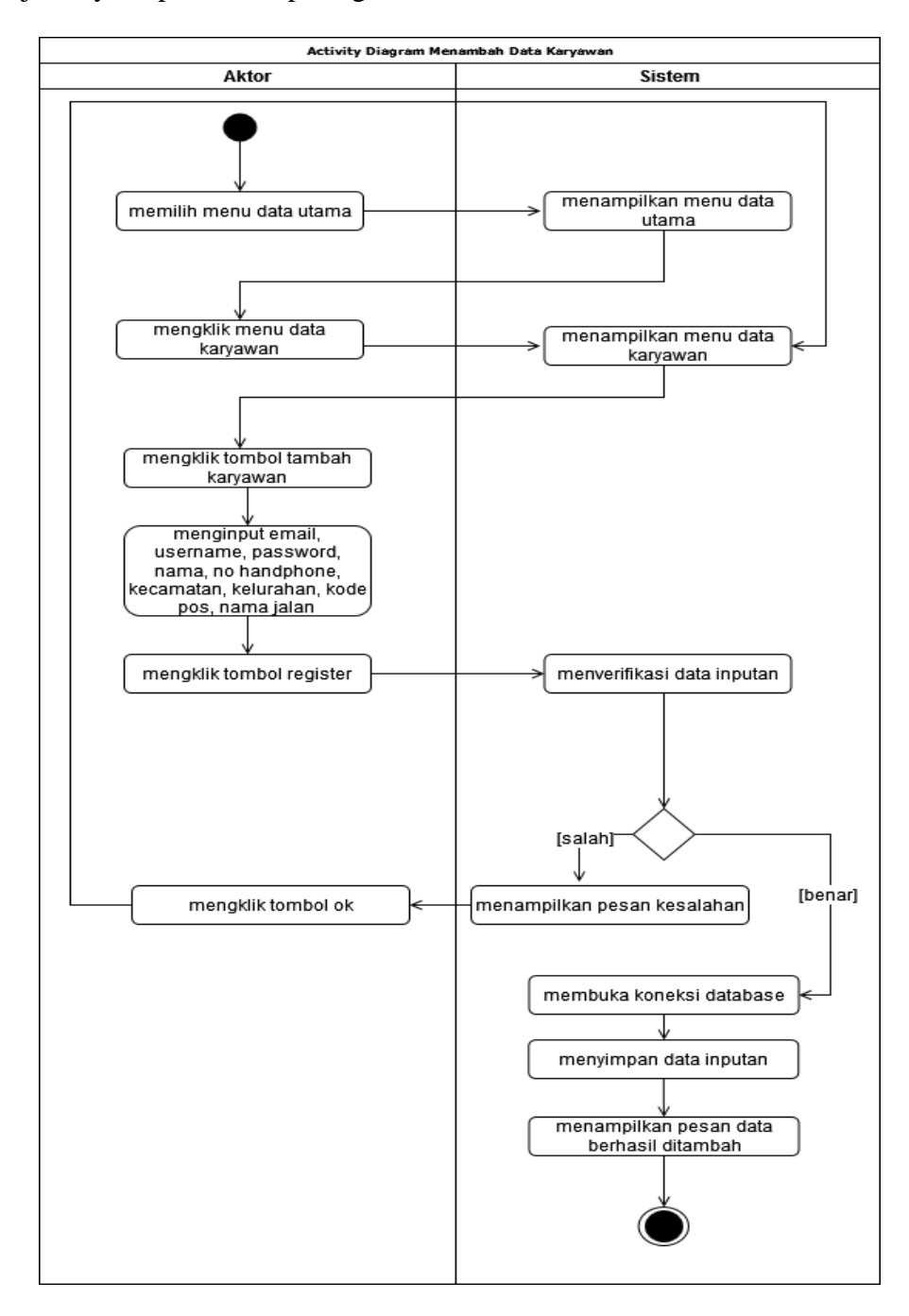

**Gambar 4.22** *Activity Diagram* **Menambah Data Karyawan** 

#### b. *Activity Diagram* Mengubah Data Karyawan

*Activity diagram* mengubah data karyawan menggambarkan aktifitas admin atau pemilik untuk mengubah data karyawan dari dalam sistem. Untuk lebih jelasnya dapat dilihat pada gambar 4.23.

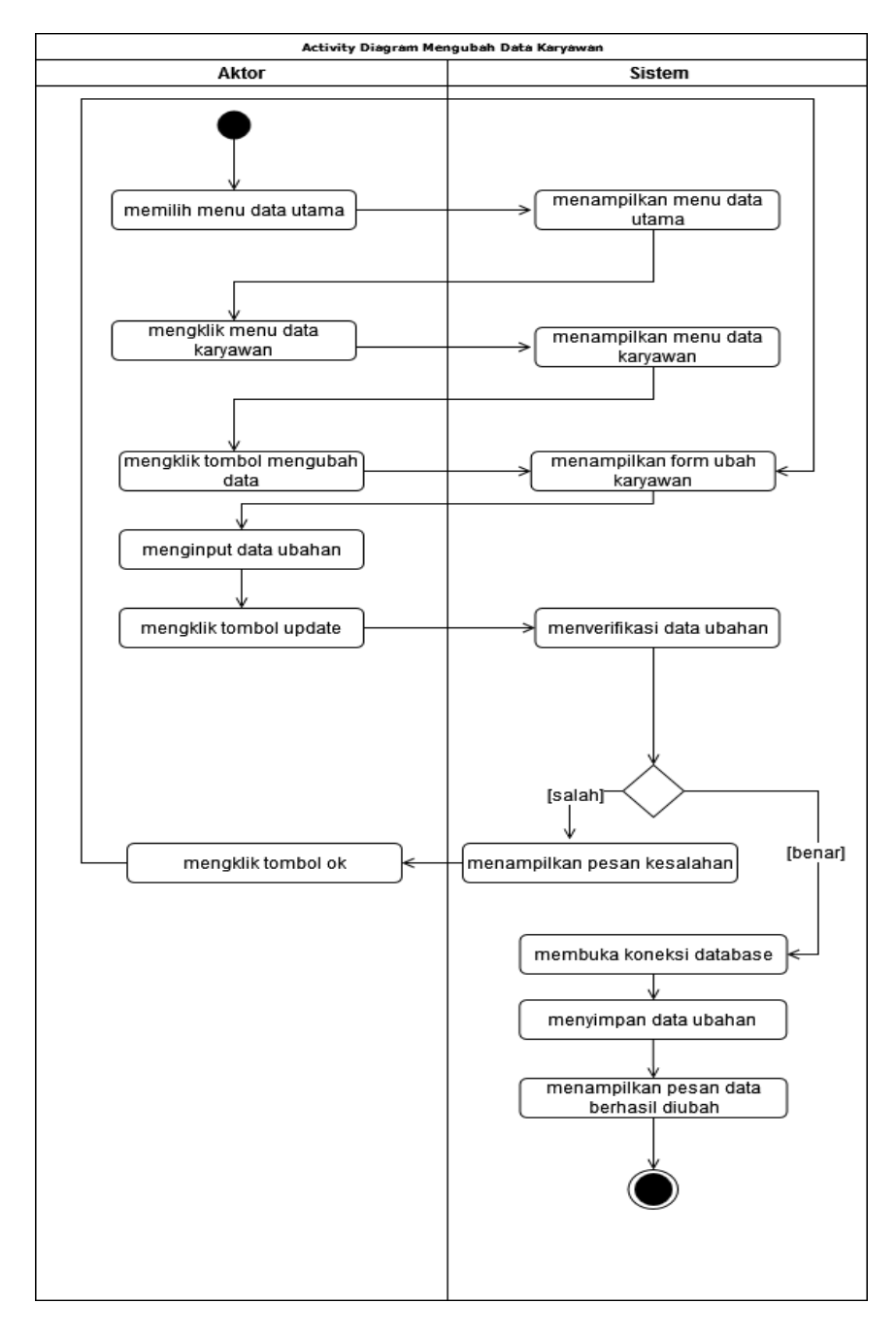

**Gambar 4.23** *Activity Diagram* **Mengubah Data Karyawan**

c. *Activity Diagram* Menghapus Data Karyawan

*Activity diagram* menghapus data karyawan menggambarkan aktifitas admin atau pemilik untuk menghapus data karyawan dari dalam sistem. Untuk lebih jelasnya dapat dilihat pada gambar 4.24.

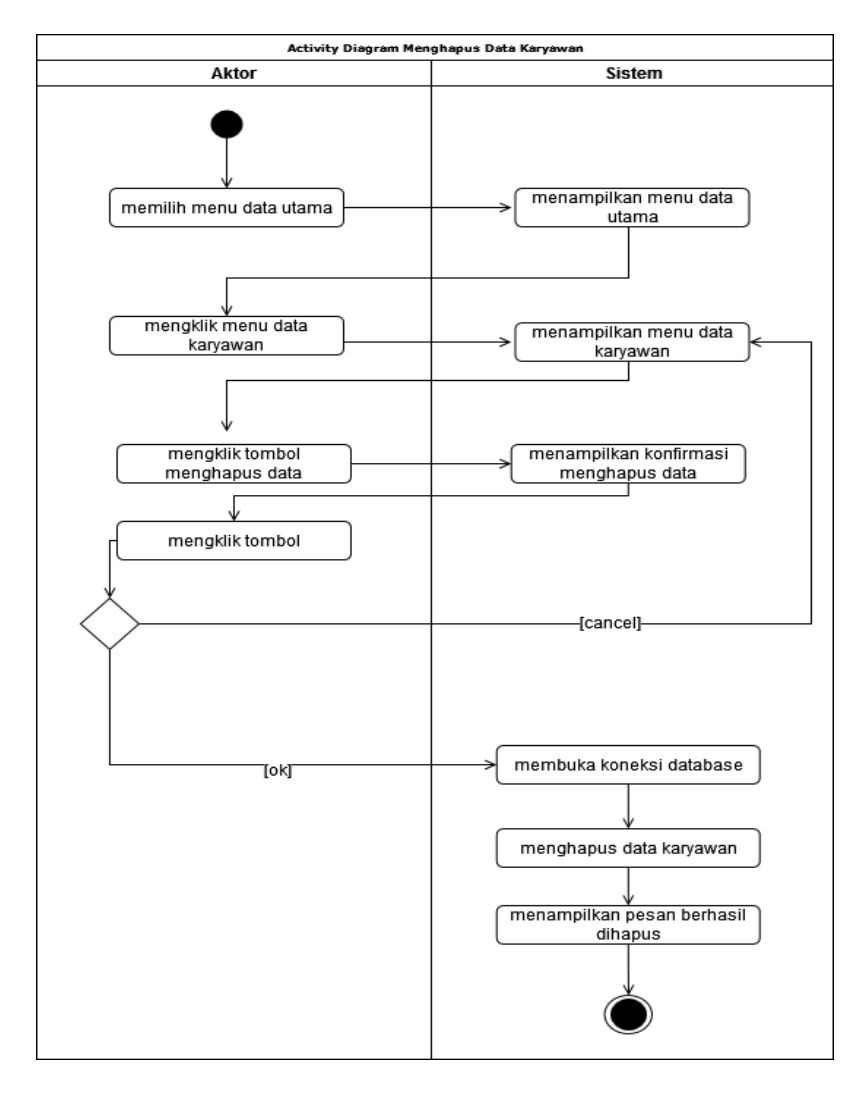

**Gambar 4.24** *Activity Diagram* **Menghapus Data Karyawan** 

12. *Activity Diagram* Mengelola Data Produk

*Activity diagram* mengelola data produk menggambarkan aktifitas dari admin yang terdiri dari :

a. *Activity Diagram* Menambah Data Produk

*Activity diagram* menambah data produk menggambarkan aktifitas admin menambah data produk baru ke dalam sistem. Untuk lebih jelasnya dapat dilihat pada gambar 4.25.

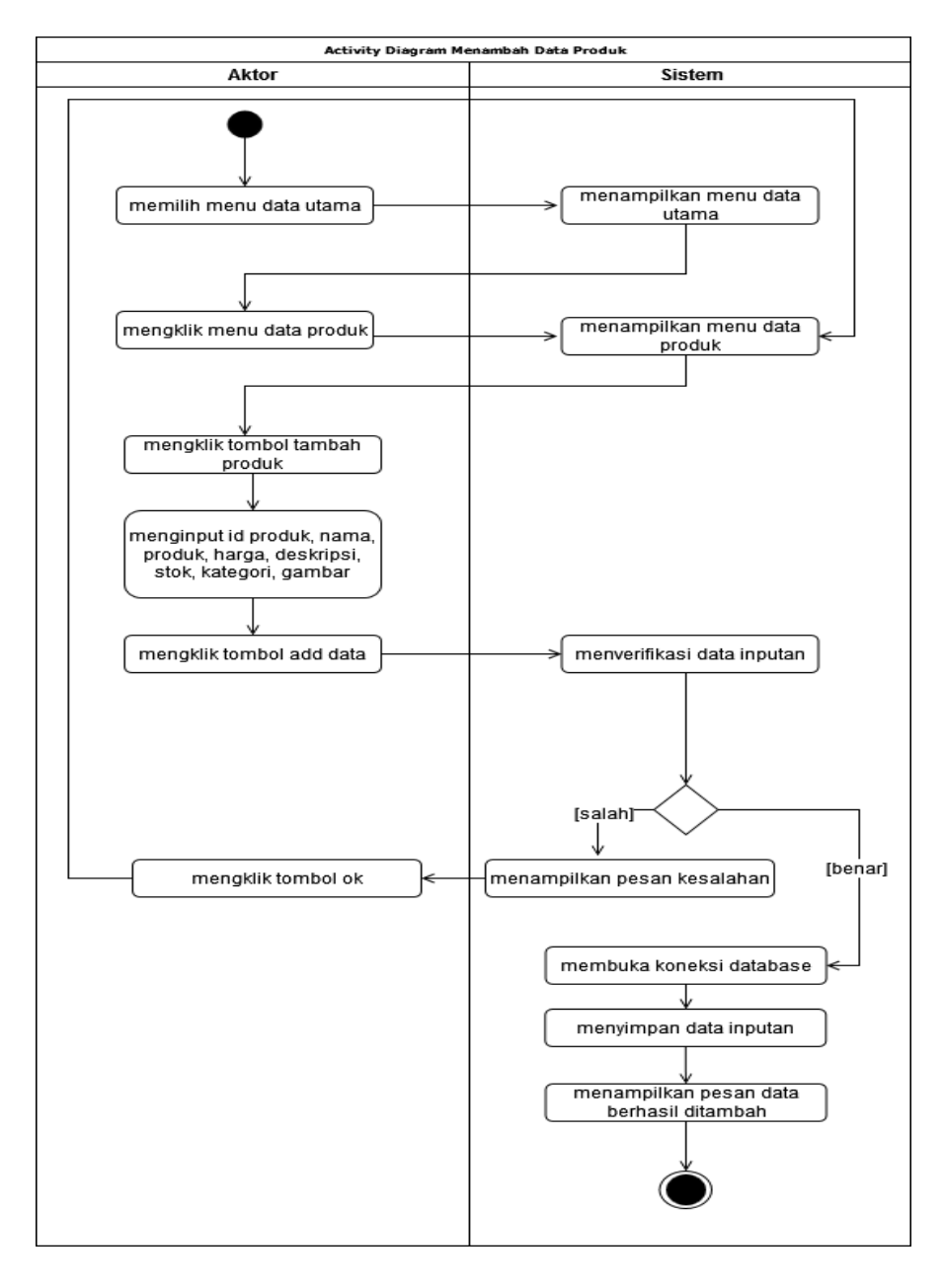

**Gambar 4.25** *Activity Diagram* **Menambah Data Produk**

b. *Activity Diagram* Mengubah Data Produk

*Activity diagram* mengubah data produk menggambarkan aktifitas admin atau pemilik untuk mengubah data produk dari dalam sistem. Untuk lebih jelasnya dapat dilihat pada gambar 4.26.

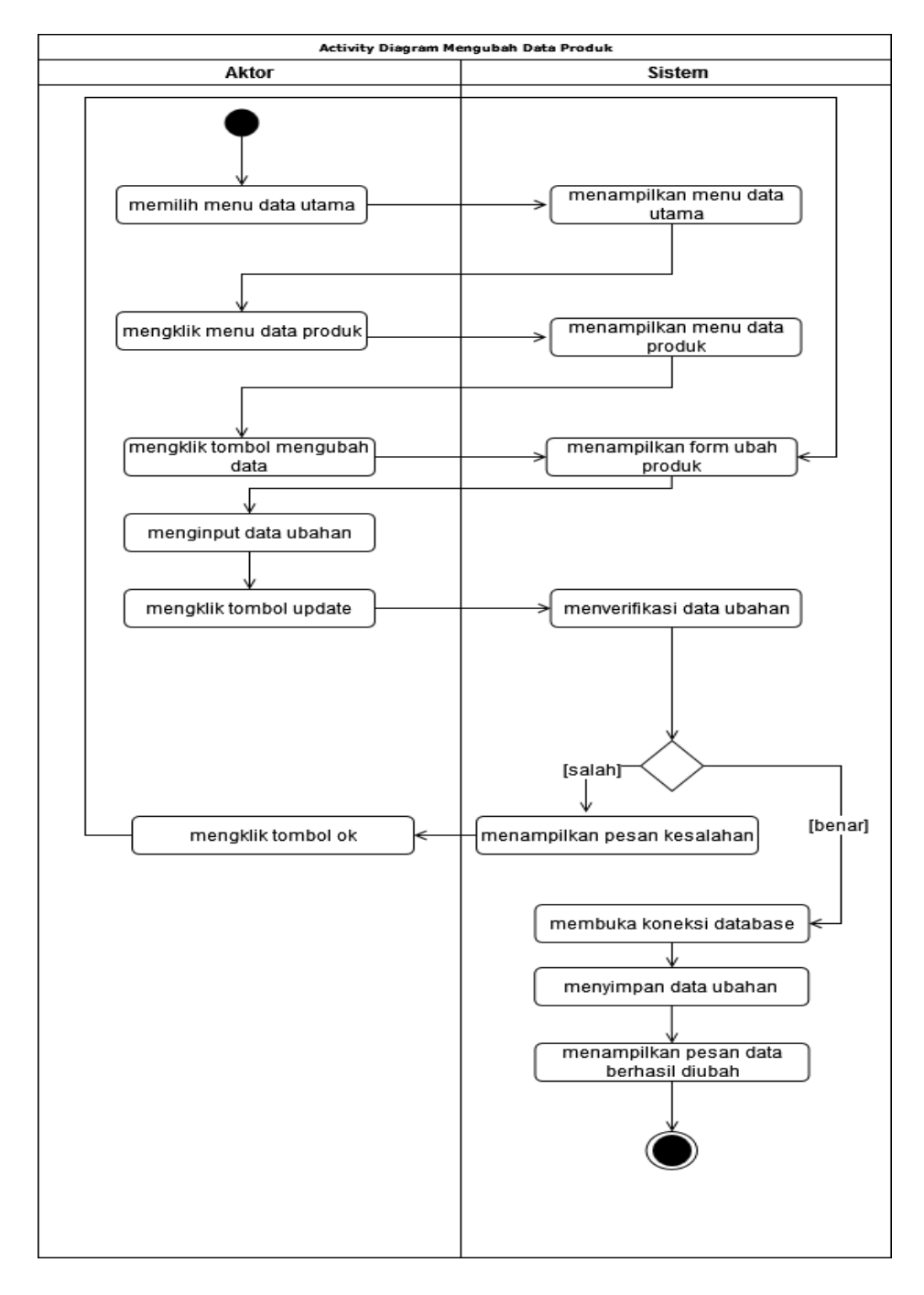

**Gambar 4.26** *Activity Diagram* **Mengubah Data Produk**

c. *Activity Diagram* Menghapus Data Produk

*Activity diagram* menghapus data produk menggambarkan aktifitas admin atau pemilik untuk menghapus data produk dari dalam sistem. Untuk lebih jelasnya dapat dilihat pada gambar 4.27.

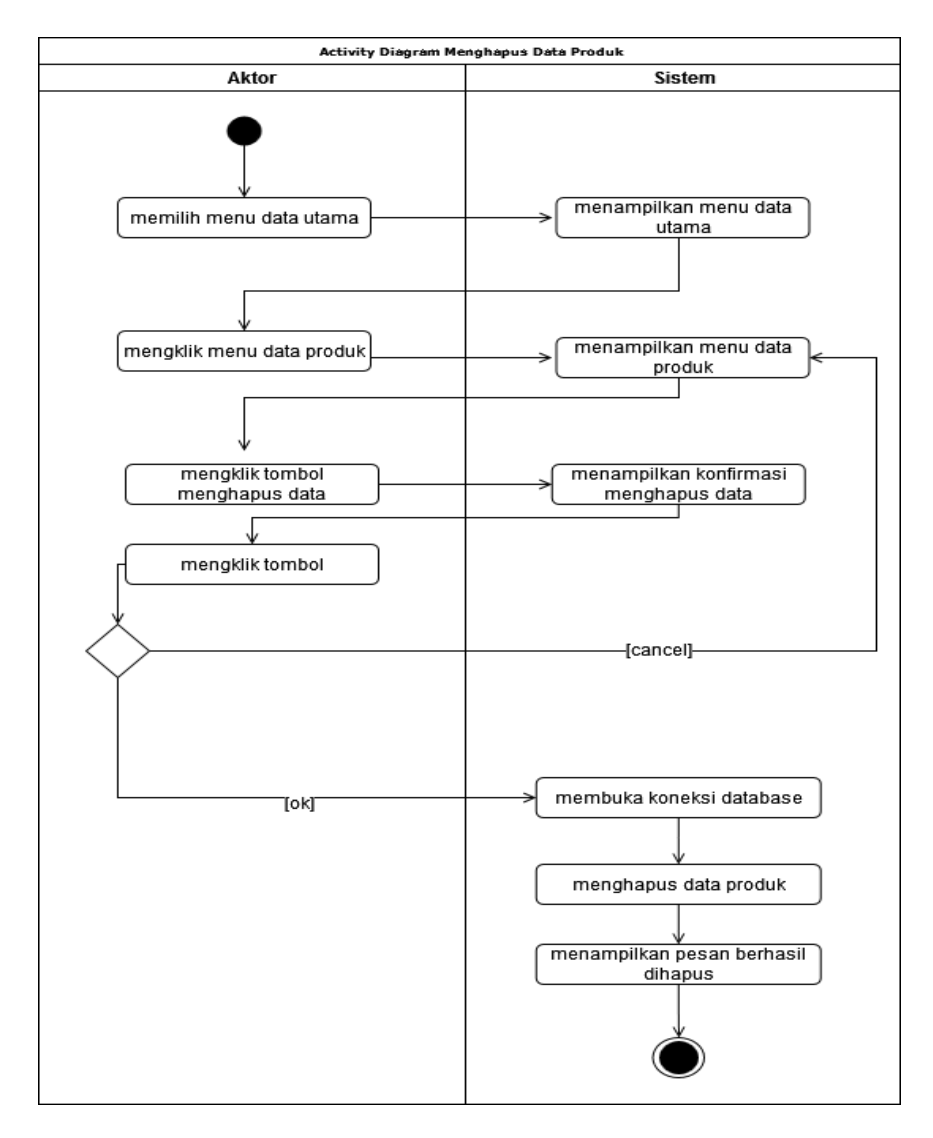

**Gambar 4.27** *Activity Diagram* **Menghapus Data Produk**

13. *Activity Diagram* Mengelola Data Pemasukan Produk

*Activity diagram* mengelola data pemasukan produk menggambarkan aktifitas dari admin yang terdiri dari :

a. *Activity Diagram* Menambah Data Pemasukan Produk

*Activity diagram* menambah data pemasukan produk menggambarkan aktifitas admin menambah data pemasukan produk baru ke dalam sistem. Untuk lebih jelasnya dapat dilihat pada gambar 4.28.

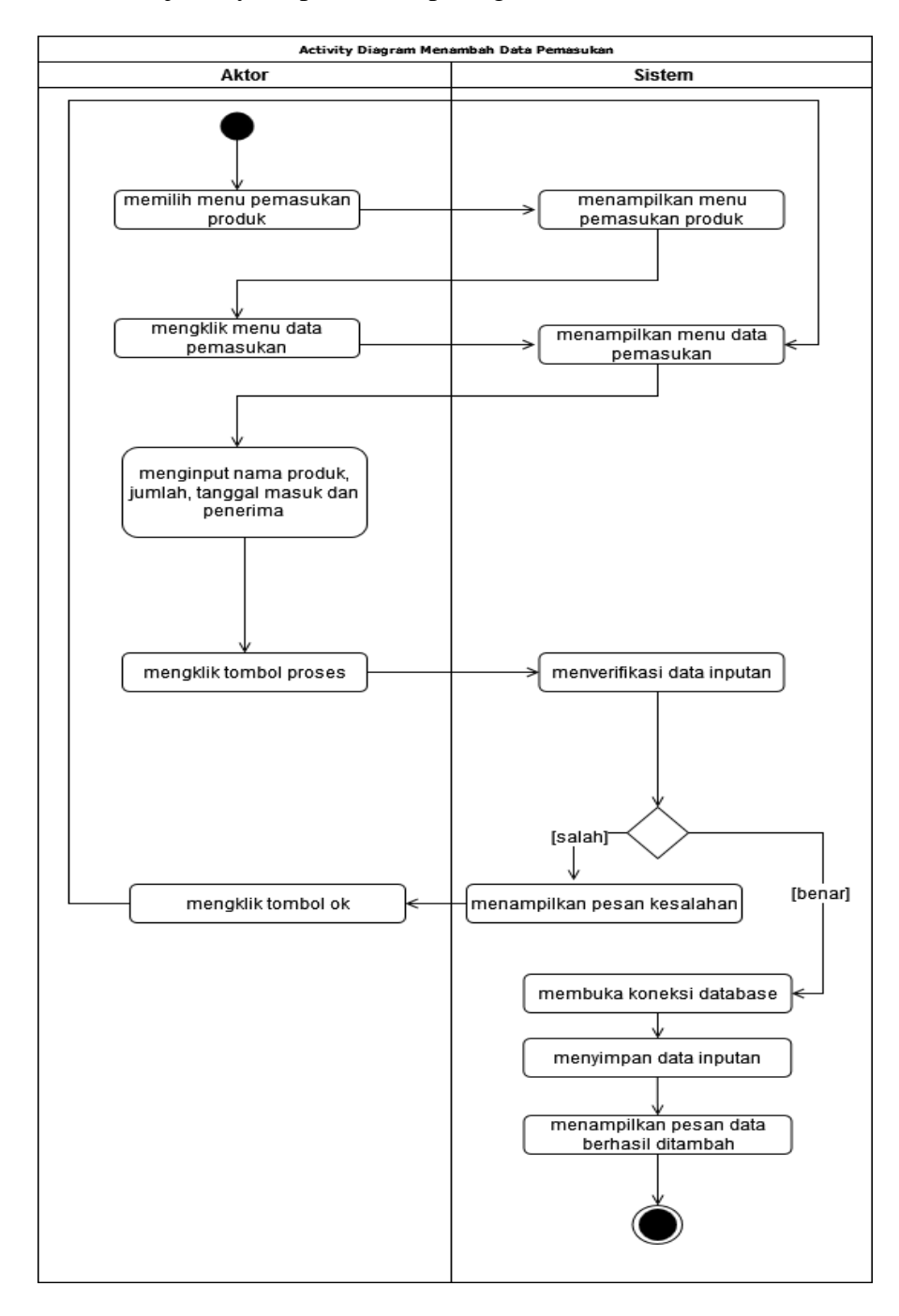

**Gambar 4.28** *Activity Diagram* **Menambah Data Pemasukan Produk**

b. *Activity Diagram* Menghapus Data Pemasukan Produk

*Activity diagram* menghapus data pemasukan menggambarkan aktifitas admin atau pemilik untuk menghapus data pemasukan produk dari dalam sistem. Untuk lebih jelasnya dapat dilihat pada gambar 4.29.

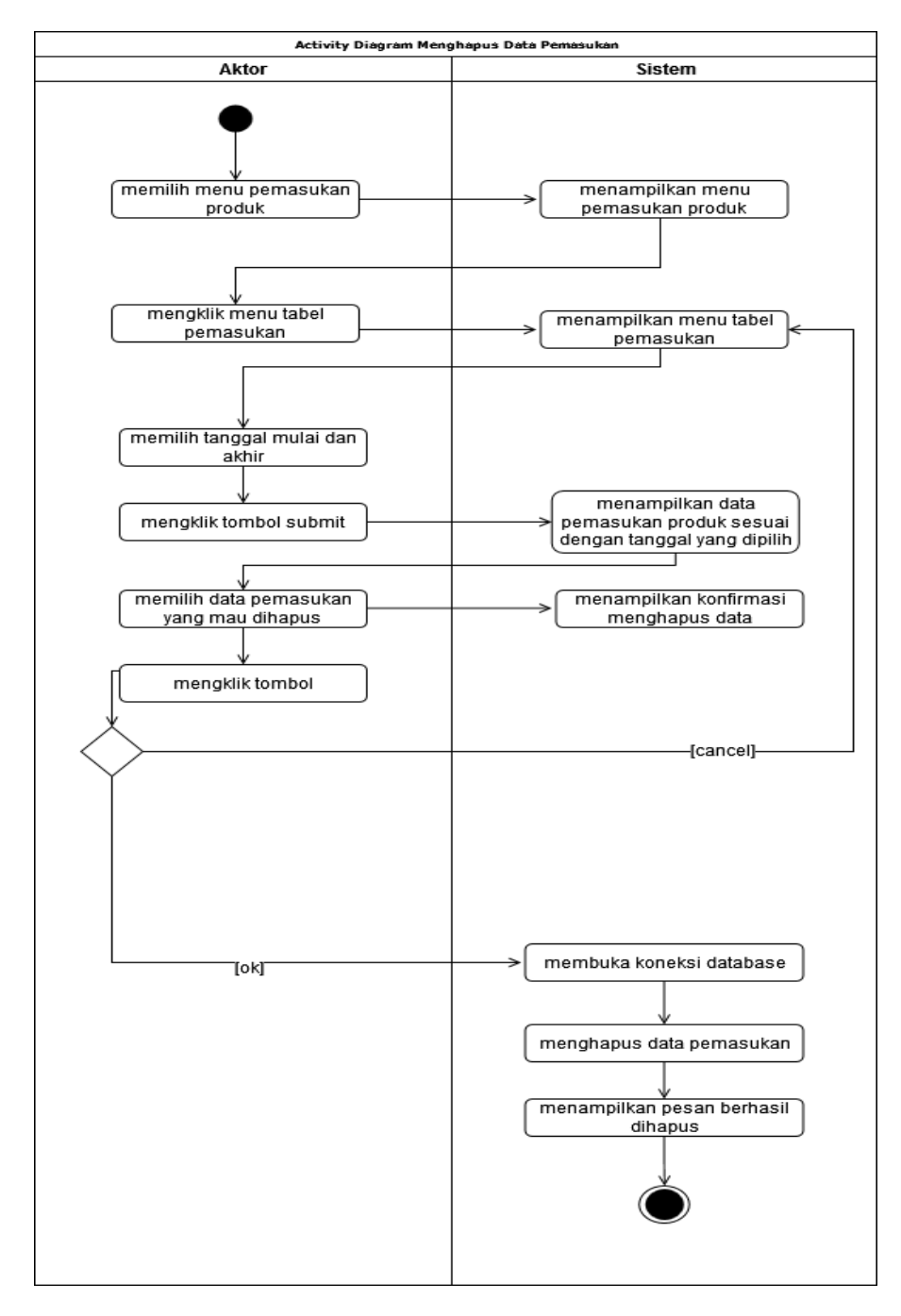

**Gambar 4.29** *Activity Diagram* **Menghapus Data Pemasukan Produk**

c. *Activity Diagram* Melihat dan Menambahkan Produk yang Hampir Habis / Habis.

*Activity diagram* melihat dan menambahkan produk yang hampir habis / habis menggambarkan aktifitas admin untuk melihat dan menambahkan produk yang hampir habis / habis ke dalam sistem. Untuk lebih jelasnya dapat dilihat pada gambar 4.30.

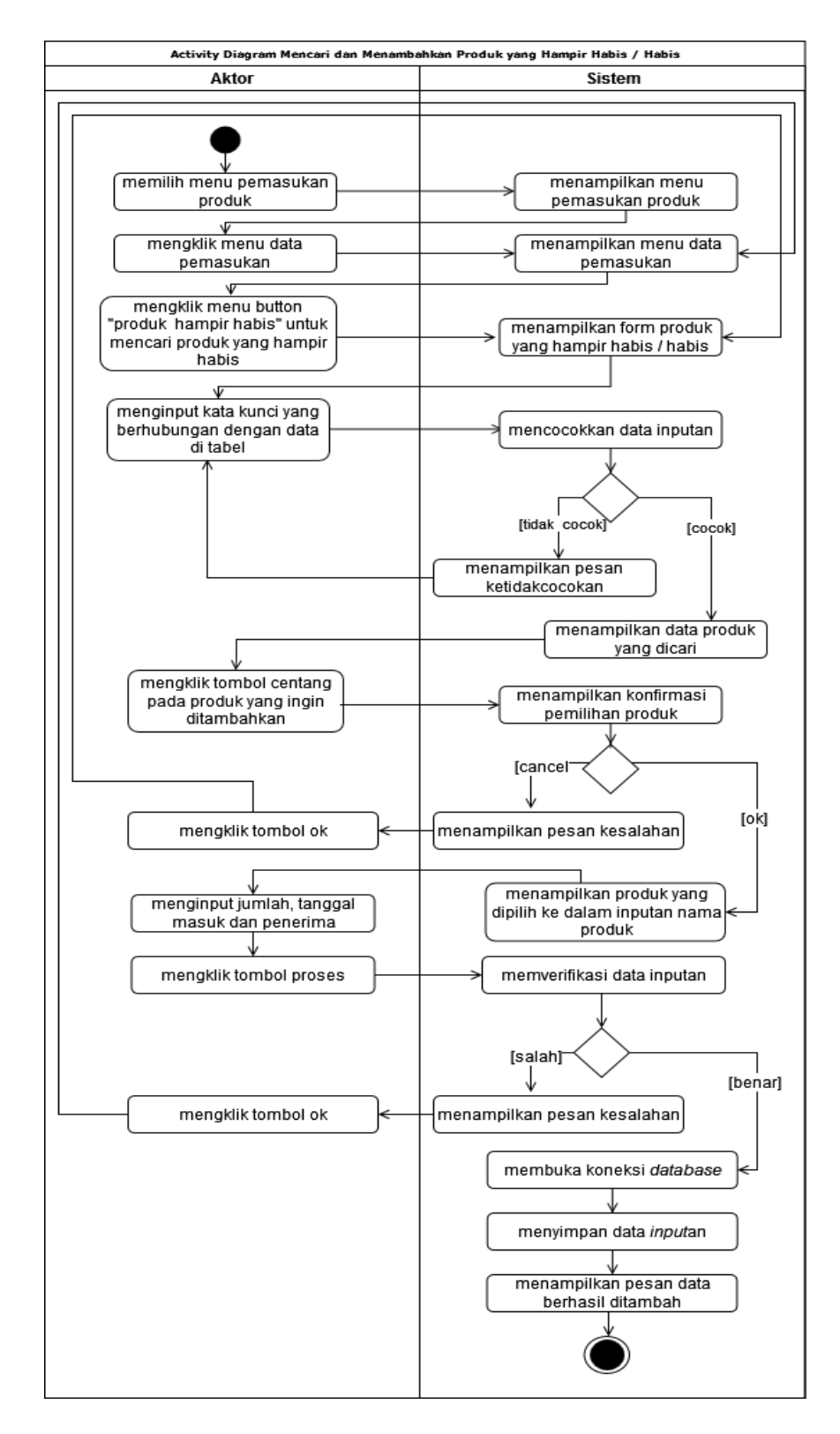

**Gambar 4.30** *Activity Diagram* **Melihat dan Menambahkan** 

**Produk yang Hampir Habis / Habis**

#### 14. *Activity Diagram* Melihat dan Mencetak Laporan

*Activity diagram* melihat dan mencetak laporan yang akan digunakan oleh admin atau pemilik melihat dan mencetak laporan sesuai dengan kebutuhan. Untuk lebih jelasnya dapat dilihat pada gambar 4.31.

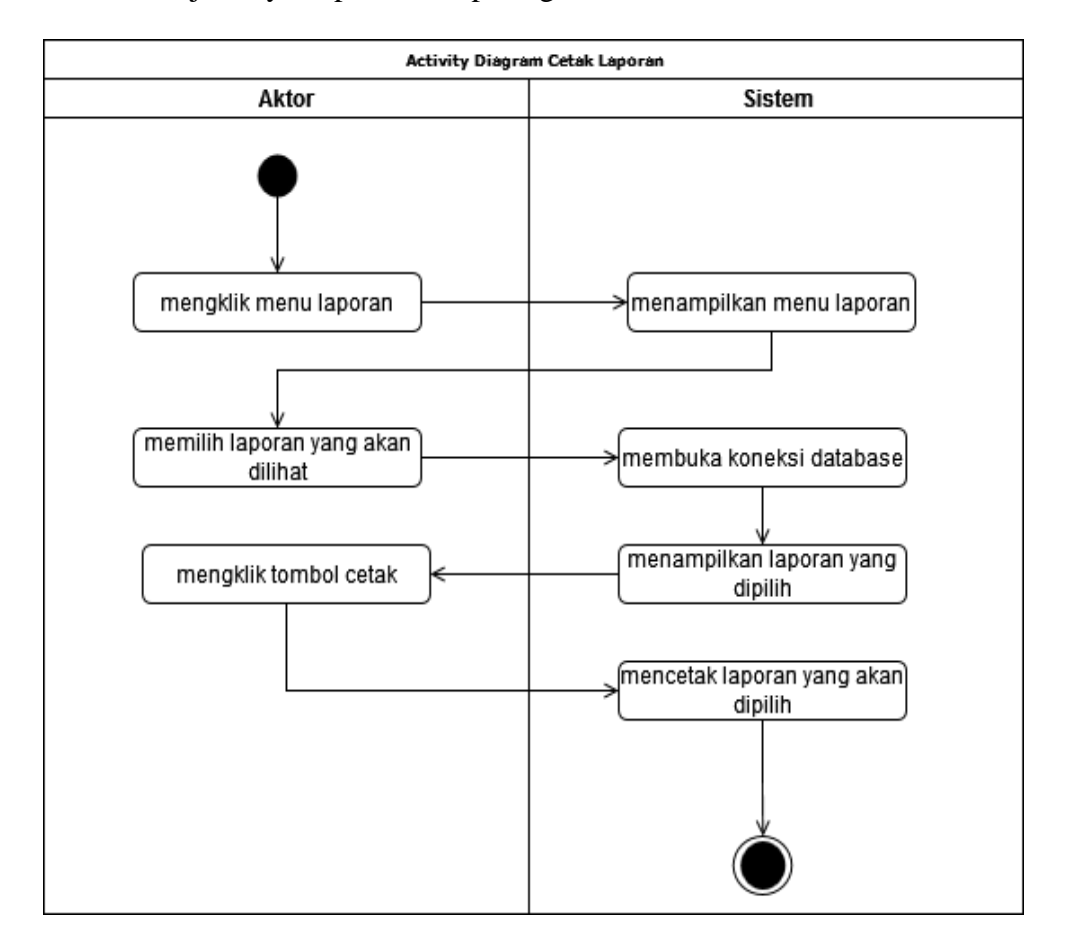

**Gambar 4.31** *Activity Diagram* **Melihat dan Mencetak Laporan**

#### 15. *Activity Diagram Logout*

*Activity diagram logout* merupakan langkah pelanggan, admin, karyawan penjualan atau pemilik keluar dari sistem. Untuk lebih jelasnya dapat dilihat pada gambar 4.32.

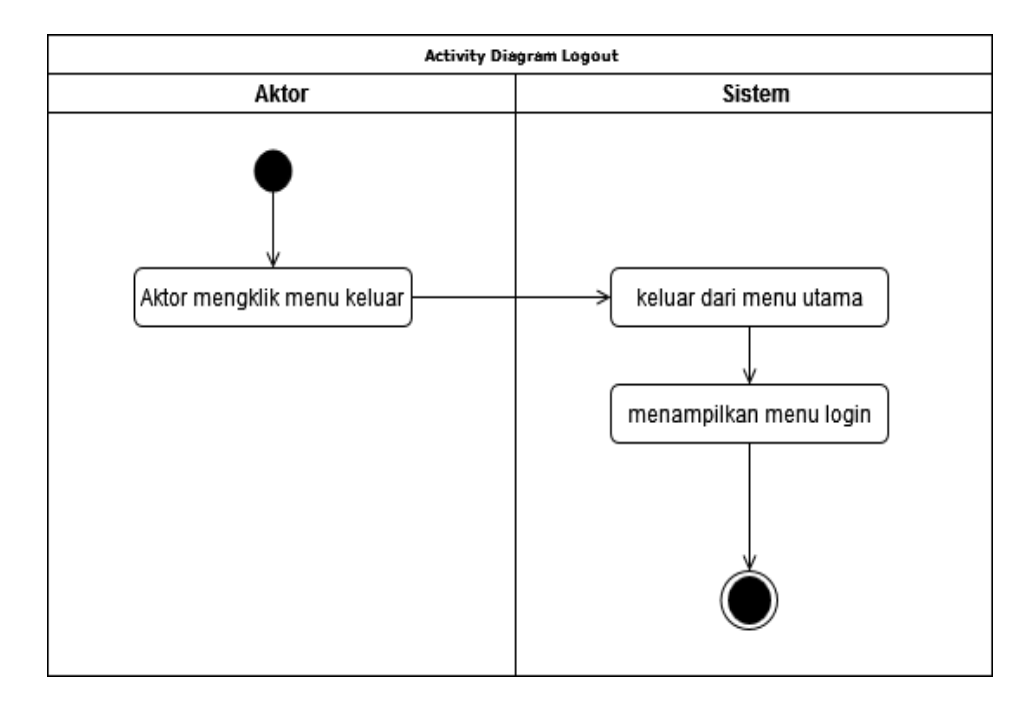

**Gambar 4.32** *Activity Diagram Logout*

# **4.4 ANALISIS** *OUTPUT*

Analisis *output* menjelaskan *output* yang akan dihasilkan oleh perangkat lunak terhadap sistem yang sedang berjalan yaitu laporan penjualan yang menjelaskan catatan atau bukti atas transaksi penjualan yang telah dilakukan dan sebagai dokumen bagi kedai yang dapat dilihat pada gambar 4.33.

|                                       |              |             |       |            |       | have a lovely<br><b>lay</b> | $\overline{M}$ |
|---------------------------------------|--------------|-------------|-------|------------|-------|-----------------------------|----------------|
|                                       |              |             |       | Pembagian  |       | Aette                       |                |
|                                       | Income       | 66          | netto | $G$ to peq | TRF   | $\cos h$<br>$82 - 000$      |                |
| $\overline{r}$<br>$\frac{7}{3}$       | 120.000      | 58.000      |       |            |       |                             |                |
| $\frac{2}{\sqrt{2}}$<br>$\frac{7}{9}$ | 198-500      | 72000       |       |            |       | $126 - 500$                 |                |
| $\frac{2}{5}$                         | 716.000      | 413000      |       | 106.500    | 63000 | 194000                      | IT             |
| $\frac{4}{9}$                         |              |             |       |            |       |                             | 2(1)           |
| IC 5/9                                | 591.500      | $102 - 000$ |       |            |       | 489.500                     |                |
| 7/9                                   | 438.500      | 157.000     |       |            |       | 281.500                     |                |
| $\frac{25}{10}$                       | 208.000      | $57 - 000$  |       | -          | -     | 151.001                     | 1(5)           |
|                                       |              |             |       | -          |       | 233.500                     | $40+1$         |
| $\frac{3}{9}$                         | 407.500      | 174.000     |       |            |       |                             |                |
| $15q_1$<br>$\infty$                   | 386.000      | 256.500     |       | 20.000     | ∽     | 109.500                     |                |
| $M_9$<br>$\overline{2}$               | 366.500      | 158000      |       |            | 95000 | 109,900                     |                |
|                                       |              |             |       |            |       | 213.500                     |                |
| 阳                                     | 213.500      |             |       |            |       |                             |                |
|                                       |              |             |       |            |       |                             |                |
|                                       |              |             |       |            |       |                             |                |
|                                       |              |             |       |            |       |                             |                |
|                                       |              |             |       |            |       |                             |                |
|                                       |              |             |       |            |       |                             |                |
|                                       | <b>TROPI</b> |             |       |            |       |                             |                |
|                                       |              |             |       |            |       |                             |                |
|                                       |              |             |       |            |       |                             |                |
|                                       |              |             |       |            |       |                             |                |
|                                       |              |             |       |            |       |                             |                |

**Gambar 4.33 Laporan Penjualan** 

# Keterangan gambar:

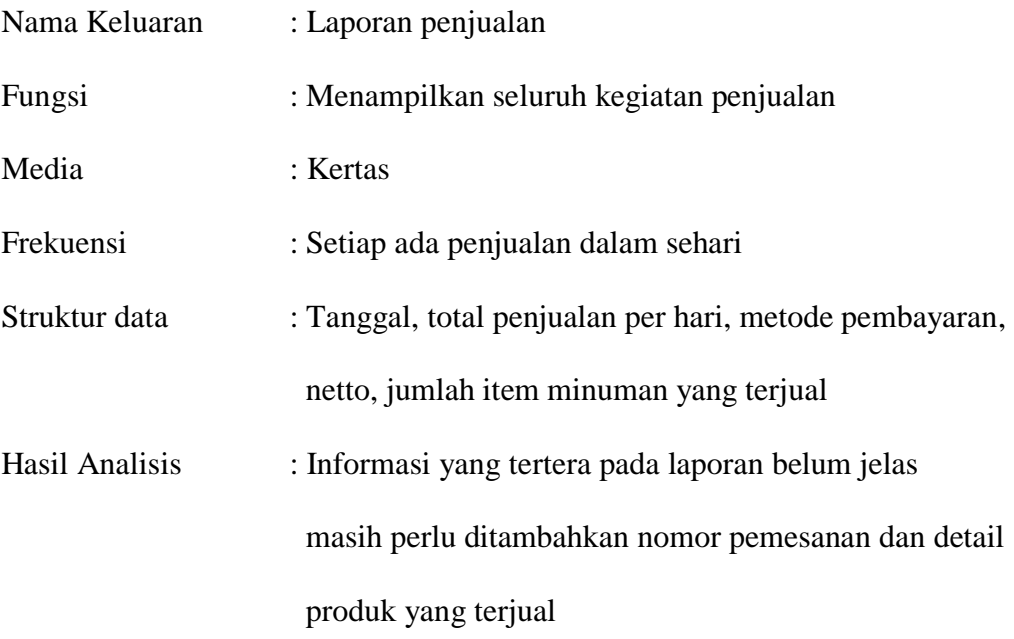

# **4.5 ANALISIS** *INPUT*

Analisis *input* menjelaskan *input* yang akan dihasilkan oleh perangkat lunak terhadap sistem yang sedang berjalan dengan menganalisis laporan yang dihasilkan yaitu nota penjualan pada Loklokkuy.jbi dapat dilihat pada gambar 4.34.

| Tuan<br>Toko<br>NOTA NO.<br><b>AND PERSONAL</b><br>NAMA BARANG<br><b>BANYAKNYA</b><br>HARGA<br>Golden shk.<br>١<br>Otak - Otak styggame<br>$\mathbf{I}$<br>Topu.<br>$\mathbf{1}$ |  | 28/09/2021 |  |               |  |  |  |
|----------------------------------------------------------------------------------------------------|--|------------|--|---------------|--|--|--|
|                                                                                                    |  |            |  |               |  |  |  |
|                                                                                                    |  |            |  |               |  |  |  |
|                                                                                                    |  |            |  | <b>JUMLAH</b> |  |  |  |
|                                                                                                    |  |            |  | $(0:000)$ .   |  |  |  |
|                                                                                                    |  |            |  | 10.000        |  |  |  |
|                                                                                                    |  |            |  | 7000          |  |  |  |
|                                                                                                    |  |            |  |               |  |  |  |
|                                                                                                    |  |            |  |               |  |  |  |
|                                                                                                    |  |            |  |               |  |  |  |
|                                                                                                    |  |            |  |               |  |  |  |
|                                                                                                    |  |            |  |               |  |  |  |
|                                                                                                    |  |            |  |               |  |  |  |
|                                                                                                    |  |            |  |               |  |  |  |
|                                                                                                    |  |            |  |               |  |  |  |
|                                                                                                    |  |            |  |               |  |  |  |
| <b>Juniah</b> Rp                                                                                                    |  |            |  | $-\infty$     |  |  |  |
| Horm                                                                                                    |  |            |  |               |  |  |  |

**Gambar 4.34 Nota Penjualan**

# Keterangan gambar:

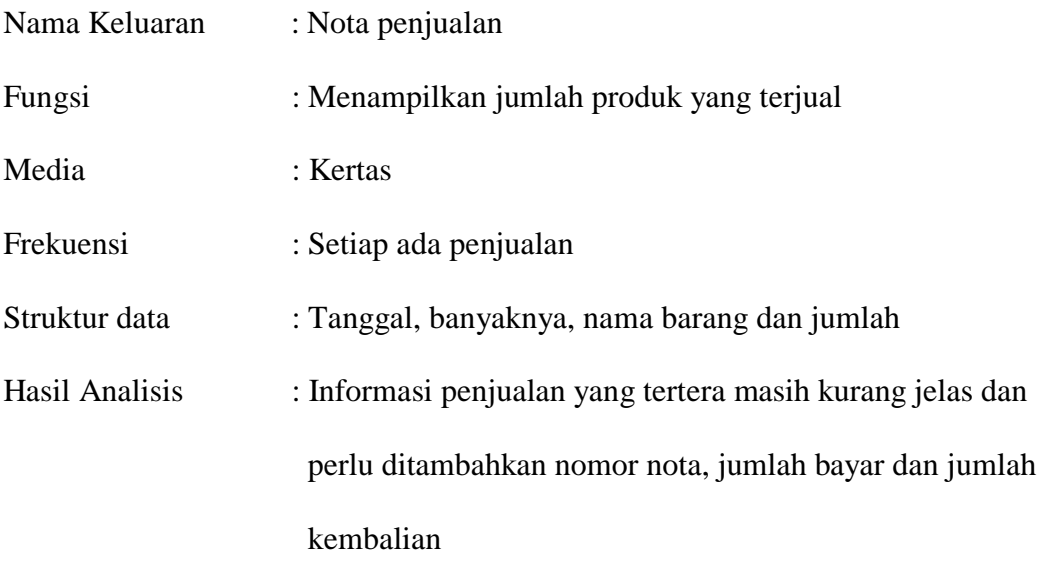

# **4.6 ANALISIS KEBUTUHAN DATA**

*Class diagram* merupakan diagram yang menggambarkan hubungan antara kelas pada sebuah sistem. Untuk lebih jelasnya dapat dilihat pada gambar 4.35

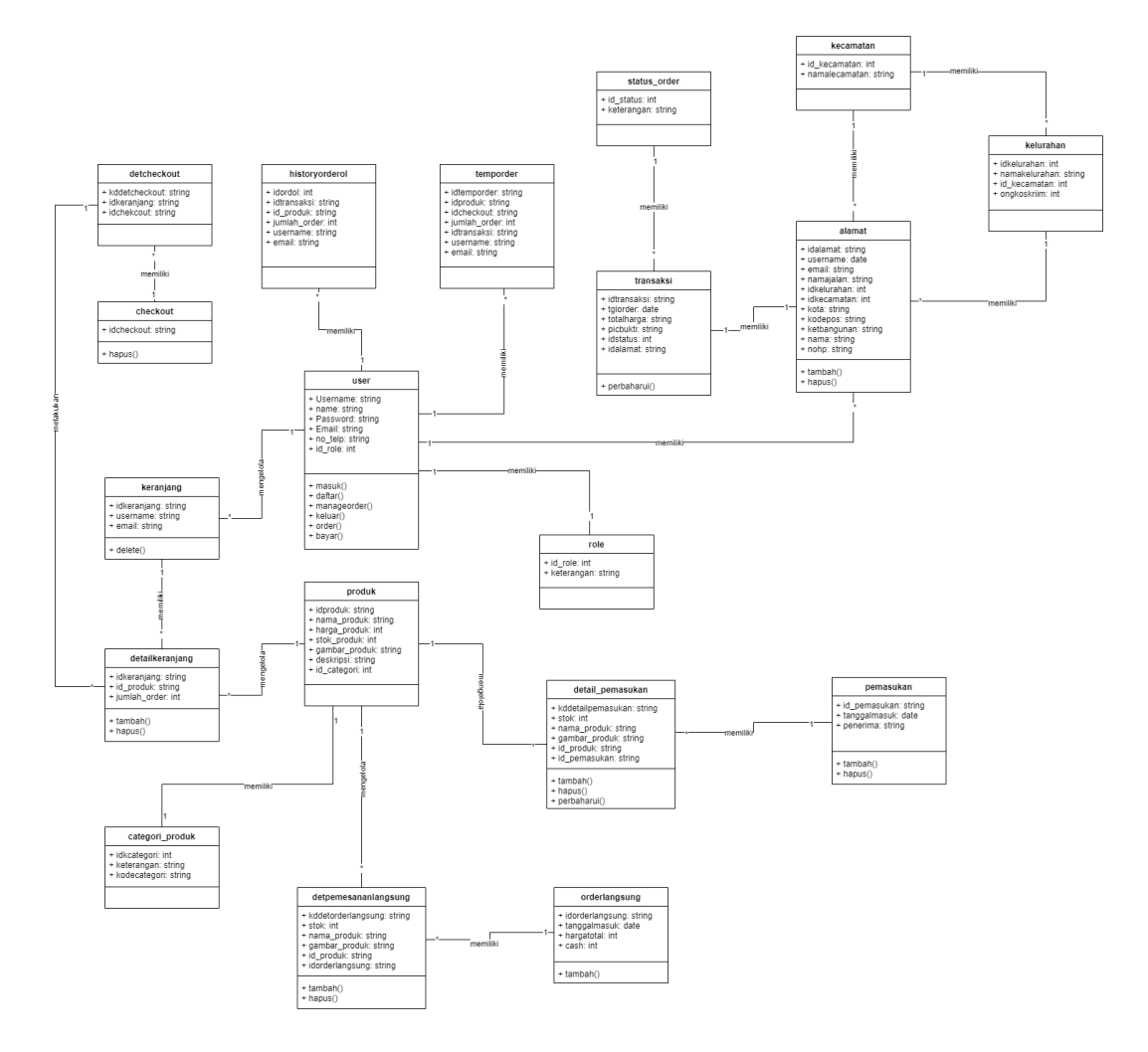

**Gambar 4.35** *Class Diagram E-Commerce* **Berbasis Web Pada Loklokkuy.jbi**

# **4.7 PERANCANGAN PERANGKAT LUNAK**

### **4.7.1 Rancangan** *Output*

Rancangan *output* merupakan rancangan yang menggambarkan dan menampilkan keluaran (*output*) yang dihasilkan oleh sistem pada Loklokkuy.jbi. Berikut merupakan rancangan *output* sistem pada Loklokkuy.jbi.

### 1. Rancangan Halaman Beranda

Rancangan halaman beranda merupakan halaman pertama yang dapat diakses oleh pelanggan yang menampilkan informasi mengenai Loklokkuy.jbi. Adapun rancangan halaman beranda dapat dilihat pada gambar 4.36.

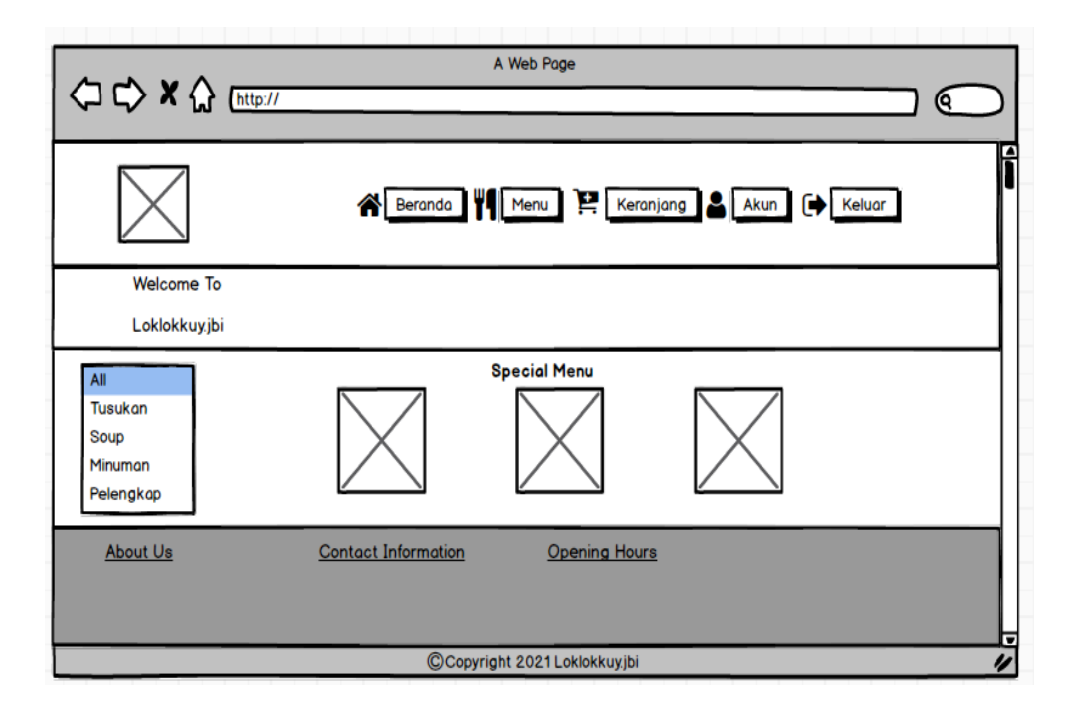

### **Gambar 4.36 Rancangan Halaman Beranda**

2. Rancangan Halaman Menu

Rancangan halaman menu merupakan halaman yang diakses oleh pelanggan untuk melihat informasi mengenai produk yang diperjualbelikan. Untuk lebih jelas dapat dilihat pada gambar 4.37.

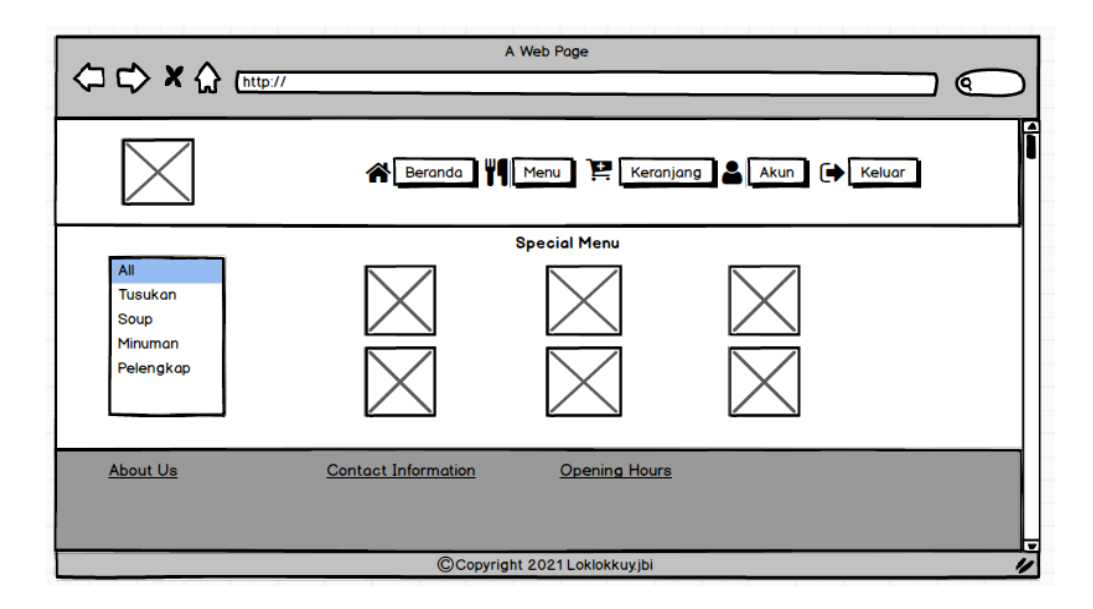

**Gambar 4.37 Rancangan Halaman Menu**

# 3. Rancangan Halaman Keranjang

Rancangan halaman keranjang merupakan halaman yang diakses oleh pelanggan untuk melihat informasi mengenai produk apa saja yang ada dikeranjang dan *link* untuk menghapus data sesuai dengan kebutuhannya. Untuk lebih jelas dapat dilihat pada gambar 4.38.

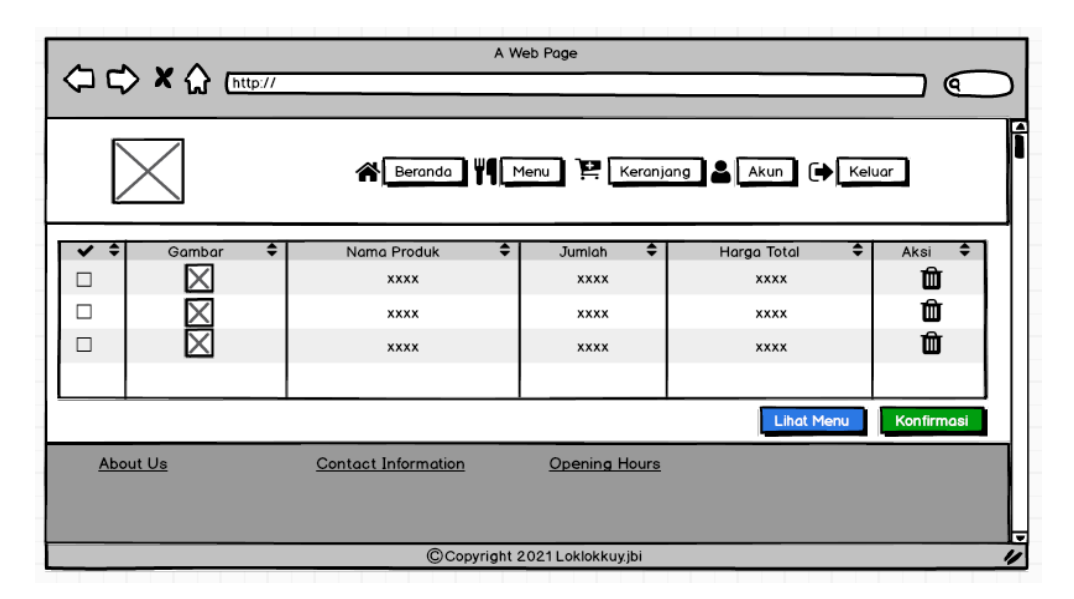

**Gambar 4.38 Rancangan Halaman Keranjang**
4. Rancangan Halaman Status Pemesanan Belum Unggah Bukti Pembayaran

Rancangan halaman status pemesanan belum unggah bukti pembayaran merupakan halaman yang diakses oleh pelanggan untuk melihat informasi pesanan yang status pemesanannya belum unggah bukti pembayaran. Untuk lebih jelas dapat dilihat pada gambar 4.39.

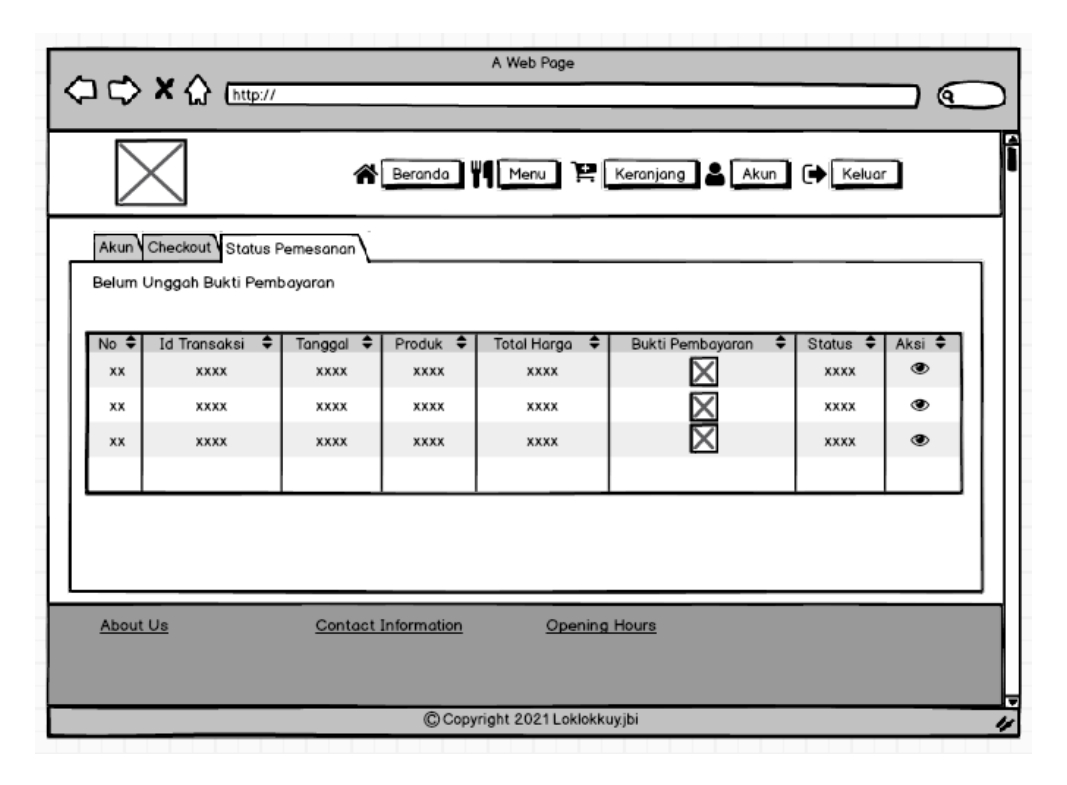

**Gambar 4.39 Rancangan Halaman Status Pemesanan Belum Unggah Bukti Pembayaran**

5. Rancangan Halaman Status Pemesanan Setelah Unggah Bukti Pembayaran Rancangan halaman status pemesanan setelah unggah bukti pembayaran merupakan halaman yang diakses oleh pelanggan untuk melihat informasi pesanan yang status pemesanannya telah mengunggah bukti pembayaran. Untuk lebih jelas dapat dilihat pada gambar 4.40.

|                                                 |                                 |                            |             | A Web Page                     |                              |                    |
|-------------------------------------------------|---------------------------------|----------------------------|-------------|--------------------------------|------------------------------|--------------------|
|                                                 | OD X A Mtp://                   |                            |             |                                |                              | G.                 |
| Referenden VI Menu E Keranjang & Akun (+ Keluar |                                 |                            |             |                                |                              |                    |
|                                                 | Akun Checkout Status Pemesanan  |                            |             |                                |                              |                    |
|                                                 | Setelah Unggah Bukti Pembayaran |                            |             |                                |                              |                    |
|                                                 |                                 |                            |             |                                |                              |                    |
| $No \div$                                       | <b>Id Transaksi</b><br>٠        | Tanggal<br>٠               | ٠<br>Produk | <b>Total Harga</b><br>٠        | <b>Bukti Pembayaran</b><br>٠ | <b>Status</b><br>≘ |
| <b>XX</b>                                       | <b>XXXX</b>                     | <b>XXXX</b>                | <b>XXXX</b> | <b>XXXX</b>                    |                              | <b>XXXX</b>        |
| XX                                              | <b>XXXX</b>                     | <b>XXXX</b>                | <b>XXXX</b> | <b>XXXX</b>                    |                              | <b>XXXX</b>        |
| XX                                              | <b>XXXX</b>                     | <b>XXXX</b>                | <b>XXXX</b> | <b>XXXX</b>                    |                              | <b>XXXX</b>        |
|                                                 |                                 |                            |             |                                |                              |                    |
|                                                 |                                 |                            |             |                                |                              |                    |
|                                                 |                                 |                            |             |                                |                              |                    |
|                                                 |                                 |                            |             |                                |                              |                    |
| <b>About Us</b>                                 |                                 | <b>Contact Information</b> |             | <b>Opening Hours</b>           |                              |                    |
|                                                 |                                 |                            |             |                                |                              |                    |
|                                                 |                                 |                            |             |                                |                              |                    |
|                                                 |                                 |                            |             |                                |                              |                    |
|                                                 |                                 |                            |             | C Copyright 2021 Loklokkuy.jbi |                              |                    |

**Gambar 4.40 Rancangan Halaman Status Pemesanan Setelah Unggah Bukti Pembayaran**

6. Rancangan Halaman Status Pemesanan Dibatalkan

Rancangan halaman status pemesanan dibatalkan merupakan halaman yang diakses oleh pelanggan untuk melihat informasi pesanan yang status pemesanannya dibatalkan. Untuk lebih jelas dapat dilihat pada gambar 4.41.

| A Web Page<br><b>○○× △</b> [http://<br>G.                      |                                |                      |               |                               |                         |                          |  |
|----------------------------------------------------------------|--------------------------------|----------------------|---------------|-------------------------------|-------------------------|--------------------------|--|
| ◚<br>Beranda   Menu   Keranjang   Akun   [+ Keluar             |                                |                      |               |                               |                         |                          |  |
|                                                                | Akun Checkout Status Pemesanan |                      |               |                               |                         |                          |  |
|                                                                | Pesanan Dibatalkan             |                      |               |                               |                         |                          |  |
| $No \Leftrightarrow$                                           | ٠<br><b>Id Transaksi</b>       | Tanggal<br>$\bullet$ | Produk $\div$ | <b>Total Harga</b><br>٠       | <b>Bukti Pembayaran</b> | ٠<br>Status $\triangleq$ |  |
| <b>XX</b>                                                      | <b>XXXX</b>                    | <b>XXXX</b>          | <b>XXXX</b>   | <b>XXXX</b>                   |                         | <b>XXXX</b>              |  |
| xx                                                             | <b>XXXX</b>                    | <b>XXXX</b>          | <b>XXXX</b>   | <b>XXXX</b>                   |                         | <b>XXXX</b>              |  |
| <b>xx</b>                                                      | <b>XXXX</b>                    | <b>XXXX</b>          | <b>XXXX</b>   | <b>XXXX</b>                   |                         | <b>XXXX</b>              |  |
|                                                                |                                |                      |               |                               |                         |                          |  |
|                                                                |                                |                      |               |                               |                         |                          |  |
|                                                                |                                |                      |               |                               |                         |                          |  |
|                                                                |                                |                      |               |                               |                         |                          |  |
|                                                                |                                |                      |               |                               |                         |                          |  |
| About Us<br><b>Contact Information</b><br><b>Opening Hours</b> |                                |                      |               |                               |                         |                          |  |
|                                                                |                                |                      |               |                               |                         |                          |  |
|                                                                |                                |                      |               |                               |                         |                          |  |
|                                                                |                                |                      |               | C Copyright 2021 Loklokkuvibi |                         |                          |  |

**Gambar 4.41 Rancangan Halaman Status Pemesanan Dibatalkan**

7. Rancangan Halaman Bukti Pemesanan

Rancangan halaman bukti pemesanan merupakan halaman yang diakses oleh pelanggan untuk melihat informasi bukti pemesanan sebagai bentuk kesepakatan transaksi jual beli. Untuk lebih jelas dapat dilihat di gambar 4.42.

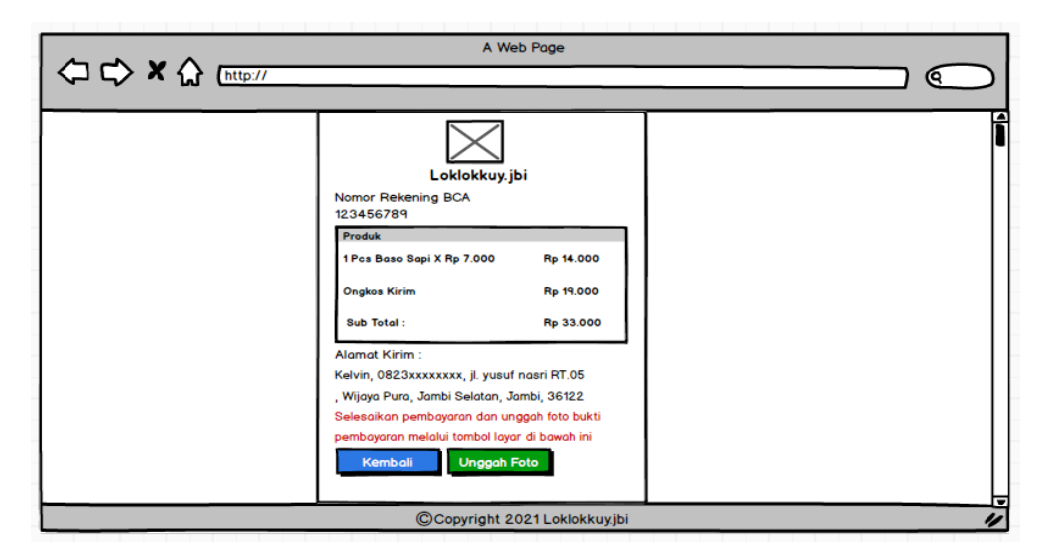

**Gambar 4.42 Rancangan Halaman Bukti Pemesanan**

8. Rancangan Halaman Beranda

Rancangan halaman beranda merupakan halaman pertama yang dapat diakses oleh admin, karyawan penjualan atau pemilik yang menampilkan informasi mengenai Loklokkuy.jbi beserta informasi mengenai data diri *user*. Adapun rancangan halaman beranda dapat dilihat pada gambar 4.43

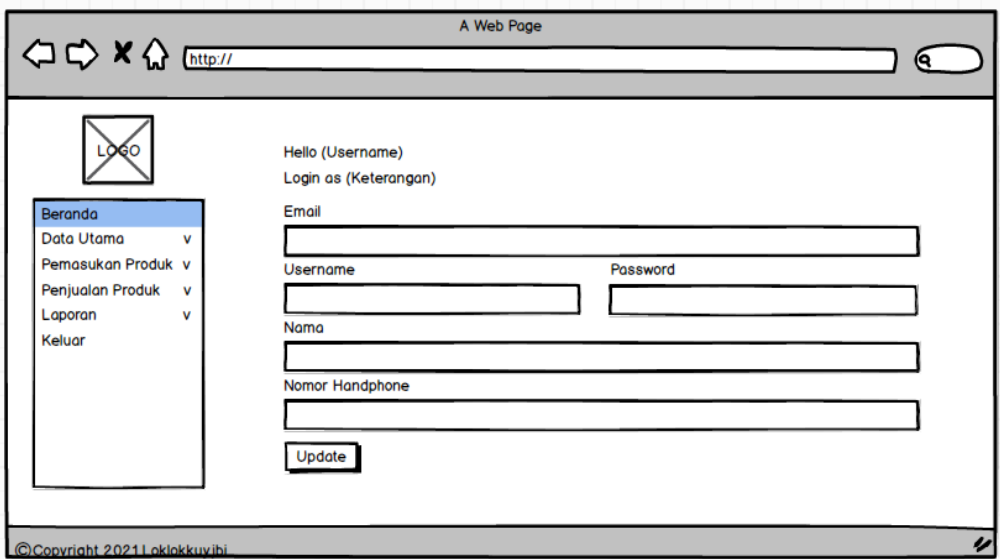

**Gambar 4.43 Rancangan Halaman Beranda**

9. Rancangan Halaman Data Produk

Rancangan halaman data produk merupakan halaman yang diakses oleh admin atau pemilik untuk melihat informasi mengenai data produk dan *link* untuk mengubah dan menghapus data sesuai dengan kebutuhannya. Untuk lebih jelas dapat dilihat pada gambar 4.44.

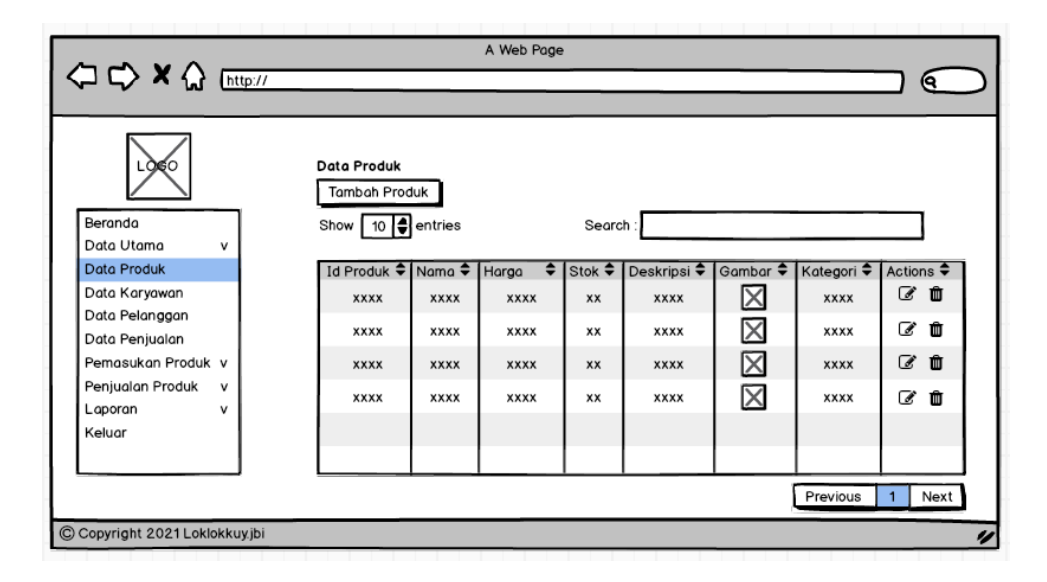

**Gambar 4.44 Rancangan Halaman Data Produk**

10. Rancangan Halaman Data Karyawan

Rancangan halaman data karyawan merupakan halaman yang diakses oleh admin atau pemilik untuk melihat informasi mengenai data karyawan dan *link* untuk mengubah dan menghapus data sesuai dengan kebutuhannya. Untuk lebih jelas dapat dilihat pada gambar 4.45.

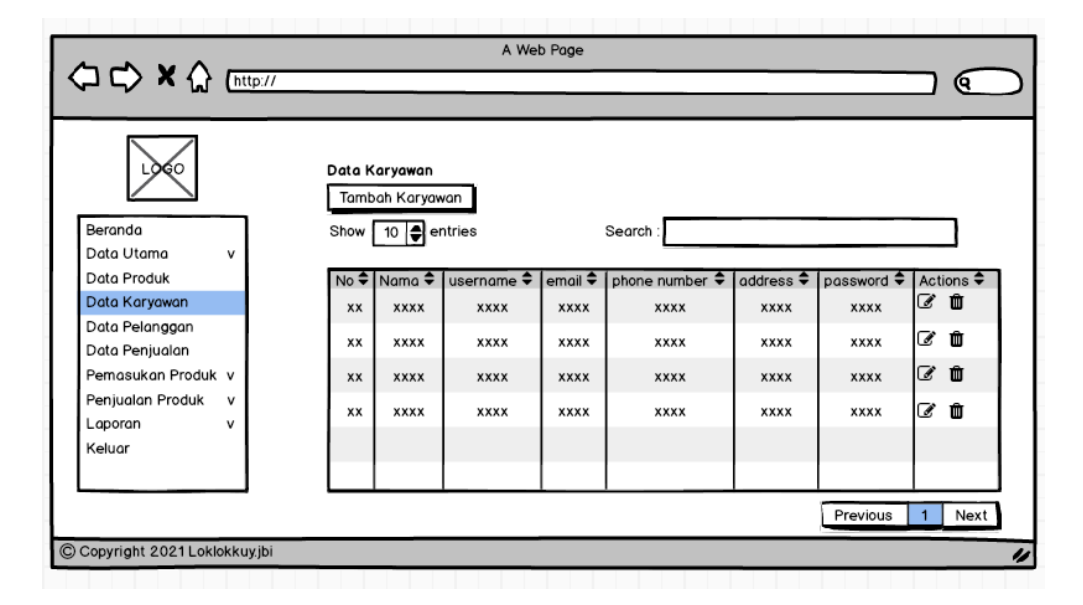

**Gambar 4.45 Rancangan Halaman Data Karyawan**

#### 11. Rancangan Halaman Data Pelanggan

Rancangan halaman data pelanggan merupakan halaman yang diakses oleh admin atau pemilik untuk melihat informasi mengenai data pelanggan dan *link* untuk mengubah dan menghapus data sesuai dengan kebutuhannya. Untuk lebih jelas dapat dilihat pada gambar 4.46.

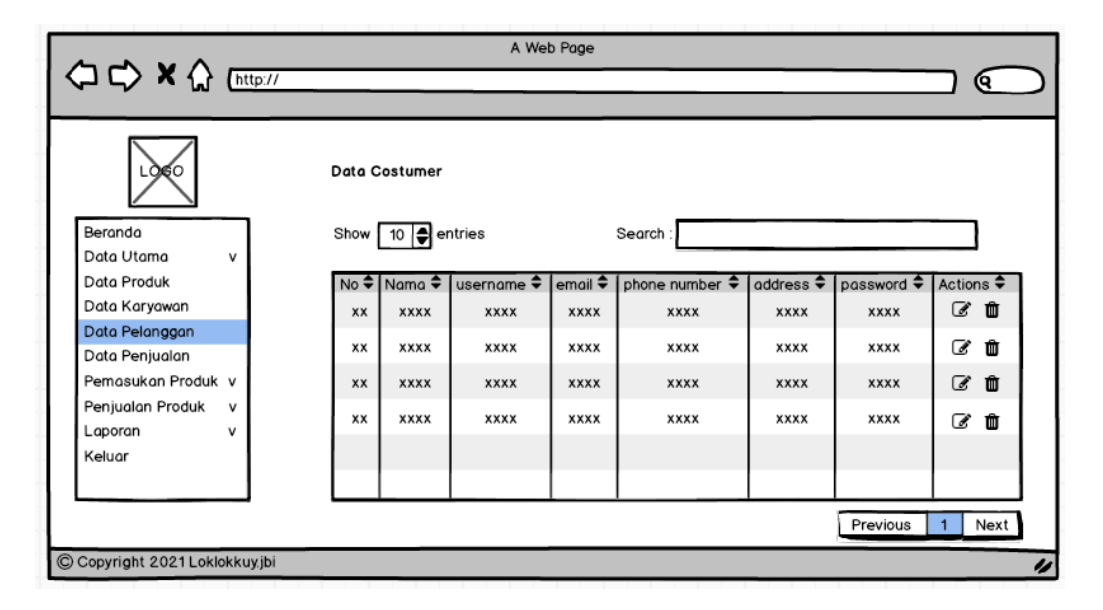

**Gambar 4.46 Rancangan Halaman Data Pelanggan**

12. Rancangan Halaman Data Penjualan Langsung

Rancangan halaman data penjualan langsung merupakan halaman yang diakses oleh admin atau pemilik untuk melihat dan mencari informasi mengenai penjualan langsung dan *link* untuk mencetak nota dan menghapus data sesuai dengan kebutuhannya. Untuk lebih jelas dapat dilihat pada gambar 4.47.

|                                                                                             |                                                                        | A Web Page                                                               |                           |               |                     |
|---------------------------------------------------------------------------------------------|------------------------------------------------------------------------|--------------------------------------------------------------------------|---------------------------|---------------|---------------------|
| ⇔ → × △ [http://                                                                            |                                                                        |                                                                          |                           |               | Q                   |
|                                                                                             |                                                                        |                                                                          |                           |               |                     |
| LOGO<br>Beranda<br>Data Utama<br>v<br><b>Data Produk</b><br>Data Karyawan<br>Data Pelanggan | Dari Tanggal:<br>mm/dd/yyyy<br>Sampai Tanggal:<br>mm/dd/yyyy<br>Submit | Penjualan Langsung Penjualan Online<br>Data Penjualan Langsung<br>雦<br>≝ | Search:                   |               |                     |
| Data Penjualan<br>Pemasukan Produk v                                                        | Show                                                                   | $10$ $\Rightarrow$ entries                                               |                           |               |                     |
| <b>Penjualan Produk</b><br>v                                                                | ∙<br><b>No</b>                                                         | ٠<br><b>Kode Pemesanan</b>                                               | ٠<br><b>Tgl Pemesanan</b> | <b>Jumlah</b> | <b>Aksi</b>         |
| Laporan<br>v                                                                                | <b>XX</b>                                                              | <b>XXXX</b>                                                              | <b>XXXX</b>               | <b>XXXX</b>   | û<br>$\bullet$      |
| Keluar                                                                                      | xx                                                                     | <b>XXXX</b>                                                              | <b>XXXX</b>               | <b>XXXX</b>   | û<br>◉              |
|                                                                                             | <b>XX</b>                                                              | <b>XXXX</b>                                                              | <b>XXXX</b>               | <b>XXXX</b>   | m<br>$\circledcirc$ |
|                                                                                             | xx                                                                     | <b>XXXX</b>                                                              | <b>XXXX</b>               | <b>XXXX</b>   | û<br>◉              |
|                                                                                             |                                                                        |                                                                          |                           | Previous      | <b>Next</b>         |
| C Copyright 2021 Loklokkuy.jbi                                                              |                                                                        |                                                                          |                           |               |                     |

**Gambar 4.47 Rancangan Halaman Data Penjualan Langsung**

13. Rancangan Halaman Data Penjualan Online

Rancangan halaman data penjualan online merupakan halaman yang diakses oleh admin atau pemilik untuk melihat dan mencari informasi mengenai penjualan online sesuai dengan kebutuhannya. Untuk lebih jelas dapat dilihat di gambar 4.48.

|                                                                                                    |                                                                                                    | A Web Page                                                                                                    |                                                           |                            |                                   |                              |
|----------------------------------------------------------------------------------------------------|----------------------------------------------------------------------------------------------------|----------------------------------------------------------------------------------------------------|-----------------------------------------------------------|----------------------------|-----------------------------------|------------------------------|
| <b>△ C&gt; X &lt;&gt; Ettp://</b>                                                                                                    |                                                                                                    |                                                                                                    |                                                           |                            |                                   | Q                            |
| $\alpha$ so<br>Beranda<br>Data Utama<br>v<br><b>Data Produk</b><br>Data Karyawan<br>Data Pelanggan<br>Data Penjualan<br>Pemasukan Produk v<br><b>Penjualan Produk</b><br>$\mathsf{v}$ | Dari Tanggal:<br>mm/dd/yyyy<br>Sampai Tanggal:<br>mm/dd/yyyy<br>Submit<br>Show<br><b>No</b><br><b>XX</b> | Penjualan Langsung<br>Data Penjualan Online<br>雦<br>雦<br>10 <b>€</b> entries<br><b>Id Transaksi</b><br>٠<br><b>XXXX</b> | Penjualan Online<br>Search<br>Tanggal<br>÷<br><b>XXXX</b> | Produk<br>≎<br><b>XXXX</b> | <b>Total Harga</b><br><b>XXXX</b> | <b>Status</b><br><b>XXXX</b> |
| Laporan<br>v<br>Keluar                                                                                                    | XX                                                                                                    | <b>XXXX</b>                                                                                                    | <b>XXXX</b>                                               | <b>XXXX</b>                | <b>XXXX</b>                       | <b>XXXX</b>                  |
|                                                                                                    | <b>XX</b><br>XX                                                                                          | <b>XXXX</b><br><b>XXXX</b>                                                                                              | <b>XXXX</b><br><b>XXXX</b>                                | <b>XXXX</b><br><b>XXXX</b> | <b>XXXX</b><br><b>XXXX</b>        | <b>XXXX</b><br><b>XXXX</b>   |
|                                                                                                    |                                                                                                    |                                                                                                    |                                                           |                            | Previous                          | <b>Next</b>                  |
| C Copyright 2021 Loklokkuy.jbi                                                                                                    |                                                                                                    |                                                                                                    |                                                           |                            |                                   |                              |

**Gambar 4.48 Rancangan Halaman Data Penjualan Online**

14. Rancangan Halaman Data Ongkis Kirim

Rancangan halaman data ongkos kirim merupakan halaman yang diakses oleh admin atau pemilik untuk melihat dan mencari informasi mengenai data ongkos kirim dan *link* untuk mengubah harga ongkos kirim sesuai dengan kebutuhannya. Untuk lebih jelas dapat dilihat pada gambar 4.49.

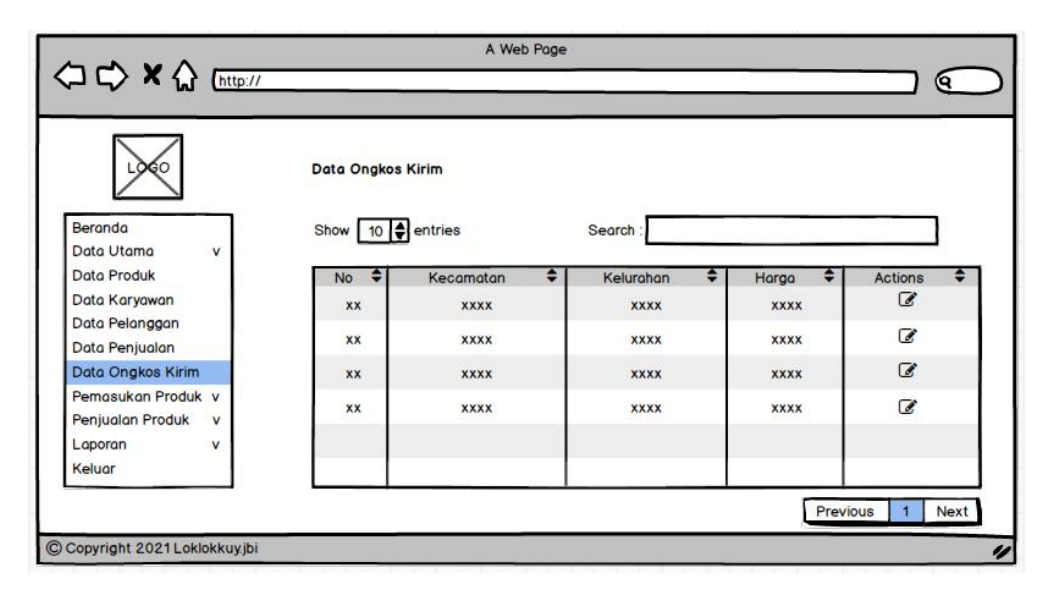

**Gambar 4.49 Rancangan Halaman Data Ongkos Kirim**

#### 15. Rancangan Halaman Tabel Pemasukan

Rancangan halaman tabel pemasukan merupakan halaman yang diakses oleh admin atau pemilik untuk melihat dan mencari informasi mengenai data pemasukan produk dan *link* untuk menghapus data sesuai dengan kebutuhannya. Untuk lebih jelas dapat dilihat pada gambar 4.50.

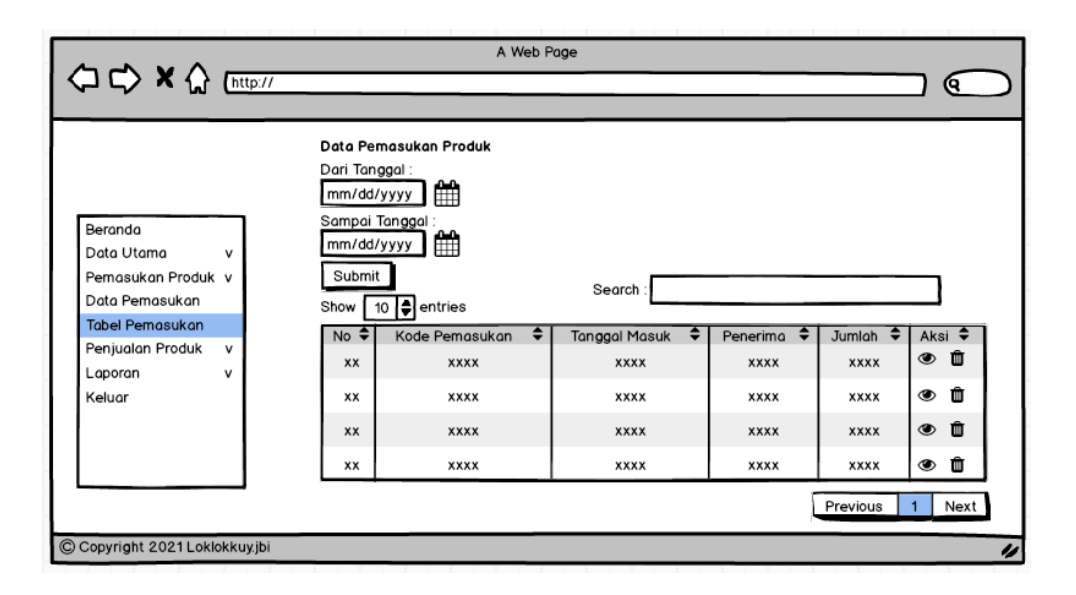

**Gambar 4.50 Rancangan Halaman Tabel Pemasukan**

16. Rancangan Halaman Laporan Karyawan

Rancangan halaman laporan karyawan berisikan informasi mengenai data karyawan yang telah di*input* ke dalam sistem. Tampilan halaman laporan karyawan dapat dilihat pada gambar 4.51.

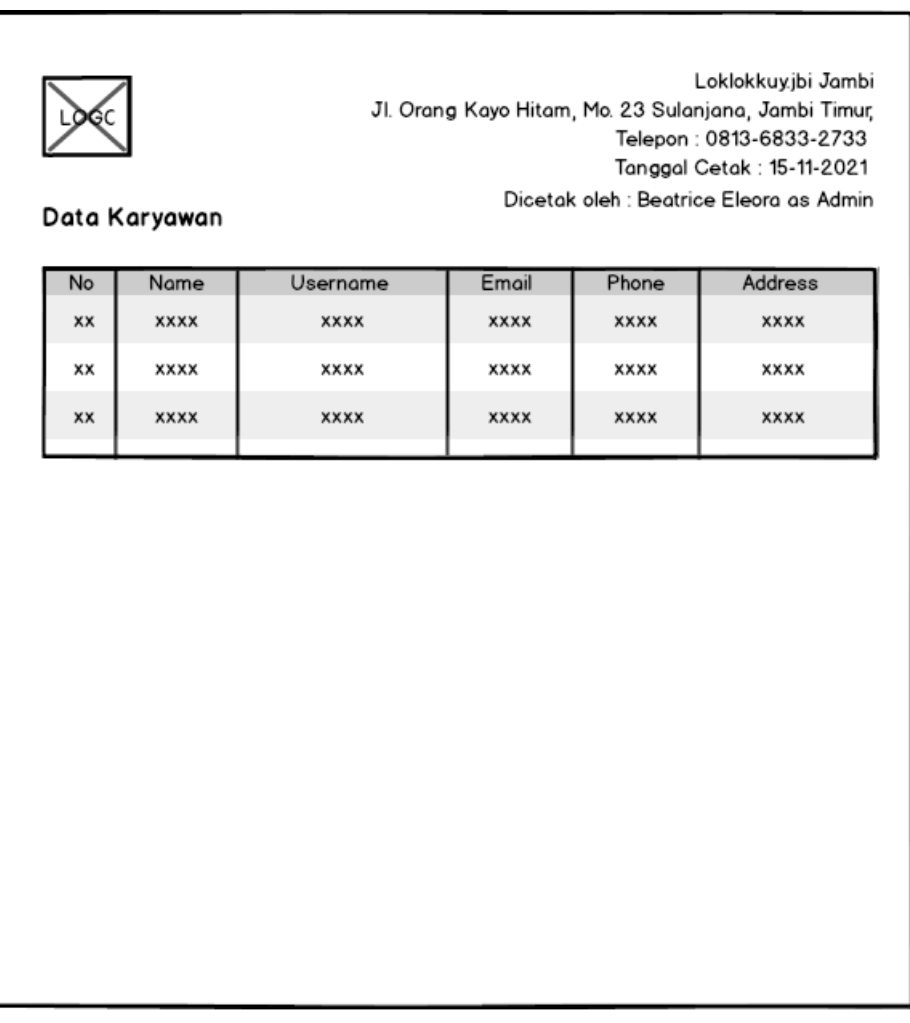

CCopyright 2021 Loklokkuy.jbi

## **Gambar 4.51 Rancangan Halaman Laporan Karyawan**

17. Rancangan Halaman Laporan Produk

Rancangan halaman laporan produk berisikan informasi mengenai data produk yang telah di*input* ke dalam sistem. Tampilan halaman laporan produk dapat dilihat pada gambar 4.52.

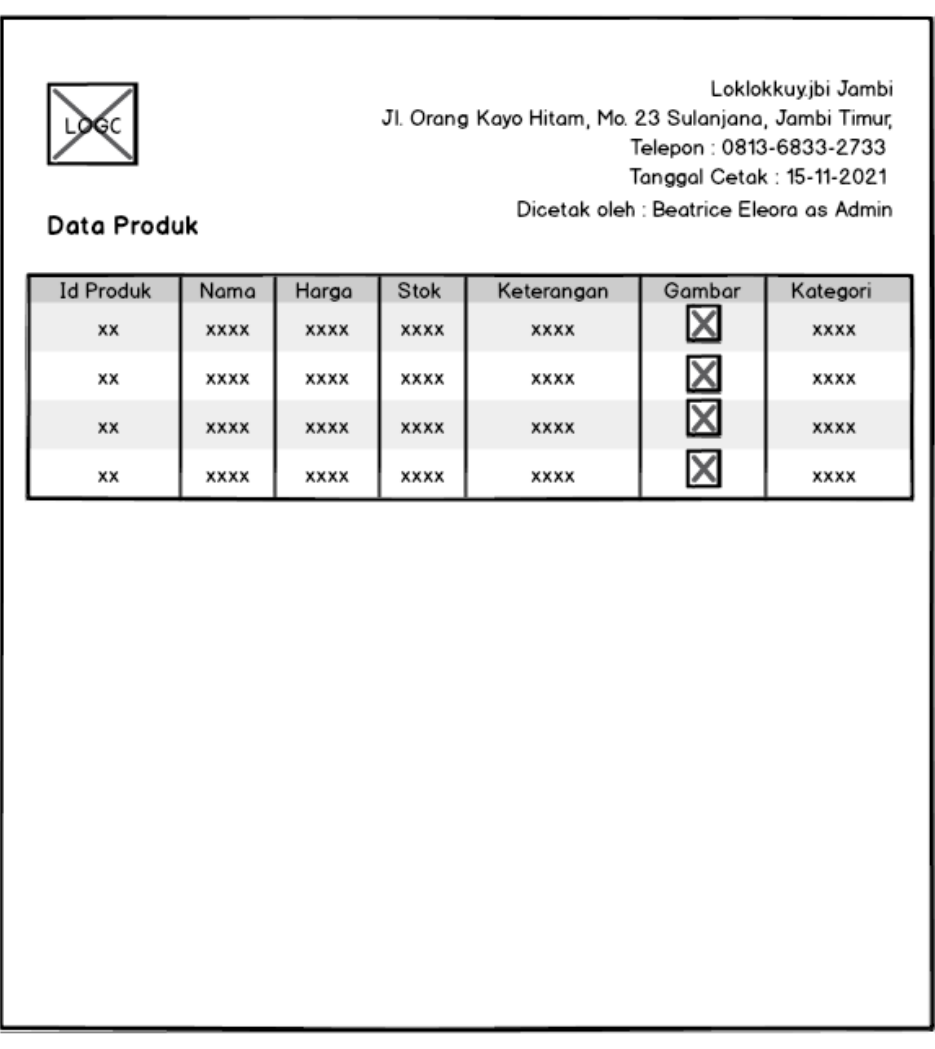

CCopyright 2021 Loklokkuyjbi

# **Gambar 4.52 Rancangan Halaman Laporan Produk**

### 18. Rancangan Halaman Laporan Pelanggan

Rancangan halaman laporan pelanggan berisikan informasi mengenai data pelanggan yang telah di*input* ke dalam sistem. Tampilan halaman laporan pelanggan dapat dilihat pada gambar 4.53.

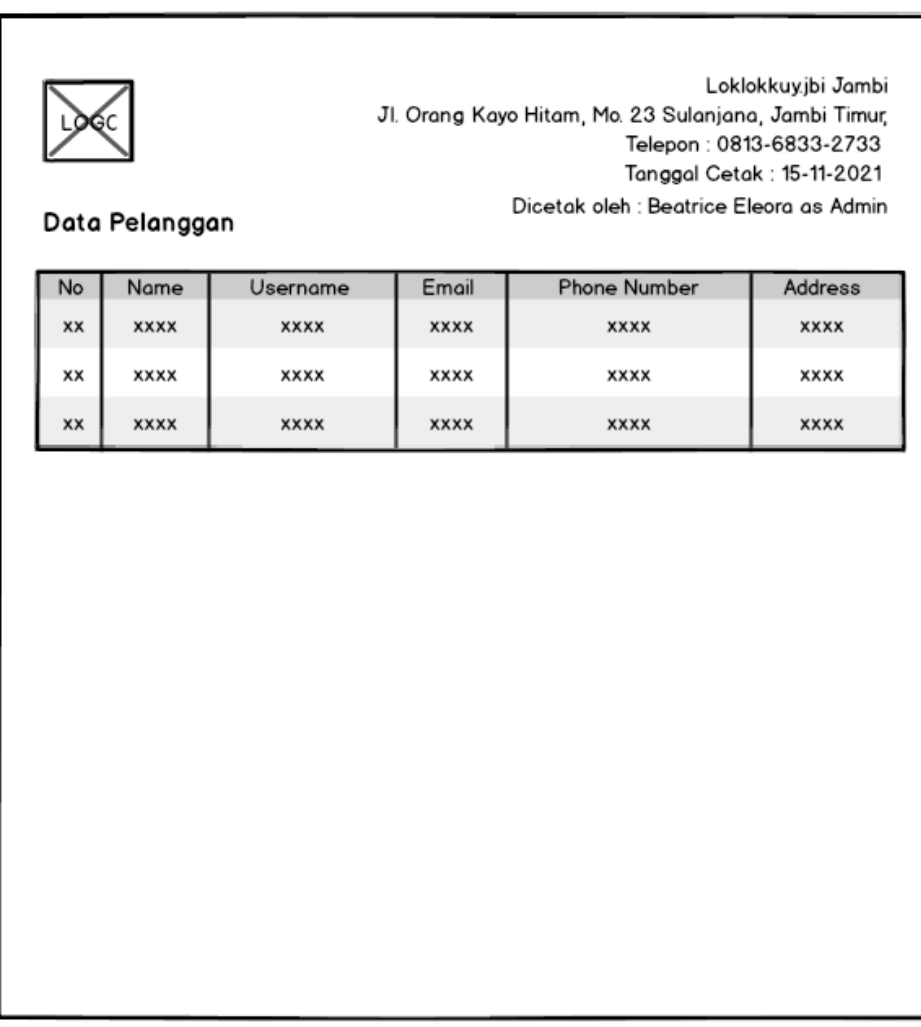

CCopyright 2021 Loklokkuy.jbi

# **Gambar 4.53 Rancangan Halaman Laporan Pelanggan**

# 19. Rancangan Halaman Laporan Pemasukan

Rancangan halaman laporan pemasukan berisikan informasi mengenai data pemasukan suku cadang dapat dilihat perhari atau perbulan. Tampilan halaman laporan pemasukan dapat dilihat pada gambar 4.54.

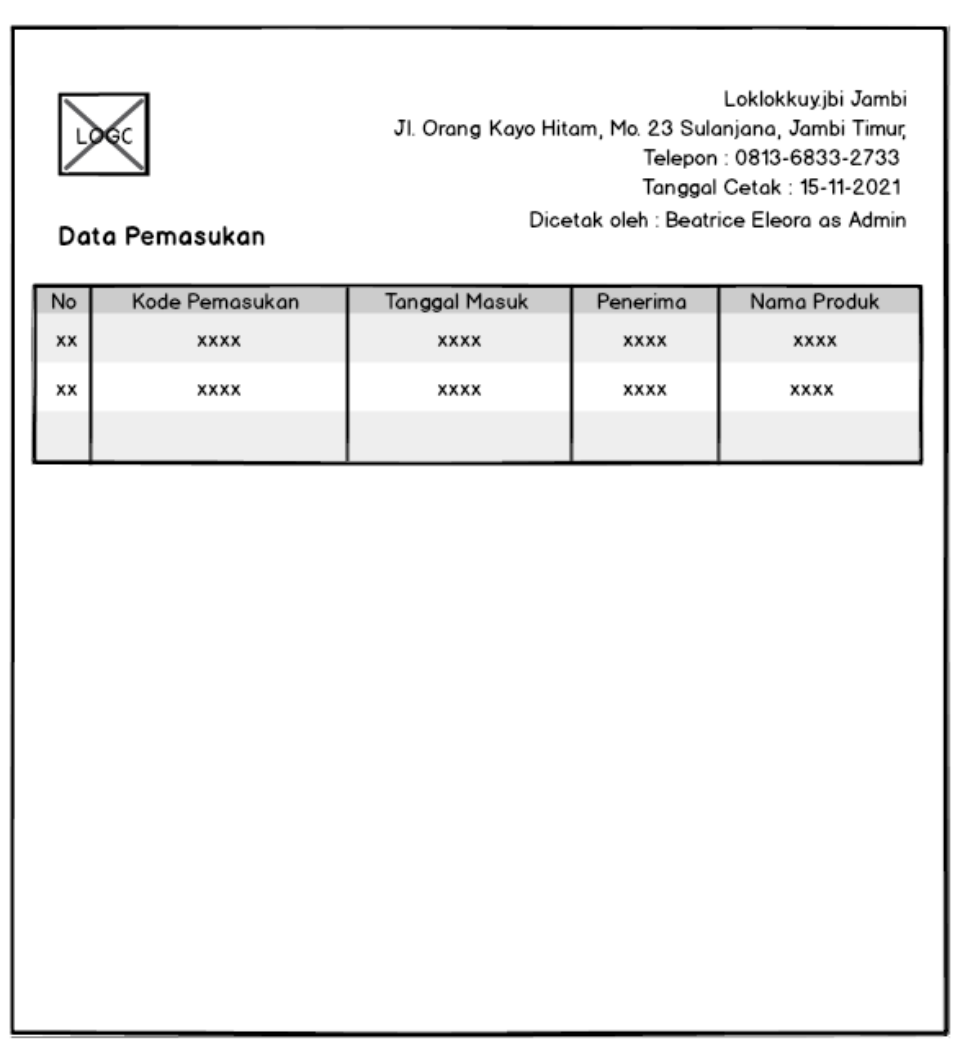

CCopyright 2021 Loklokkuy.jbi

# **Gambar 4.54 Rancangan Halaman Laporan Pemasukan**

20. Rancangan Halaman Laporan Penjualan Langsung

Rancangan halaman laporan penjualan langsung berisikan informasi mengenai data penjualan langsung yang telah di*input* ke dalam sistem. Tampilan halaman laporan penjualan langsung dapat dilihat pada gambar 4.55.

|    | Laporan Penjualan Langsung |             | Jl. Orang Kayo Hitam, Mo. 23 Sulanjana, Jambi Timur,<br>Dicetak oleh : Beatrice Eleora as Admin | Loklokkuyjbi Jambi<br>Telepon: 0813-6833-2733<br>Tanggal Cetak: 15-11-2021 |
|----|----------------------------|-------------|-------------------------------------------------------------------------------------------------|----------------------------------------------------------------------------|
| No | Kode Pemesanan             | Tanggal     | Produk                                                                                          | <b>Total Harga</b>                                                         |
| XX | <b>XXXX</b>                | <b>XXXX</b> | <b>XXXX</b>                                                                                     | <b>XXXX</b>                                                                |
| xx | <b>XXXX</b>                | <b>XXXX</b> | <b>XXXX</b>                                                                                     | <b>XXXX</b>                                                                |
|    |                            |             | Harga Total                                                                                     | <b>XXXX</b>                                                                |
|    |                            |             |                                                                                                 |                                                                            |

CCopyright 2021 Loklokkuy.jbi

#### **Gambar 4.55 Rancangan Halaman Laporan Penjualan Langsung**

#### 21. Rancangan Halaman Laporan Penjualan Online

Rancangan halaman laporan penjualan online berisikan informasi mengenai data penjualan online yang telah di*input* ke dalam sistem yang dimana yang tampil hanya untuk pembayaran yang sukses. Tampilan halaman laporan penjualan online dapat dilihat pada gambar 4.56.

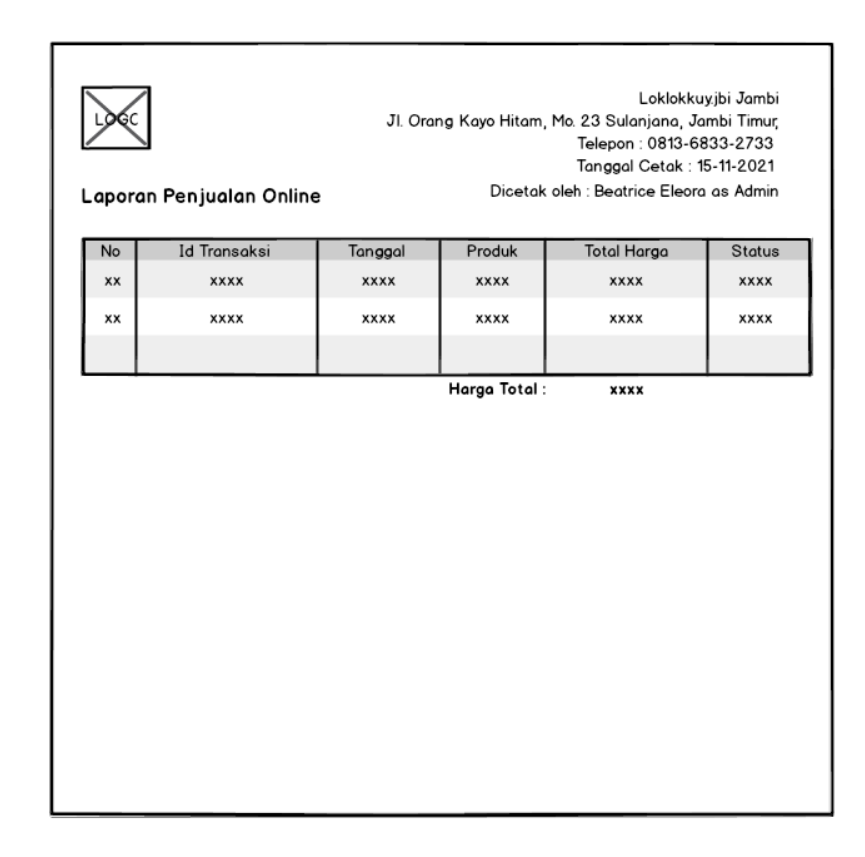

**Gambar 4.56 Rancangan Halaman Laporan Penjualan Online**

### **4.7.2 Rancangan** *Input*

Rancangan *input* merupakan rancangan yang menggambarkan dan menampilkan *form input* yang dibutuhkan untuk proses pengolahan data *output* pada sistem Loklokkuy.jbi*.* Berikut merupakan tampilan rancangan *input* pada sistem Loklokkuy.jbi.

1. Rancangan Halaman *Login*

Rancangan halaman *login* adalah *form* yang digunakan pelanggan untuk masuk ke halaman utama dengan mengisi nama dan *password* dengan benar. Adapun rancangan halaman *login* dapat dilihat pada gambar 4.57.

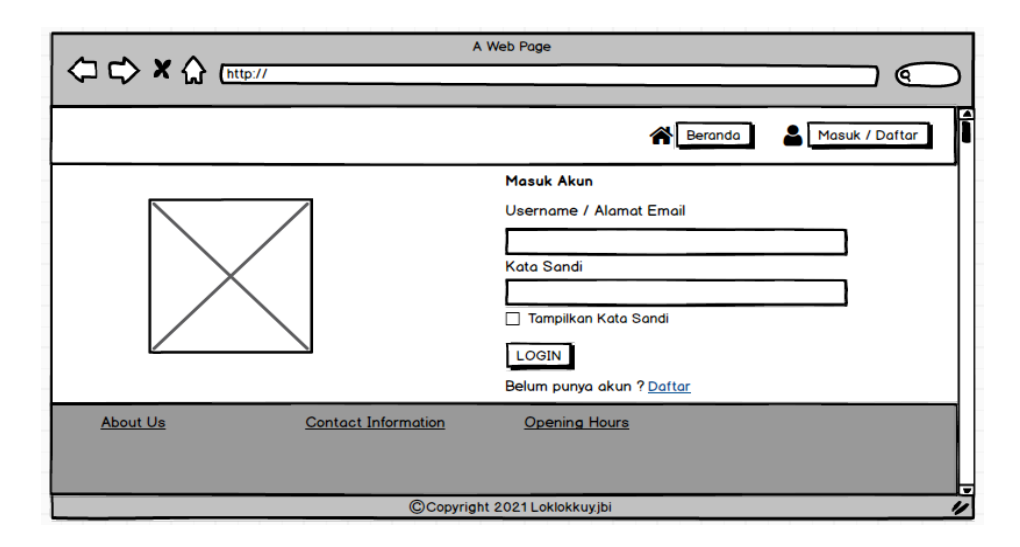

**Gambar 4.57 Rancangan Halaman** *Login*

2. Rancangan Halaman Daftar Akun

Rancangan halaman daftar akun adalah *form* yang digunakan pelanggan untuk membuat akun baru agar bisa masuk ke halaman utama dengan mengisi data diri dengan benar. Adapun rancangan halaman daftar akun dapat dilihat pada gambar 4.58.

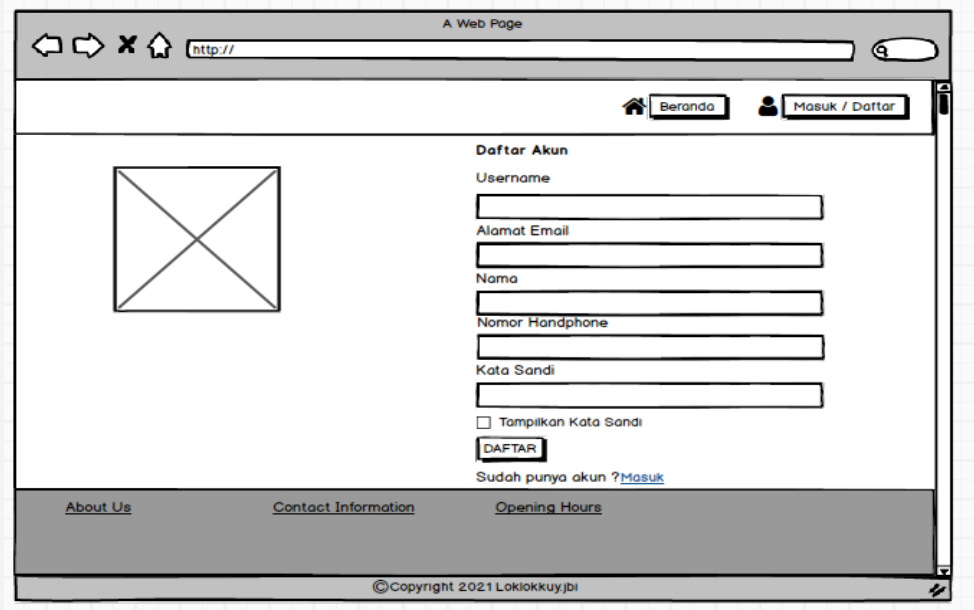

**Gambar 4.58 Rancangan Halaman Daftar Akun**

3. Rancangan Halaman Menambah Pesanan ke Dalam Keranjang

Rancangan halaman menambah pesanan ke dalam keranjang adalah *form* yang digunakan pelanggan untuk menambah produk ke dalam keranjang belanja. Adapun rancangan halaman menambah pesanan ke dalam keranjang dapat dilihat pada gambar 4.59.

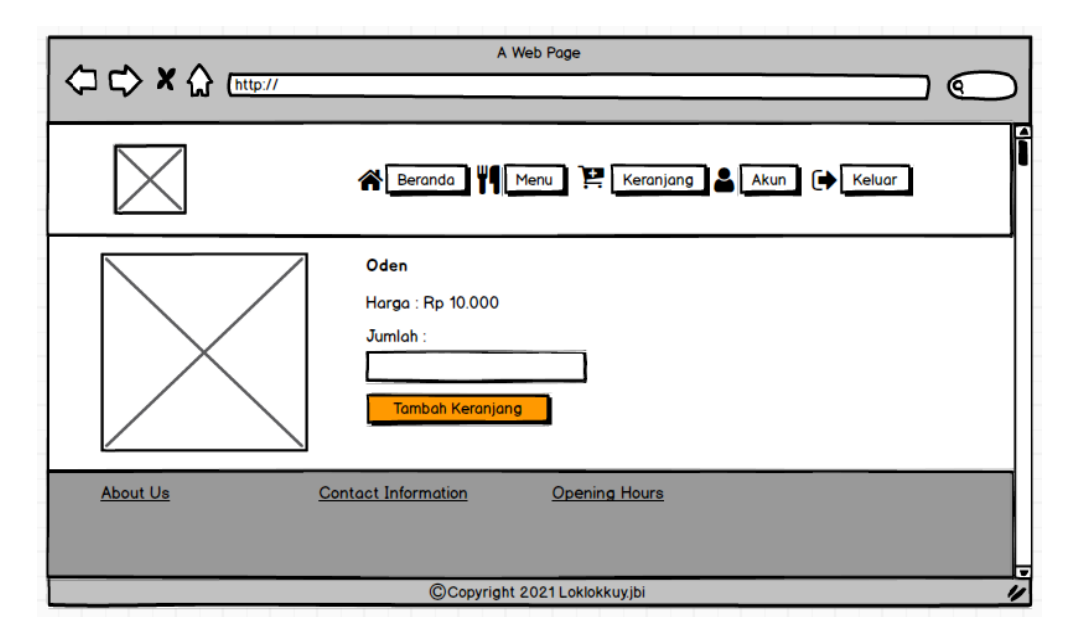

**Gambar 4.59 Rancangan Halaman Menambah Pesanan**

## **ke Dalam Keranjang**

4. Rancangan Halaman *Checkout*

Rancangan halaman *checkout* adalah *form* yang digunakan pelanggan untuk melakukan pemesanan produk. Adapun rancangan halaman checkout dapat dilihat pada gambar 4.60.

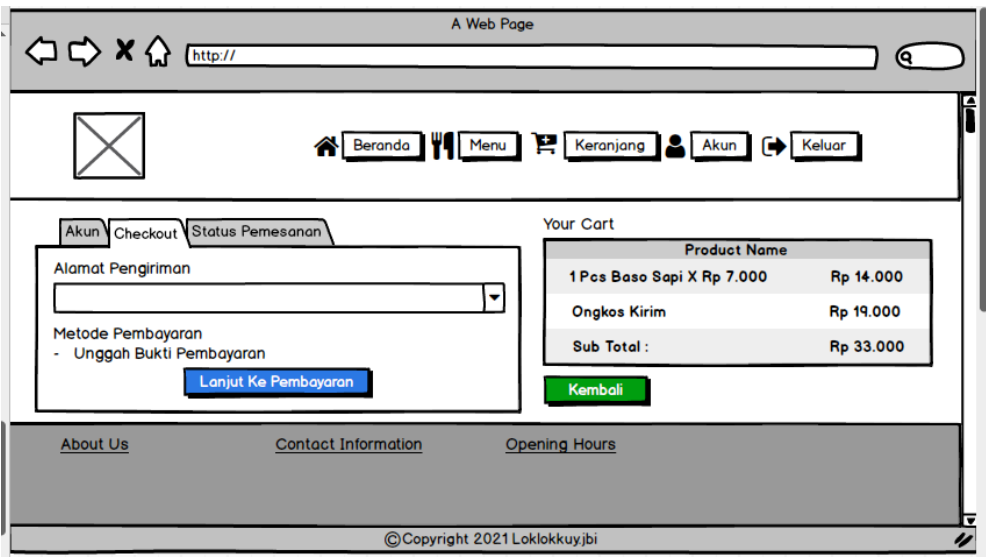

**Gambar 4.60 Rancangan Halaman** *Checkout*

5. Rancangan Halaman Tambah Alamat

Rancangan halaman tambah alamat adalah *form* yang digunakan pelanggan untuk menambahkan informasi alamat pengiriman. Adapun rancangan halaman tambah alamat dapat dilihat pada gambar 4.61.

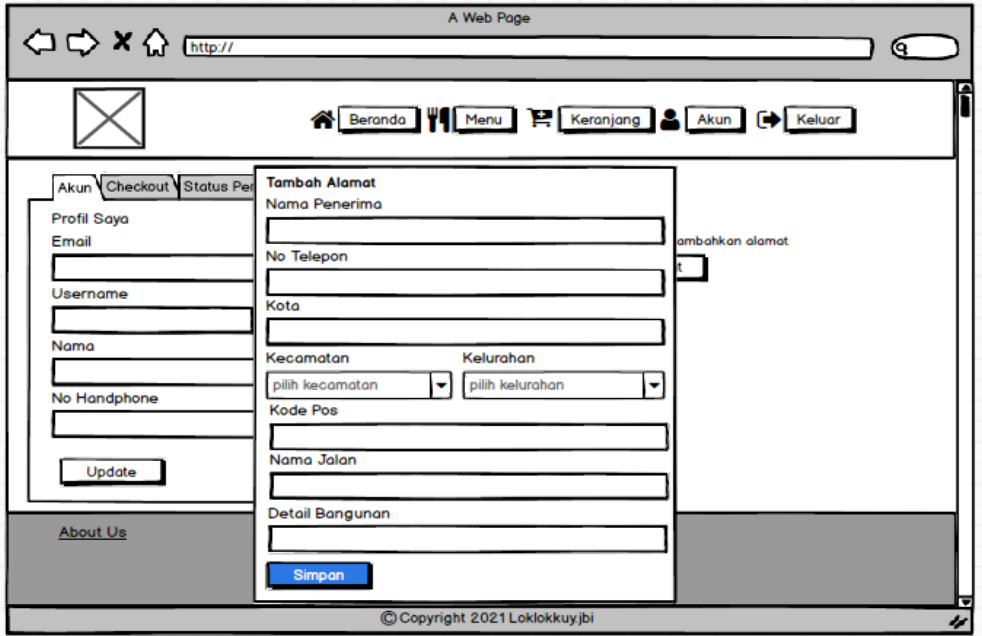

**Gambar 4.61 Rancangan Halaman Tambah Alamat**

6. Rancangan Halaman Akun

Rancangan halaman akun adalah *form* yang digunakan pelanggan untuk mengupdate profil atau data diri. Adapun rancangan halaman akun dapat dilihat pada gambar 4.62.

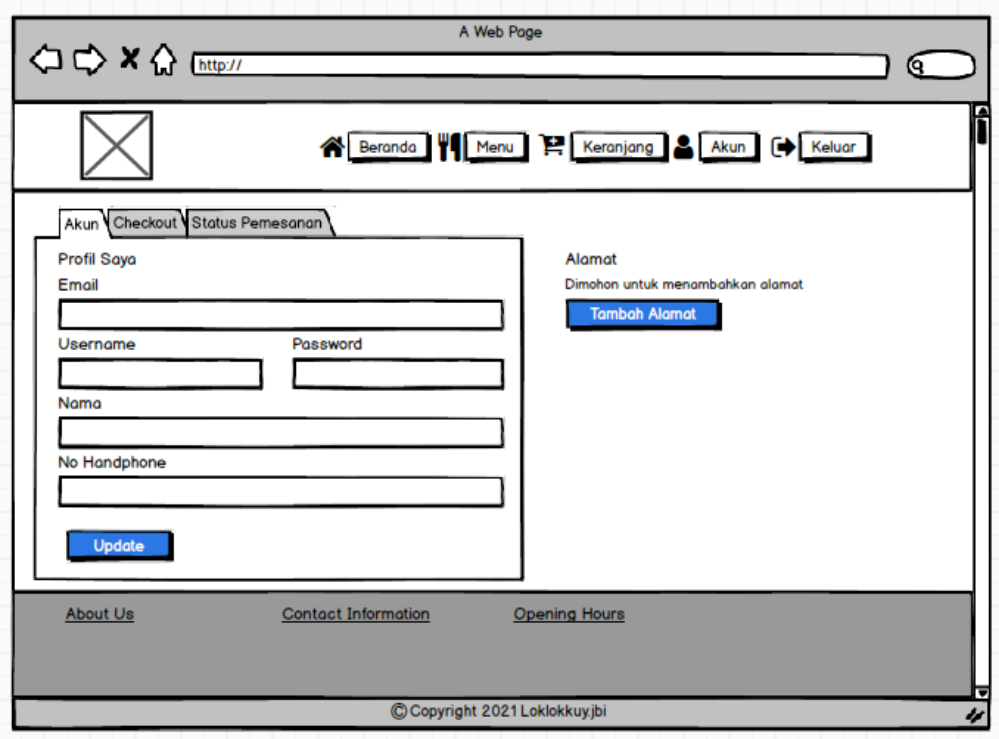

**Gambar 4.62 Rancangan Halaman Akun**

7. Rancangan Halaman *Upload* Bukti Pembayaran

Rancangan halaman *upload* bukti pembayaran adalah *form* yang digunakan pelanggan untuk meng*upload* bukti pembayaran sebagai bentuk kesepakatan dalam transaksi jual beli. Adapun rancangan halaman *upload* bukti pembayaran dapat dilihat pada gambar 4.63.

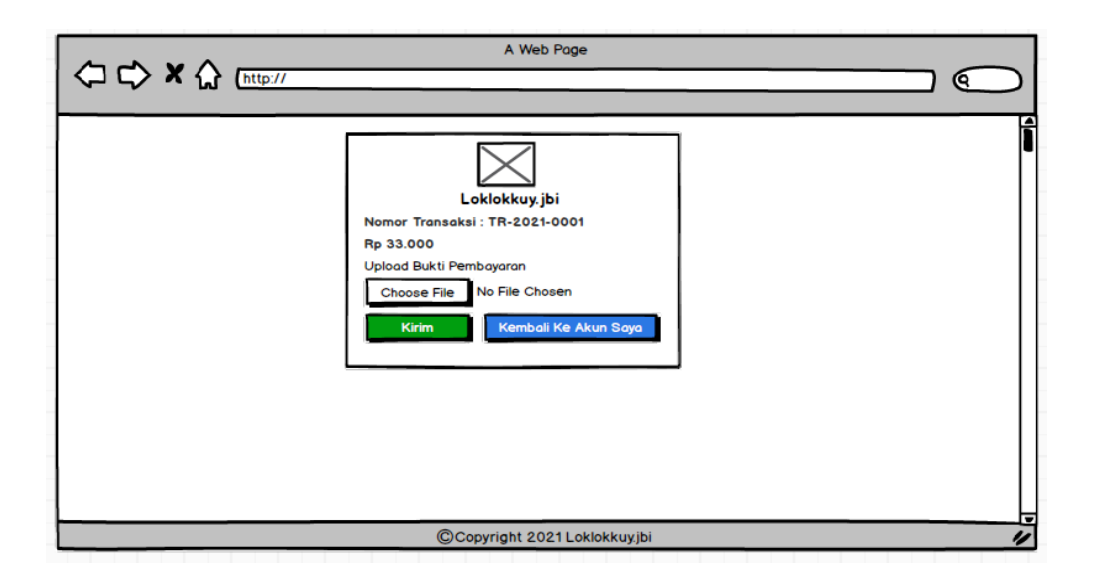

**Gambar 4.63 Rancangan Halaman** *Upload* **Bukti Pembayaran**

8. Rancangan Halaman *Login*

Rancangan halaman *login* adalah *form* yang digunakan admin, karyawan penjualan atau pemilik untuk masuk ke halaman utama dengan mengisi nama dan *password* dengan benar. Adapun rancangan halaman *login* dapat dilihat pada gambar 4.64.

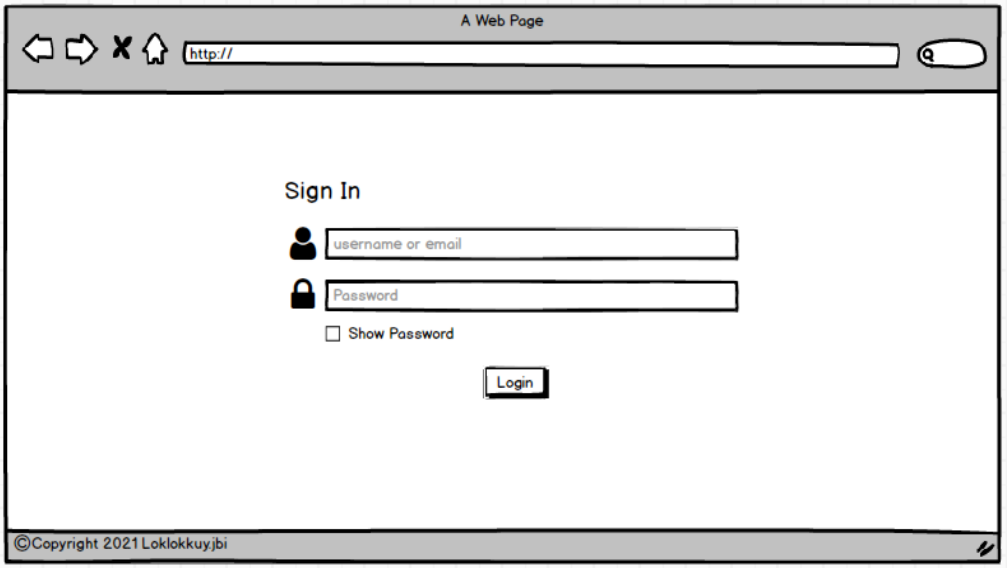

**Gambar 4.64 Rancangan Halaman** *Login*

9. Rancangan Halaman Tambah Data Produk

Rancangan halaman tambah data produk adalah *form* yang digunakan admin untuk menambah data produk baru. Adapun rancangan halaman tambah data produk dapat dilihat pada gambar 4.65.

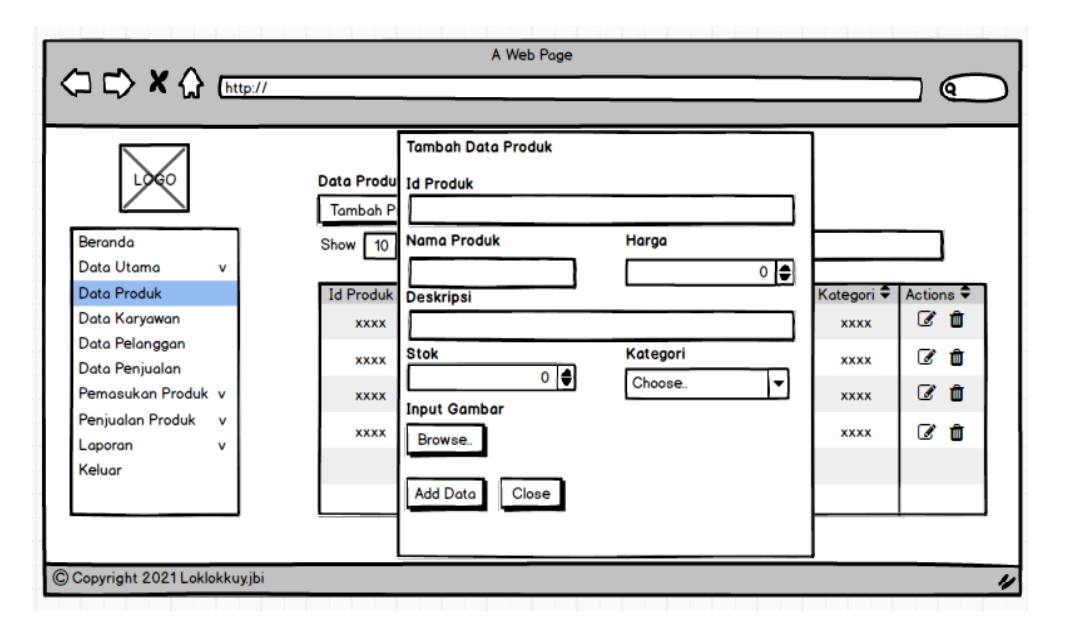

**Gambar 4.65 Rancangan Halaman Tambah Data Produk**

10. Rancangan Halaman Tambah Data Karyawan

Rancangan halaman tambah data karyawan adalah *form* yang digunakan admin untuk menambah data karyawan baru. Adapun rancangan halaman tambah data karyawan dapat dilihat pada gambar 4.66.

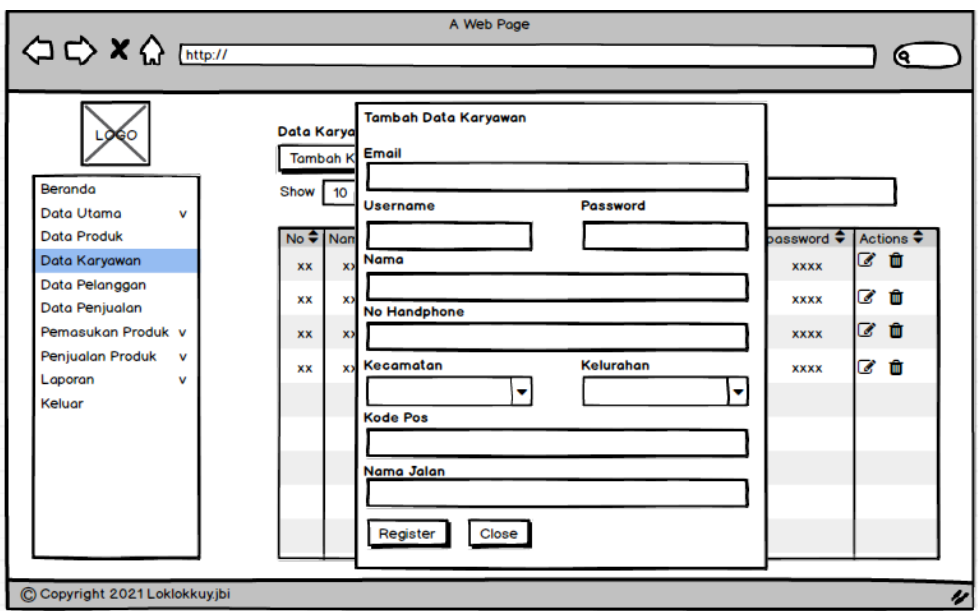

**Gambar 4.66 Rancangan Halaman Tambah Data Karyawan**

11. Rancangan Halaman Data Pemasukan

Rancangan halaman data pemasukan menampilkan *form* untuk menambah pemasukan produk yang baru ke dalam sistem. Untuk lebih jelas dapat dilihat pada gambar 4.67.

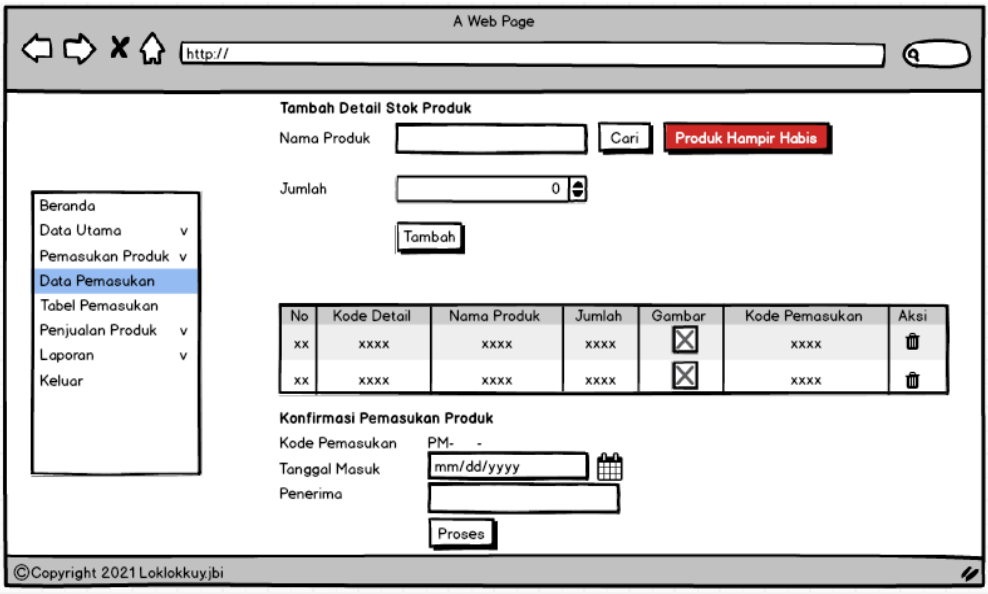

**Gambar 4.67 Rancangan Halaman Data Pemasukan**

12. Rancangan Halaman Tambah Data Penjualan Langsung

Rancangan halaman tambah data penjualan langsung adalah *form* yang digunakan admin atau karyawan penjualan untuk menambah data penjualan langsung baru. Adapun rancangan halaman tambah data penjualan langsung dapat dilihat pada gambar 4.68.

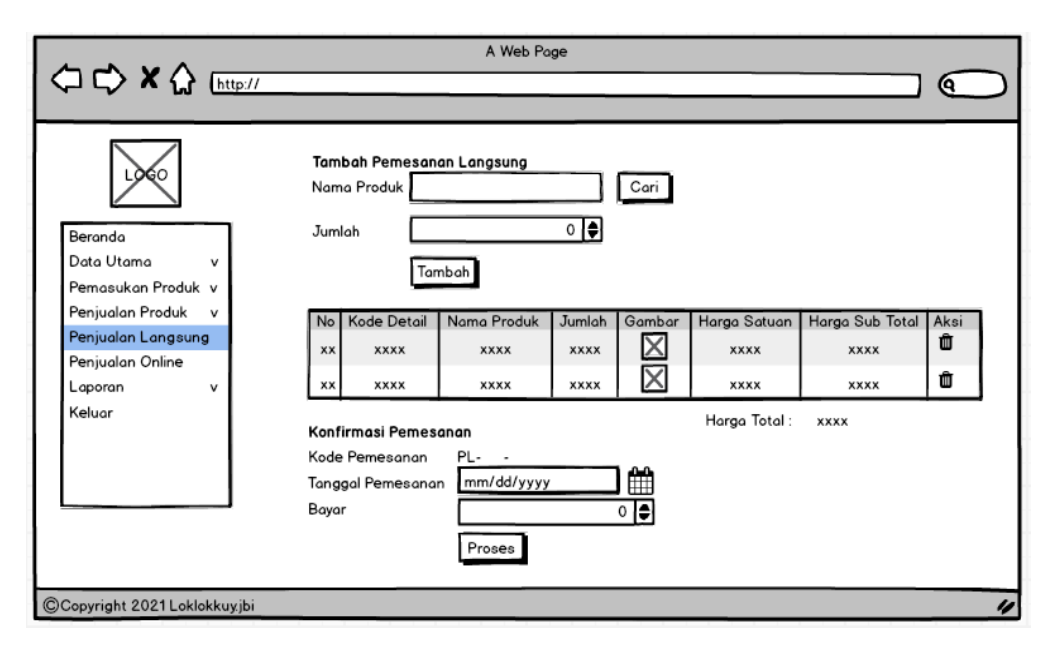

**Gambar 4.68 Rancangan Halaman Tambah Data Penjualan Langsung**

13. Rancangan Halaman List Produk Habis / Hampir Habis

Rancangan halaman list produk habis / hampir habis adalah *form* yang digunakan admin untuk menambah data pemasukan berdasarkan list produk habis / hampir habis. Adapun rancangan halaman list produk habis / hampir habis dapat dilihat pada gambar 4.69.

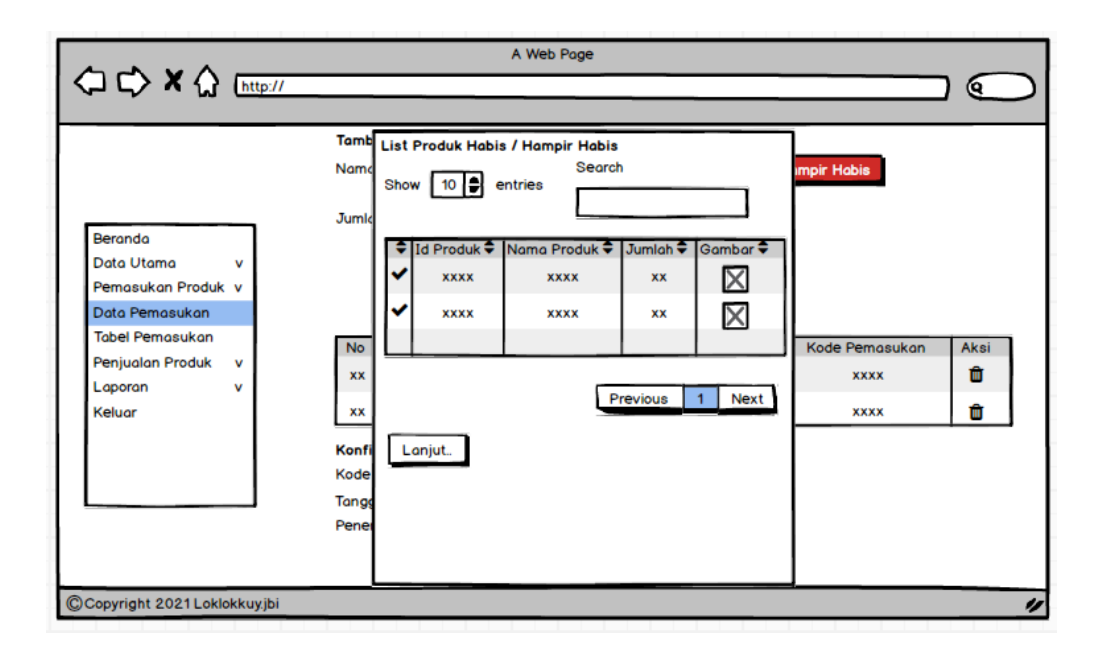

**Gambar 4.69 Rancangan Halaman List Produk Habis / Hampir Habis**

14. Rancangan Halaman Penjualan Online

Rancangan halaman penjualan online adalah *form* yang digunakan admin atau karyawan penjualan untuk mengupdate status pemesanan dan menghapus data penjualan online. Adapun rancangan halaman tambah data penjualan online dapat dilihat pada gambar 4.70.

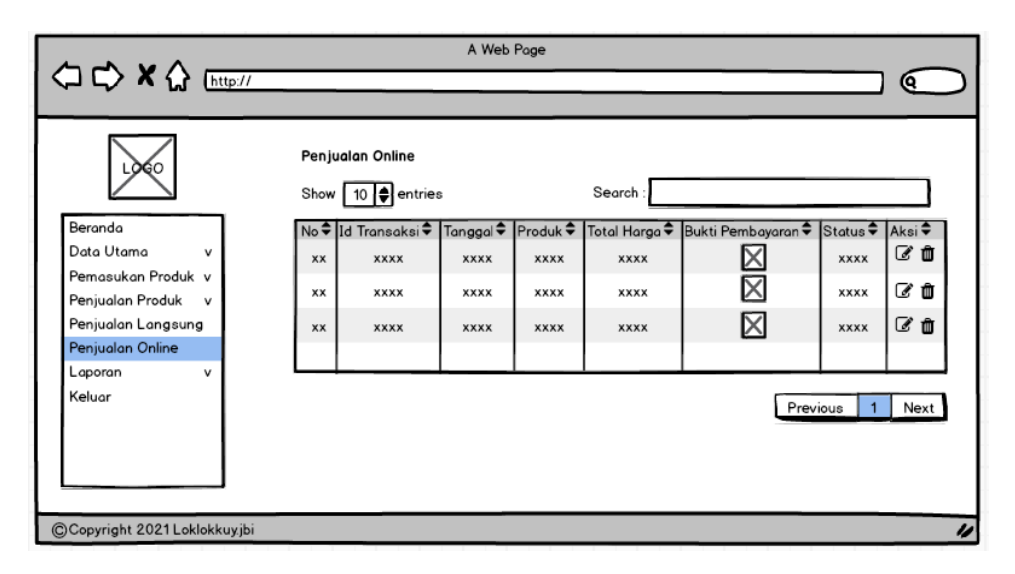

**Gambar 4.70 Rancangan Halaman Penjualan Online**

## **4.8 PERANCANGAN STRUKTUR DATA**

Dalam membuat suatu sistem, diperlukan adanya tabel-tabel yang saling berinteraksi satu sama lainnya. Adapun struktur tabel dari perancangan sistem pada Loklokkuy.jbi diantaranya sebagai berikut :

1. Tabel *Role*

Tabel *role* merupakan tabel yang berisi peran-peran pengguna pada *website*. Tabel ini terdiri dari id\_role sebagai *primary key*, keterangan yang merupakan nama peran pengguna, dapat di lihat pada tabel berikut:

| No. | <b>Nama Field</b> | <b>Tipe Data</b> | Panjang | Keterangan         |
|-----|-------------------|------------------|---------|--------------------|
|     | Id role           | <b>INT</b>       |         | <b>Primary Key</b> |
|     | keterangan        | Varchar          | 45      | Nama Peran         |
|     |                   |                  |         | bagi pengguna      |

**Tabel 4.16 Tabel** *Role*

### 2. Tabel *User*

Tabel *user* merupakan tabel pengguna pada *Website*. Tabel ini terdiri dari Email\_user dan username sebagai *primary key*, name, no\_telp, password, Id\_role sebagai *foreign key*, dan diikuti atribut lainnya, dapat di lihat pada tabel berikut :

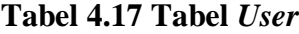

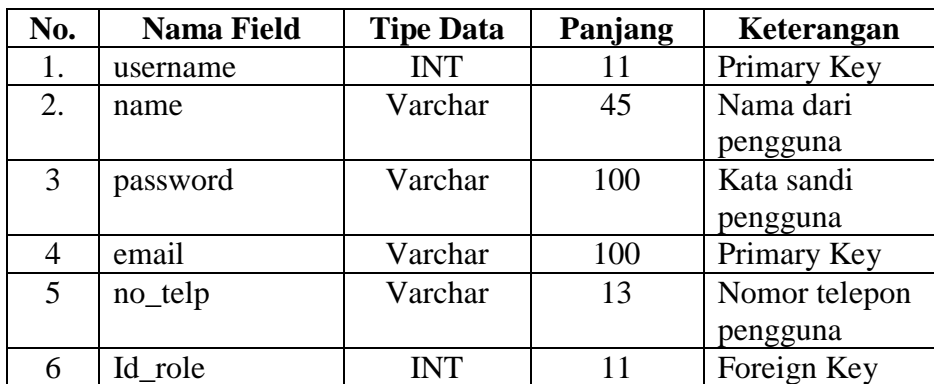

3. Tabel Alamat

Tabel alamat pengiriman merupakan tabel berisikan data alamat pengguna. Tabel ini terdiri dari Id\_alamat sebagai *primary key*, username sebagai *foreign key*, email sebagai *foreign key*, Kota, Kode pos, id\_kecamatan sebagai *foreign key*, dan diikuti oleh atribut lainnya, dapat di lihat pada tabel berikut :

| No.            | <b>Nama Field</b> | <b>Tipe Data</b> | Panjang | Keterangan    |
|----------------|-------------------|------------------|---------|---------------|
| 1.             | Idalamat          | Varchar          | 20      | Primary Key   |
| 2.             | Username          | Varchar          | 100     | Foreign Key   |
| 3              | Email             | Varchar          | 100     | Foreign Key   |
| $\overline{4}$ | Namajalan         | Varchar          | 100     | Kota pengguna |
| 5              | idkelurahan       | <b>INT</b>       | 11      | Foreign Key   |
| 6              | Id kecamatan      | <b>INT</b>       | 11      | Foreign Key   |
| 7              | Kota              | Varchar          | 45      | Kota penerima |
| 8              | Kodepos           | Varchar          | 45      | Kodepos       |
|                |                   |                  |         | penerima      |
| 9              | ketbangunan       | Varchar          | 100     | Foreign Key   |
| 10             | Nama              | Varchar          | 50      | Nama penerima |
|                |                   |                  |         | alamat        |
| 11             | nohp              | Varchar          | 45      | Data nomor    |
|                |                   |                  |         | telepon       |

**Tabel 4.18 Tabel Alamat**

4. Tabel Kecamatan

Tabel kecamatan merupakan tabel yang berisi nama Kecamatan pada *website*. Tabel ini terdiri dari id\_kecamatan sebagai *primary key*, namakecamatan yang merupakan nama kecamatan yang ada di kota jambi, dapat di lihat pada tabel berikut :

| No. | <b>Nama Field</b> | <b>Tipe Data</b> | Panjang | Keterangan     |
|-----|-------------------|------------------|---------|----------------|
|     | id kecamatan      | INT              |         | Primary Key    |
|     | namakecamatan     | Varchar          | 45      | Nama kecamatan |
|     |                   |                  |         | yang ada di    |
|     |                   |                  |         | Kota Jambi     |

**Tabel 4.19 Tabel Kecamatan**

5. Tabel Kelurahan

Tabel kelurahan merupakan tabel yang berisi nama kelurahan yang ada di kota jambi sesuai dengan area kecamatan di Kota Jambi. Tabel ini terdiri dari idkelurahan sebagai *primary key*, namakelurahan dan atribut lainnya, dapat di lihat pada tabel berikut :

| No. | <b>Nama Field</b> | <b>Tipe Data</b> | Panjang | Keterangan                                  |
|-----|-------------------|------------------|---------|---------------------------------------------|
| 1.  | idkelurahan       | <b>INT</b>       | 11      | Primary Key                                 |
| 2.  | namakelurahan     | Varchar          | 45      | Nama kelurahan<br>yang ada di Kota<br>Jambi |
| 3   | Id kecamatan      | <b>INT</b>       | 11      | Nama kecamatan<br>yang ada di Kota<br>Jambi |
| 4   | ongkoskirim       | <b>INT</b>       | 11      | Tarif uang jalan<br>dari titik<br>penjualan |

**Tabel 4.20 Tabel Kelurahan**

### 6. Tabel Produk

Tabel produk merupakan tabel yang berisikan data-data produk yang ada pada *website*. Tabel ini terdiri dari id\_produk sebagai *primary key*, id\_categori sebagai *foreign key*, dan atribut lainnya yang dapat di lihat pada tabel berikut :

**Tabel 4.21 Tabel Produk**

| No. | <b>Nama Field</b> | <b>Tipe Data</b> | Panjang | Keterangan    |
|-----|-------------------|------------------|---------|---------------|
| 1.  | Id_produk         | Varchar          | 100     | Primary Key   |
| 2.  | Nama_produk       | Varchar          | 45      | Nama Produk   |
| 3   | Harga_produk      | <b>INT</b>       | 11      | harga Produk  |
| 4   | Stok_produk       | <b>INT</b>       | 11      | Jumlah produk |
|     |                   |                  |         | saat ini      |
| 5   | gambar_produk     | Varchar          | 50      | Gambar produk |
| 6   | deskripsi         | Varchar          | 150     | Keterangan    |
|     |                   |                  |         | produk        |
|     | Id_category       | <b>INT</b>       | 11      | Foreign key   |

7. Tabel Keranjang

Tabel keranjang merupakan tabel yang berisikan data idkeranjang yang ada pada keranjang pemesanan *customer*. Tabel ini terdiri dari idkeranjang sebagai *primary key*, username sebagai *foreign key*, dan email sebagai *foreign key* dapat di lihat pada tabel berikut :

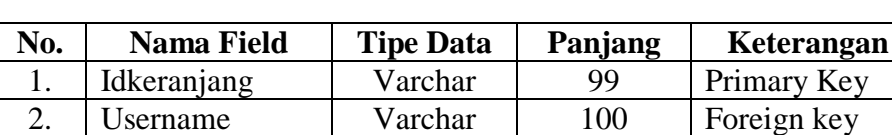

3 Email Varchar 100 Foreign key

**Tabel 4.22 Tabel Keranjang**

8. Tabel Categori\_produk

Tabel categori\_produk merupakan tabel yang berisikan data-data kategori produk yang ada pada *website*. Tabel ini terdiri dari id\_categori sebagai *primary key*, dan atribut lainnya dapat di lihat pada tabel berikut :

**Tabel 4.23 Tabel Categori\_produk**

| No. | <b>Nama Field</b> | <b>Tipe Data</b> | Panjang | Keterangan    |
|-----|-------------------|------------------|---------|---------------|
|     | Id_categori       | INT              |         | Primary Key   |
| 2.  | keterangan        | Varchar          | 100     | Berisi nama   |
|     |                   |                  |         | kategori      |
| 3   | kodecategori      | Varchar          | 100     | Berisi nama   |
|     |                   |                  |         | kode kategori |

### 9. Tabel Detailkeranjang

Tabel detailkeranjang merupakan tabel hasil dari hubungan *many to many*, yang berisikan data-data produk yang ditambahkan ke keranjang pada *website*. Tabel ini terdiri dari idkeranjang, id\_produk dan jumlah\_order dapat di lihat pada tabel berikut :

| No. | <b>Nama Field</b> | <b>Tipe Data</b> | Panjang | Keterangan  |
|-----|-------------------|------------------|---------|-------------|
| 1.  | Idkeranjang       | Varchar          | 99      | Primary Key |
|     |                   |                  |         | pada tabel  |
|     |                   |                  |         | keranjang   |
| 2.  | Id_produk         | Varchar          | 100     | Primary Key |
|     |                   |                  |         | pada tabel  |
|     |                   |                  |         | id_produk   |
| 3   | Jumlah_order      | <b>INT</b>       | 11      | Jumlah      |
|     |                   |                  |         | pemesanan   |
|     |                   |                  |         | produk      |

**Tabel 4.24 Tabel Detailkeranjang**

## 10. Tabel Detpemesananlangsung

Tabel detpemesananlangsung merupakan tabel untuk data detail pemesanan langsung yang hanya bisa dilakukan oleh admin atau karyawan. Tabel ini terdiri dari kddetorderlangsung sebagai *primary key*, id\_produk sebagai *foreign key*, stok, nama\_produk, dan atribut lainnya dapat di lihat pada tabel berikut :

**Tabel 4.25 Tabel Detpemesananlangsung**

| No. | <b>Nama Field</b> | <b>Tipe Data</b> | Panjang | Keterangan       |
|-----|-------------------|------------------|---------|------------------|
| 1.  | Kddetorderlangs   | Varchar          | 99      | Primary Key      |
|     | ung               |                  |         | pada tabel       |
|     |                   |                  |         | keranjang        |
| 2.  | <b>Stok</b>       | <b>INT</b>       | 11      | Menampilkan      |
|     |                   |                  |         | stok saat ini    |
| 3   | nama_produk       | Varchar          | 45      | Nama produk      |
| 4   | Gambar_produk     | Varchar          | 50      | Gambar produk    |
| 5   | Id produk         | Varchar          | 100     | Foreign key      |
| 6   | idorderlangsung   | Varchar          | 99      | Id orderlangsung |

## 11. Tabel Orderlangsung

Tabel orderlangsung merupakan tabel untuk data pemesanan langsung. Tabel ini terdiri dari idorderlangsung sebagai *primary key*, tanggal masuk, hargatotal dan cash dapat di lihat pada tabel berikut :

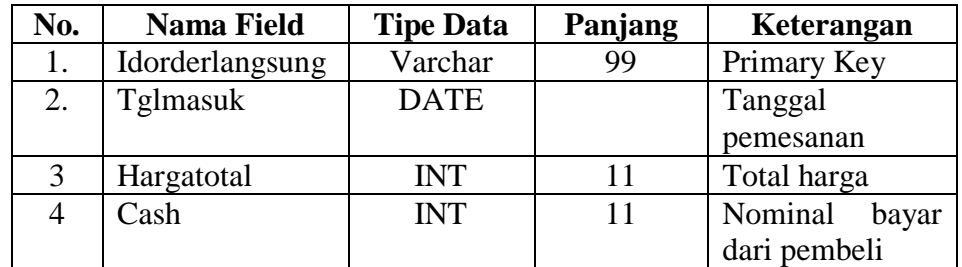

#### **Tabel 4.26 Tabel Orderlangsung**

#### 12. Tabel Detail\_pemasukan

Tabel detail\_pemasukan merupakan tabel untuk data detail pemasukan produk untuk update jumalh stok produk. Tabel ini terdiri dari kddetailpemasukan sebagai *primary key*, id\_produk sebagai *foreign key*, stok, nama\_produk dan atribut lainnya di lihat pada tabel berikut :

**Tabel 4.27 Tabel Detail\_pemasukan**

| No. | <b>Nama Field</b> | <b>Tipe Data</b> | Panjang | Keterangan     |
|-----|-------------------|------------------|---------|----------------|
| 1.  | Kddetailpemasu    | Varchar          | 99      | Primary Key    |
|     | kan               |                  |         |                |
| 2.  | <b>Stok</b>       | <b>INT</b>       | 11      | Jumlah inputan |
|     |                   |                  |         | stok           |
| 3   | nama_produk       | Varchar          | 45      | Nama produk    |
| 4   | gambar_produk     | Varchar          | 50      | Nama file      |
|     |                   |                  |         | gambar produk  |
| 5   | Id produk         | Varchar          | 100     | Foreign Key    |
| 6   | Id_pemasukan      | Varchar          | 99      | Id pemasukan   |

#### 13. Tabel Pemasukan

Tabel pemasukan merupakan tabel untuk data pemasukan produk. Tabel ini terdiri dari id\_pemasukan sebagai *primary key*, tglmasuk, penerima dapat di lihat pada tabel berikut :

| No. | <b>Nama Field</b> | <b>Tipe Data</b> | Panjang | Keterangan    |
|-----|-------------------|------------------|---------|---------------|
|     | Id_pemasukan      | Varchar          | 99      | Primary Key   |
| 2.  | <b>Tglmasuk</b>   | <b>DATE</b>      |         | Tanggal       |
|     |                   |                  |         | pemasukan     |
|     | Penerima          | Varchar          | 99      | Nama penerima |
|     |                   |                  |         | (karyawan)    |
|     |                   |                  |         | produk        |

**Tabel 4.28 Tabel Pemasukan**

## 14. Tabel *Checkout*

Tabel *checkout* merupakan tabel untuk data *checkout customer* (kondisi untuk memastikan pesanan *customer* telah benar). Tabel ini terdiri dari idcheckout sebagai *primary key* dapat di lihat pada tabel berikut :

**Tabel 4.29 Tabel** *Checkout*

| No. | <b>Nama Field</b> | <b>Tipe Data</b> | Panjang | Keterangan  |
|-----|-------------------|------------------|---------|-------------|
|     | Idcheckout        | Varchar          | QQ      | Primary Key |

### 15. Tabel Detcheckout

Tabel detcheckout merupakan tabel yang berfungsi untuk menampilkan detail data keranjang yang berhasil ditambahkan sebelumnya. Tabel ini terdiri dari kdcheckout sebagai *primary key*, dan atribut lainnya dapat di lihat pada tabel berikut :

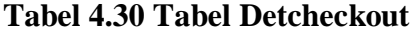

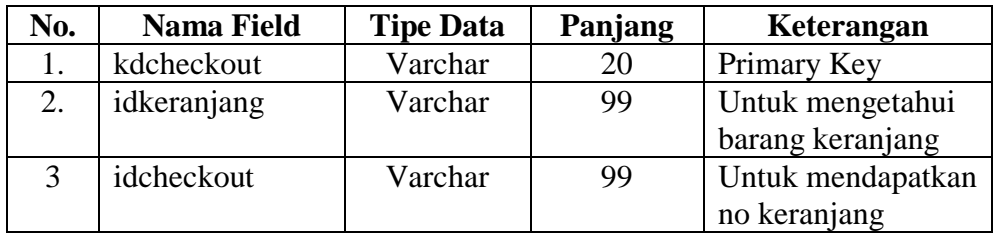

#### 16. Tabel Historyorderol

Tabel historyorderol merupakan tabel untuk melihat riwayat pemesanan *customer*. Tabel ini terdiri dari idordol sebagai *primary key*, idtransaksi, id\_produk dan atribut lainnya di lihat pada tabel berikut :

| No. | <b>Nama Field</b> | <b>Tipe Data</b> | Panjang | Keterangan       |
|-----|-------------------|------------------|---------|------------------|
|     | Idordol           | <b>INT</b>       | 11      | Primary Key      |
| 2.  | Idtransaksi       | Varchar          | 99      | Id transaksi     |
| 3   | id_produk         | Varchar          | 100     | Id produk        |
| 4   | jumlah_order      | <b>INT</b>       | 11      | Jumlah pemesanan |
| 5   | Sername           | Varchar          | 100     | Foreign Key      |
|     | Email             | Varchar          | 100     | Foreign Key      |

**Tabel 4.31 Tabel Historyorderol**

17. Tabel Temporder

Tabel Temporder merupakan tabel untuk melihat aktivitas pemesanan dipastikan benar. Tabel ini terdiri dari idtemporder sebagai *primary key*, id\_produk, idcheckout dan atribut lainnya di lihat pada tabel berikut :

**Tabel 4.32 Tabel Temporder**

| No. | <b>Nama Field</b> | <b>Tipe Data</b> | Panjang | Keterangan      |
|-----|-------------------|------------------|---------|-----------------|
| 1.  | Idtemporder       | Varchar          | 99      | Primary Key     |
| 2.  | id_produk         | Varchar          | 100     | Id produk       |
| 3   | Idcheckout        | Varchar          | 99      | Id checkout     |
| 4   | Jumlah order      | <b>INT</b>       | 11      | Jumlah<br>order |
|     |                   |                  |         | produk          |
| 5   | idtransaksi       | Varchar          | 99      | Id transaksi    |
| 6   | username          | Varchar          | 100     | Foreign Key     |
|     | Email             | Varchar          | 100     | Foreign Key     |

## 18. Tabel *Status\_order*

Tabel *status\_order* merupakan tabel yang berisi status pemesanan pada *website*. Tabel ini terdiri dari id\_status sebagai *primary key*, keterangan yang merupakan nama status, dapat di lihat pada tabel berikut :

| No. | <b>Nama Field</b> | <b>Tipe Data</b> | Panjang | Keterangan    |
|-----|-------------------|------------------|---------|---------------|
|     | id status         | <b>INT</b>       |         | Primary Key   |
|     | Keterangan        | Varchar          | 99      | Nama peran    |
|     |                   |                  |         | bagi pengguna |

**Tabel 4.33 Tabel** *Status\_order*

#### 19. Tabel Transaksi

Tabel Transaksi merupakan tabel untuk melihat riwayat transaksi *customer* oleh admin. Tabel ini terdiri dari idtransaksi sebagai *primary key*, tglorder dan atribut lainnya di lihat pada tabel berikut :

**Tabel 4.34 Tabel Transaksi**

| No. | <b>Nama Field</b> | <b>Tipe Data</b> | Panjang | Keterangan        |
|-----|-------------------|------------------|---------|-------------------|
|     | Idtransaksi       | Varchar          | 99      | Primary Key       |
| 2.  | tglorder          | Date             |         | Tanggal pemesanan |
|     | Totalharga        | <b>INT</b>       | 11      | Total harga       |
|     |                   |                  |         | pemesanan         |
|     | picbukti          | Varchar          | 50      | Foreign Key       |
|     | Id status         | <b>INT</b>       | 11      | Foreign Key       |
|     | idalamat          | Varchar          | 100     | Foreign Key       |

## **4.9 PERANCANGAN STRUKTUR PROGRAM**

Rancangan struktur program merupakan gambaran mengenai sebuah program yang nantinya menjelaskan bagian besar struktur program yang akan dibangun oleh penulis. Untuk lebih jelasnya, dapat dilihat pada gambar dibawah ini.

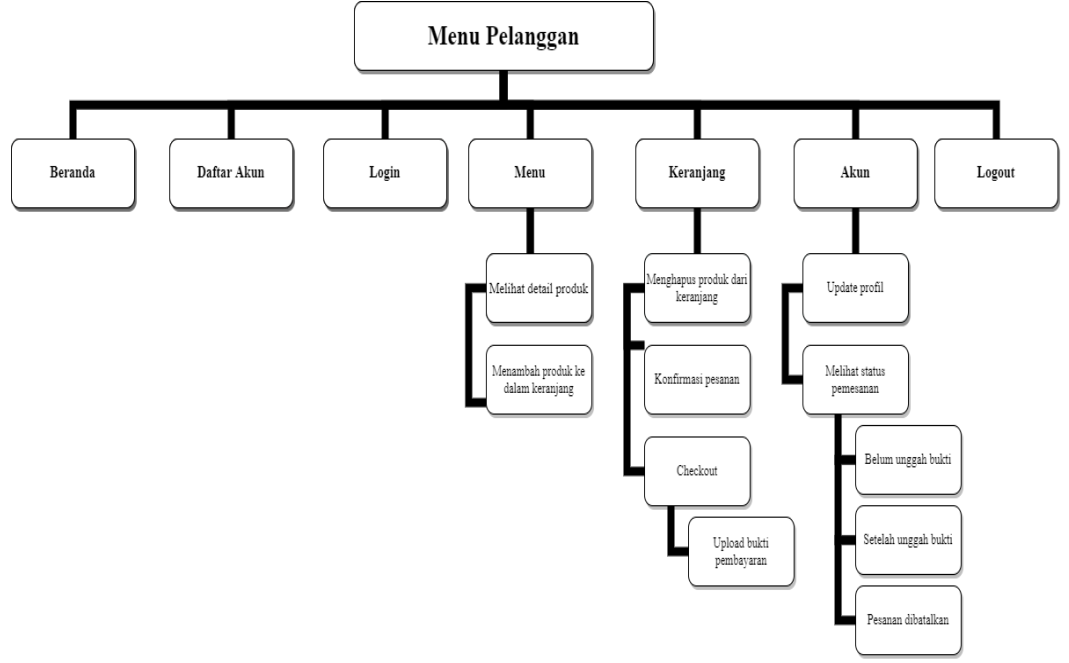

# 1. Rancangan Struktur Program Pelanggan

**Gambar 4.71 Rancangan Struktur Program Pelanggan**

2. Rancangan Struktur Program Admin

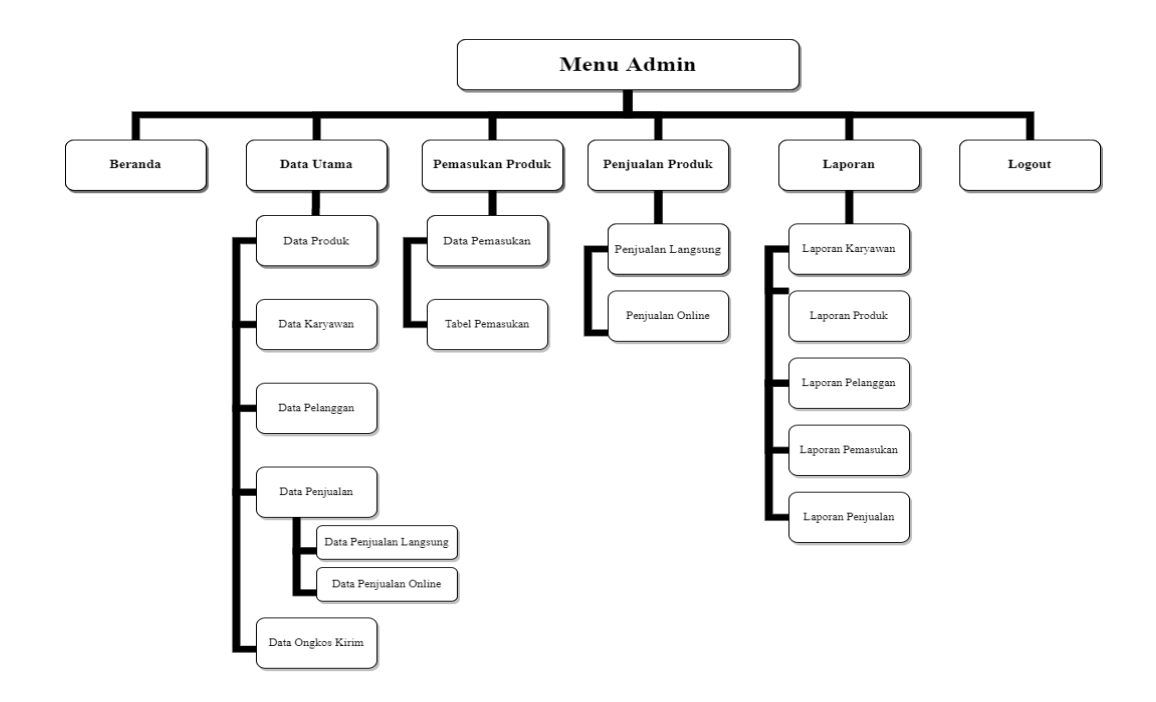

**Gambar 4.72 Rancangan Struktur Program Admin**

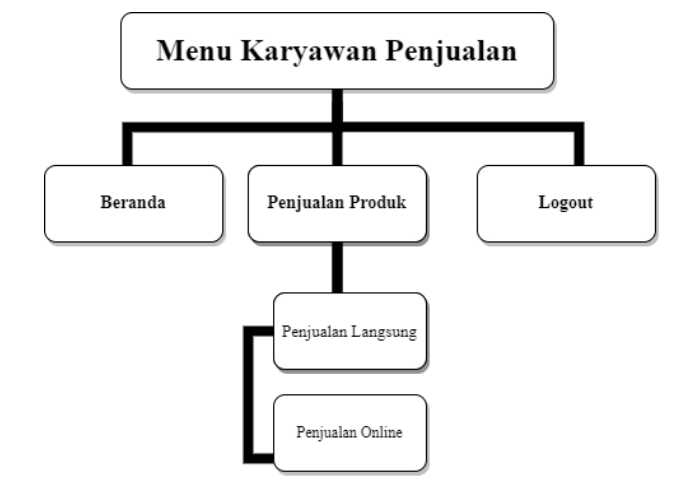

3. Rancangan Struktur Program Karyawan Penjualan

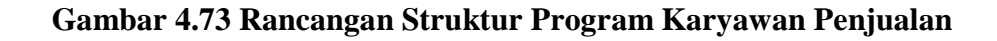

4. Rancangan Struktur Program Pemilik

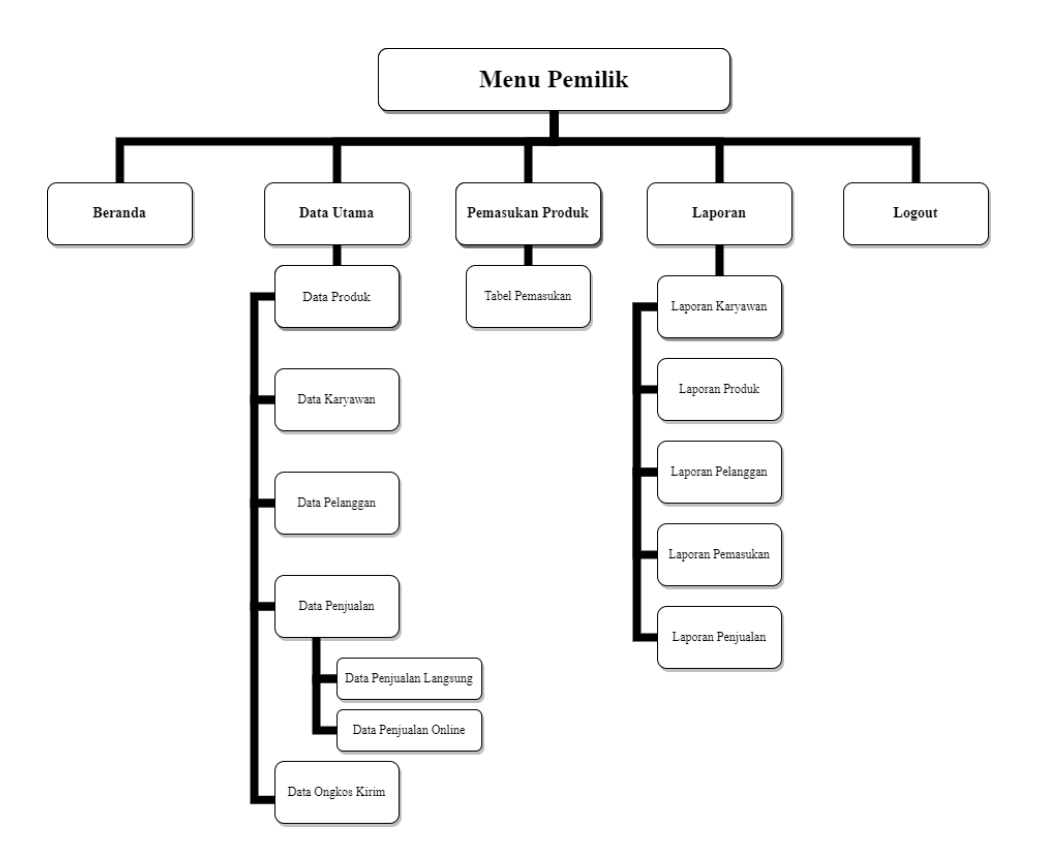

**Gambar 4.74 Rancangan Struktur Program Pemilik**